ΤΕΧΝΟΛΟΓΙΚΟ ΠΑΝΕΠΙΣΤΗΜΙΟ ΚΥΠΡΟΥ

ΣΧΟΛΗ ΕΦΑΡΜΟΣΜΕΝΩΝ ΤΕΧΝΩΝ ΚΑΙ ΕΠΙΚΟΙΝΩΝΙΑΣ

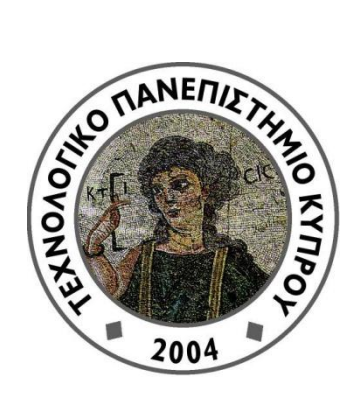

# **Πτυχιακή διατριβή**

# ΕΦΑΡΜΟΓΗ ΓΙΑ ΤΗΝ ΠΡΟΩΘΗΣΗ ΤΟΥ ΤΜΗΜΑΤΟΣ ΠΟΛΥΜΕΣΩΝ ΚΑΙ ΓΡΑΦΙΚΩΝ ΤΕΧΝΩΝ

Ντεσισλάβα Μίντσεβα

Λεμεσός 2012

# ΤΕΧΝΟΛΟΓΙΚΟ ΠΑΝΕΠΙΣΤΗΜΙΟ ΚΥΠΡΟΥ ΣΧΟΛΗ ΕΦΑΡΜΟΣΜΕΝΩΝ ΤΕΧΝΩΝ ΚΑΙ ΕΠΙΚΟΙΝΩΝΙΑΣ ΤΜΗΜΑ ΠΟΛΥΜΕΣΩΝ ΚΑΙ ΓΡΑΦΙΚΩΝ ΤΕΧΝΩΝ

# **Πτυχιακή διατριβή**

# ΕΦΑΡΜΟΓΗ ΓΙΑ ΤΗΝ ΠΡΟΩΘΗΣΗ ΤΟΥ ΤΜΗΜΑΤΟΣ ΠΟΛΥΜΕΣΩΝ ΚΑΙ ΓΡΑΦΙΚΩΝ ΤΕΧΝΩΝ

Ντεσισλάβα Μίντσεβα Επιβλέπων καθηγητής Δρ.Χαράλαμπος Πουλλής

Λεμεσός 2012

# **Πνευματικά δικαιώματα**

Copyright © Ντεσισλάβα Μίντσεβα, 2012

Με επιφύλαξη παντός δικαιώματος. All rights reserved.

Η έγκριση της πτυχιακής διατριβής από το Τμήμα Πολυμέσων και Γραφικών Τεχνών του Τεχνολογικού Πανεπιστημίου Κύπρου δεν υποδηλώνει απαραιτήτως και αποδοχή των απόψεων του συγγραφέα εκ μέρους του Τμήματος.

Θα ήθελα να ευχαριστήσω ιδιαίτερα τον καθηγητή Δρ. Χαράλαμπο Πουλλή για την πολύτιμη βοήθεια του, στην ανάπτυξη αυτής της εργασίας. Οι γνώσεις του αλλά και η υποστήριξη η οποία μου έδωσε, βοήθησαν πάρα πολύ στην εξέλειξη της διπλωματικής μου εργασίας. Καθώς ήταν διαθέημος σε οποιαδήποτε απορία είχα. Θά ήθελα να ευχαριστήσω και τον καθηγητή Δρ. Παναγιώτης Ζαφείρης, για την βοήθεια του, σχετικά με πληροφορίες για το τμήμα Πολυμέσων και Γραφικών Τεχνών, του Τεχνολογικού Πανεπιστημίου Κύπρου. Η προθυμία και των δύο καθηγητών για να με βοηθήσουν και να με στηρίξουν ήταν πολύ σημαντική. Ένα ευχαριστώ και στους συμφοιτητές μου, στο Τμήμα Πολυμέσων και Γραφικών Τεχνών, οι οποίοι ήταν διαθέσιμοι να μου δώσουν εργασίες τους, έτσι ώστε να δημιουργηθέι το περιεχόμενο, το οποίο θα προωθήσει το πιό πάνω Τμήμα μέσα από την εφαρμογή μου.

#### <span id="page-5-0"></span>**ΠΕΡΙΛΗΨΗ**

Η διπλωματική αυτή εργασία εκπονήθηκε στο Τμήμα Πολυμέσων και Γραφικών Τεχνών του Τεχνολογικό Πανεπιστήμιο Κύπρου, υπό την επίβλεψη του καθηγητή Δρ. Χαράλαμπος Πουλλής. Η πιο κάτω εργασία, βασίζεται κυρίως στην προώθηση του Τμήματος Πολυμέσων και Γραφικών Τεχνών του Τεχνολογικού Πανεπιστήμιου Κύπρου, στο ευρύτερο κοινό. Σκοπός του έργου θα είναι η διαφήμιση του πιο πάνω τμήματος με ένα καινοτόμο τρόπο. Έτσι ώστε να είναι πιο ελκυστικό και πιο πρωτότυπο στο κοινό. Το έργο θα πρέπει να ερευνήσει αρχικά την υφιστάμενη διαφήμιση του ίδιου τύπου και ακολούθως να δώσει μια νέα λύση, η οποία να είναι διαφορετική από αυτό που παρουσιάζεται ήδη σήμερα. Αρχικά θα πραγματοποιηθεί έρευνα όσο αφορά την παρούσα τεχνολογία, και πως αυτή εφαρμόζεται για διαφημιστικούς σκοπούς αλλά και σκοπούς ψυχαγωγίας. Έτσι ώστε να σχηματιστεί μια ολοκληρωμένη εικόνα για την εφαρμογή των διαφημίσεων σήμερα στην Κύπρο. Θα πραγματοποιηθεί επίσης και έρευνα για τους χρήστες, η οποία έρευνα θα παρουσιάσει τις

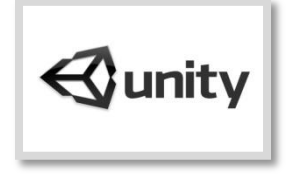

βασικές προδιαγραφές για την ανάπτυξη της νέας εφαρμογής. Η έρευνα αυτή, θα βασιστεί στο κατά πόσο ο κόσμος επηρεάζεται από τις διαφημίσεις και κατά πόσο τις βρίσκει ικανοποιητικές. Αφού οι πιο πάνω έρευνες δώσουν τα αποτελέσματα, θα αρχίσει η υλοποίηση της εφαρμογής, με την χρήση των λογισμικών Unity3D (Εικόνα 1 )

**Εικόνα 1 Unity 3D logo**

και Maya (Εικόνα 2). Το λογισμικό Unity3D είναι ένα λογισμικό το οποίο παρέχει την δυνατότητα δημιουργίας τρισδιάστατων μοντέλων, δημιουργία απλών κινήσεων (animations) καθώς επίσης και δημιουργία λογικής για παιχνίδια υπολογιστών και όχι μόνο. Παρέχει πολλά εργαλεία και ταυτόχρονα εκτελεί εντολές με την γλώσσα προγραμματισμού Java Script. Το λογισμικό Maya είναι ένα λογισμικό το οποίο επιτρέπει την δημιουργία

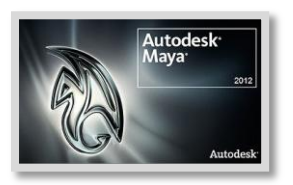

τρισδιάστατων μοντέλων αλλά και δημιουργία κινήσεων (animations). Είναι σημαντικό να αναφερθεί ότι κατά την υλοποίηση της διπλωματικής αυτής εργασίας, θα γίνει και η εκμάθηση των δύο

**Εικόνα 2 Maya logo**

λογισμικών, τα οποία αναφερθήκαν πιο πάνω. Μέσα από αυτά τα δύο λογισμικά πρέπει να πραγματοποιηθεί μια εφαρμογή η οποία θα έχει

δύο στόχους. Η εφαρμογή θα διαδραματίζεται σε ένα εικονικό κόσμο, τρισδιάστατο, όπου θα υπάρχουν και στοιχεία από πραγματικά κτίρια του Τμήματος. Ο παίκτης, θα είναι σε πρώτο πρόσωπο (First Person Shooter –FPS) και θα έχει ως βασικός στόχος, να περάσει κάποια εμπόδια θα οποία θα βρίσκονται στον εικονικό κόσμο, και να συλλέξει τα κέρματα. Πρέπει να σημειωθεί ότι τα κτίρια, στα οποία ο χρήστης θα έχει πρόσβαση, είναι πραγματικά κτίρια του Τμήματος Πολυμέσων και Γραφικών Τεχνών και μέσα σε αυτά υπάρχουν τοποθετημένα έργα των φοιτητών του Τμήματος. Ο κυριότερο στόχος θα είναι η δυνατότητα προώθησης του Τμήματος Πολυμέσων και Γραφικών Τεχνών του Τεχνολογικού Πανεπιστημίου Κύπρου, και ο δεύτερος στόχος θα είναι η ψυχαγωγία του χρήστη. Καθώς ο χρήστης θα πρέπει να απολαμβάνει την χρήση της εφαρμογής, έτσι ώστε να επιθυμεί να την ξαναχρησιμοποιήσει ή να την συστήνει σε άλλους χρήστες. Ο χρήστης θα έχει την δυνατότητα να ενημερώνεται για το Τμήμα Πολυμέσων και Γραφικών Τεχνών και παράλληλα να διασκεδάσει αλληλεπιδρώντας με την εφαρμογή. Η μορφή της αλληλεπίδρασης θα καθοριστεί βάση τα αποτελέσματα των πιο πάνω ερευνών. Στη συνέχεια θα γίνει αξιολόγηση με χρήστες και αφού λυθούν τυχών προβλήματα πριν ολοκληρωθεί το τελικό προϊόν μαζί με εγχειρίδιο χρήσης.

#### ΠΙΝΑΚΑΣ ΠΕΡΙΕΧΟΜΕΝΩΝ

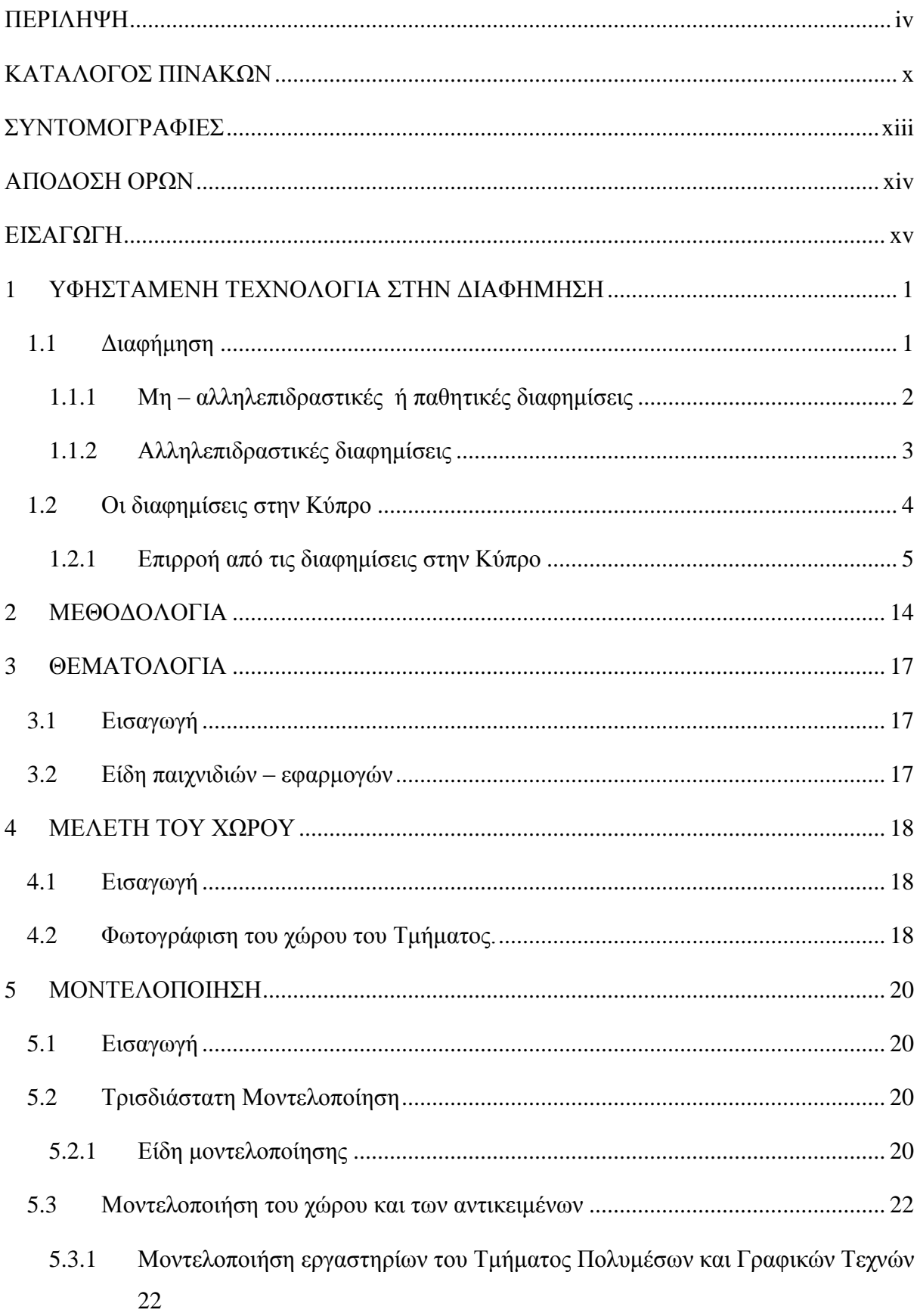

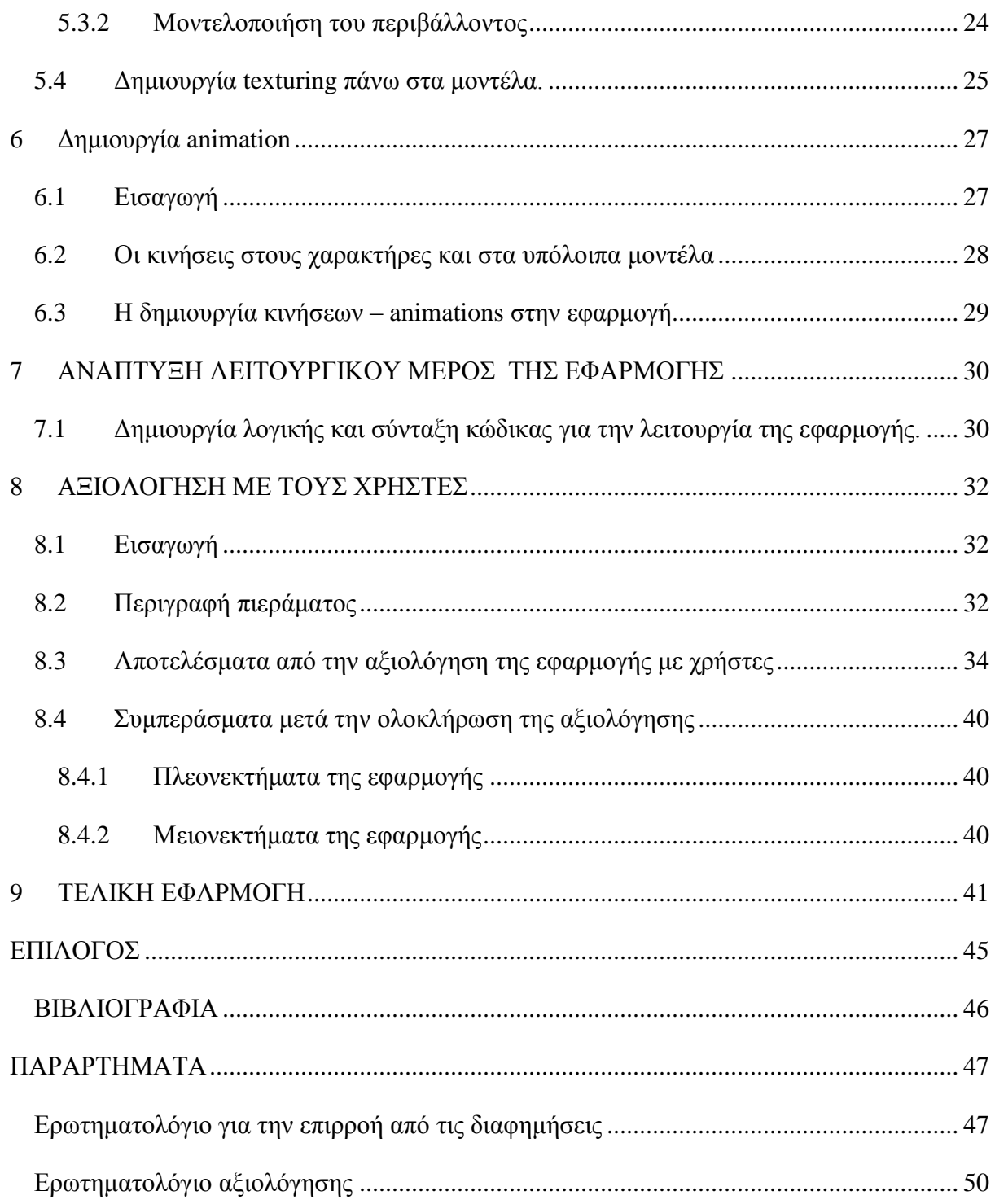

# **ΚΑΤΑΛΟΓΟΣ ΕΙΚΟΝΩΝ**

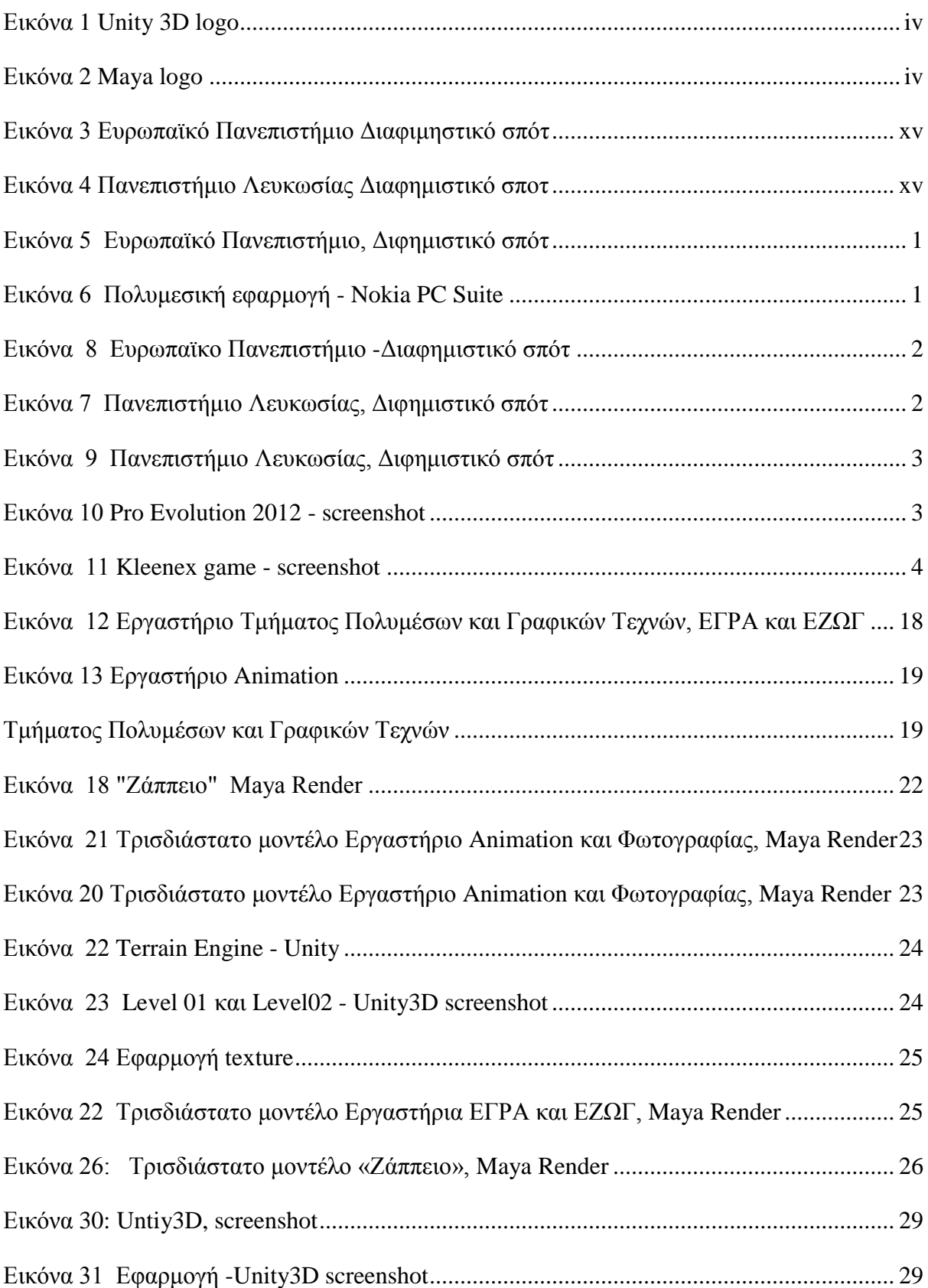

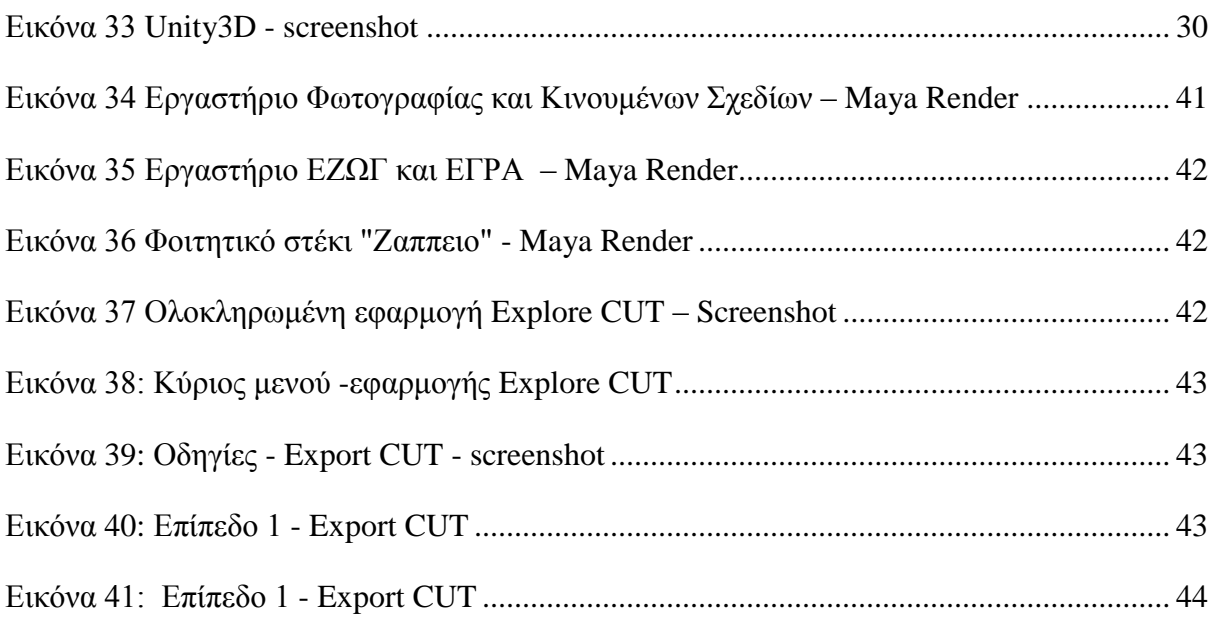

# <span id="page-11-0"></span>**ΚΑΤΑΛΟΓΟΣ ΠΙΝΑΚΩΝ**

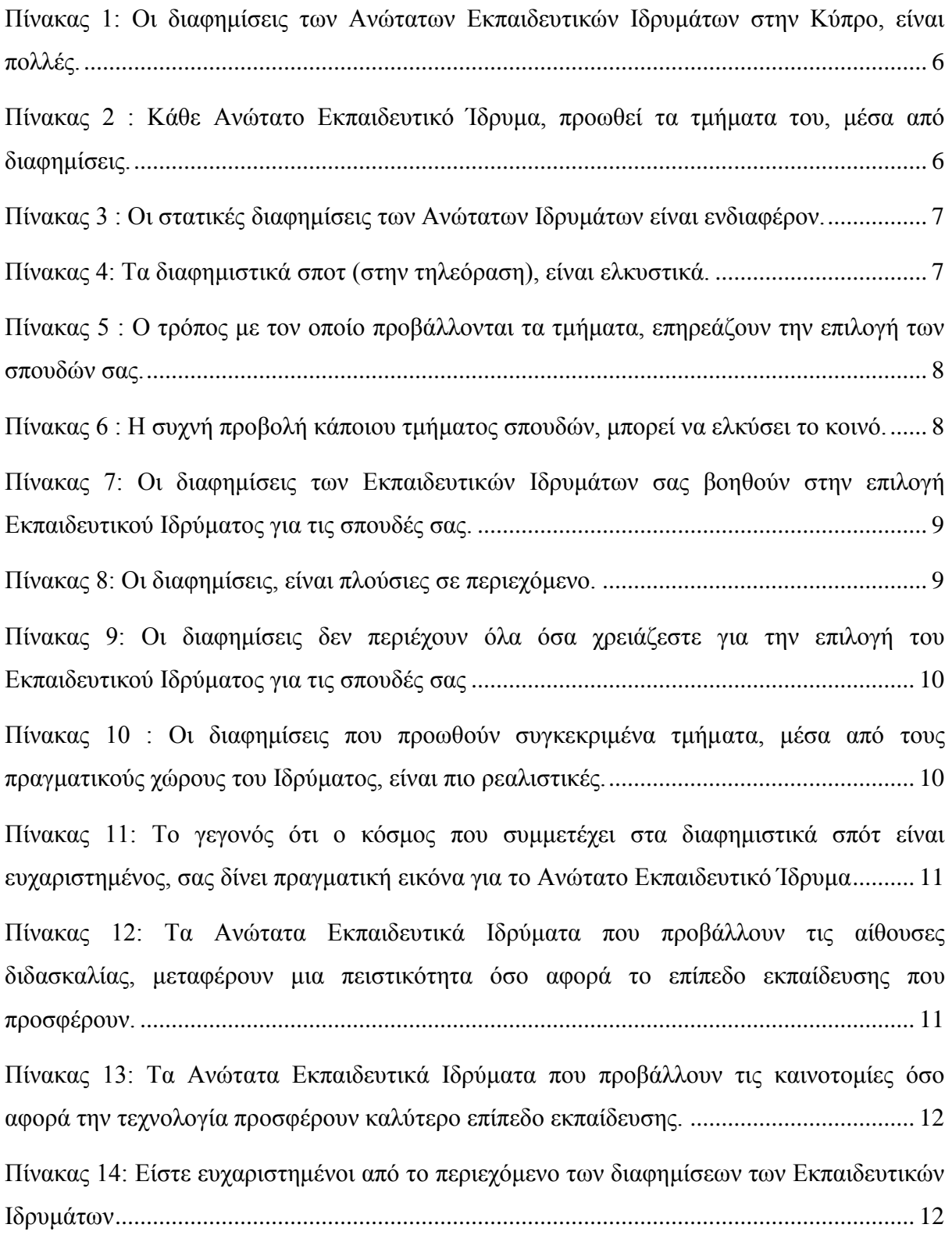

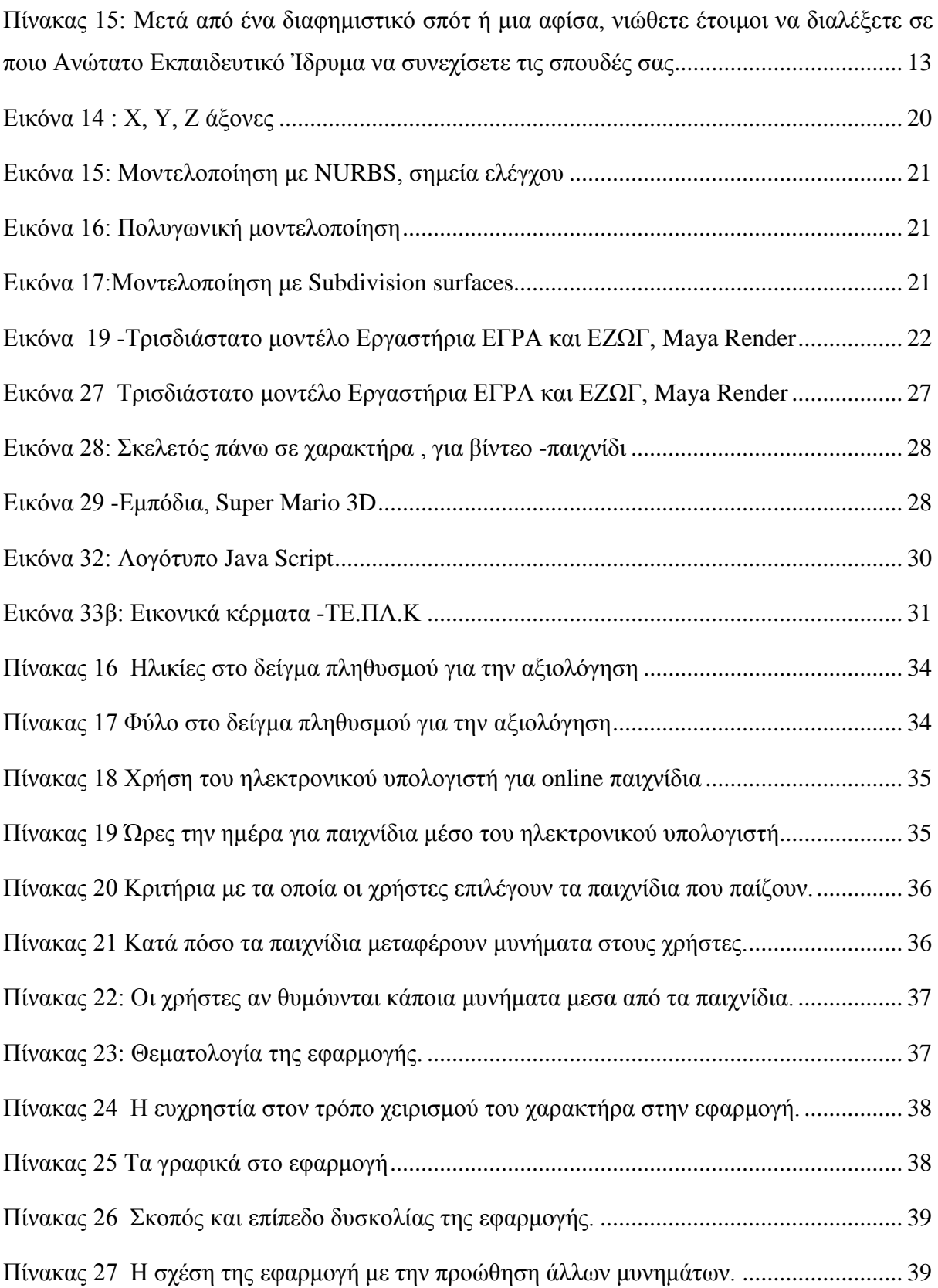

# <span id="page-14-0"></span>**ΣΥΝΤΟΜΟΓΡΑΦΙΕΣ**

Παρουσιάζονται συνοπτικά όλες οι σημαντικές συντομογραφίες που έχουν χρησιμοποιηθεί στο κείμενο της πτυχιακής:

ΤΕΠΑΚ.: Τεχνολογικό Πανεπιστήμιο Κύπρου ΠΟΛΥΓΡΑΤ: Τμήμα Πολυμέσων και Γραφικών Τεχνών

# <span id="page-15-0"></span>**ΑΠΟΔΟΣΗ ΟΡΩΝ**

Στην περίπτωση χρήσης ορολογίας από ξενόγλωσση βιβλιογραφία, η οποία δεν έχει αποδοθεί επισήμως στην ελληνική γλώσσα, μπορεί να αναφερθεί σε αυτήν την ενότητα η απόδοση στην ελληνική που θεωρείται περισσότερο δόκιμη. π.χ.:

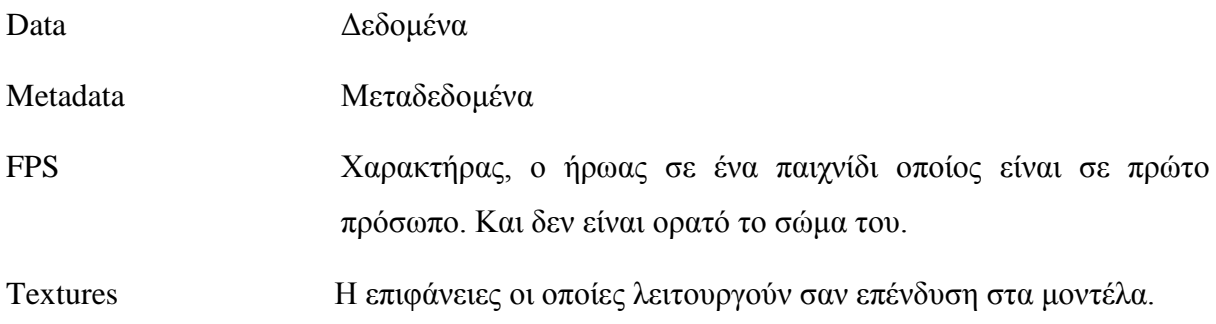

## <span id="page-16-0"></span>**ΕΙΣΑΓΩΓΗ**

Στην παρούσα κατάσταση υπάρχει άμεση σχέση αρκετών προϊόντων στην αγορά τα οποία προβάλλονται μαζί με την διαφήμιση. Μια καλή διαφήμιση, εάν είναι πρωτότυπη και αρκετά έξυπνη μπορεί να προωθήσει ένα προϊόν. Αρκετά παιχνίδια μάλιστα έχουν άμεση σχέση με την προώθηση προϊόντων είτε μέσα από τα ίδια τα παιχνίδια, είτε μέσα από είδος χορηγίας. Με τα δεδομένα της Κύπρου μέχρι στιγμής στον τομέα της εκπαίδευσης δεν έχει χρησιμοποιηθεί επίσημα μια εφαρμογή με την οποία ο χρήστης να μπορεί να αλληλεπιδρά. Και ταυτόχρονα να ενημερώνεται για το Τμήμα Πολυμέσων και Γραφικών Τεχνών. Όσο αφορά τους χώρους διδασκαλίας αλλά και για μερικά από τα μαθήματα που προσφέρονται

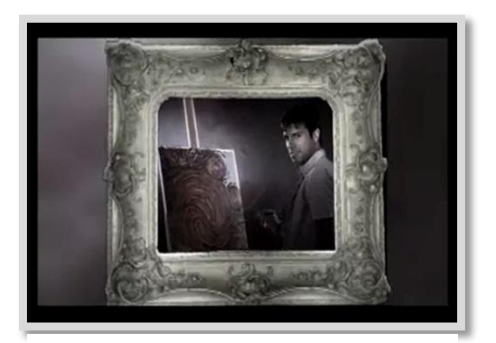

μέσα στο Τμήμα. Όλα αυτά βέβαια, ενώ αλληλεπιδρά με την ίδια την εφαρμογή. Στην τοπική αγορά, αρκετά ιδιωτικά πανεπιστήμια έχουν προωθήσει τα αντίστοιχα τμήματα τους με ένα όμορφο τρόπο, αλλά μόνο με απλή διαφήμιση, χωρίς να υπάρχει άμεση σχέση μεταξύ το κοινό και την ίδια την διαφήμιση.

**Εικόνα 3 Ευρωπαϊκό Πανεπιστήμιο Διαφιμηστικό σπότ**

Ο χρήστης στην διαδραστική εφαρμογή για το Τμήμα Πολυμέσων και Γραφικών Τεχνών, θα έχει την

δυνατότητα να αλλάζει την ροή του παιχνιδιού, ανάλογα από τα σημεία στα οποία επιθυμεί να επικεντρωθεί. Η διαδραστικότητα αυτή την προσφέρει το λογισμικό Unity3D, καθώς παρέχει την δημιουργία λογικής για το παιχνίδι εφαρμογή που θα αναπτυχθεί.

Οι διαφημίσεις για τα Ανώτατα Εκπαιδευτικά Ιδρύματα στην Κύπρο, είναι πολλές. Πιο μεγάλη προώθηση για τα Τμήματα γίνεται από τα Ιδιωτικά Εκπαιδευτικά Ιδρύματα, τα οποία προβάλουν τις σχολές τους, μέσα από διαφημιστικά φυλλάδια, αφίσες (Εικόνα 3),

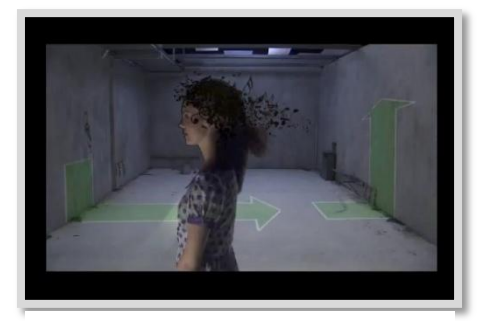

διαφημιστικά σπότ στην τηλεόραση, το ραδιόφωνο αλλά **Εικόνα 4 Πανεπιστήμιο Λευκωσίας**  και στο διαδίκτυο. Με αποτέλεσμα να επηρεάσουν το **Διαφημιστικό σποτ**

κοινό, τονίζοντας την καινοτόμα τεχνολογία που διαθέτουν (Εικόνα 4) καθώς επίσης και το επίπεδο εκπαίδευσης που προσφέρουν στους φοιτητές τους. Πιο πολύ προβάλλονται τα Ιδιωτικά παρά τα Δημόσια Ανώτατα Ιδρύματος αποτέλεσμα αυτού του γεγονός, δεν υπάρχει μια ολοκληρωμένη εικόνα για το επίπεδο του Τμήματος ΠΟΛΥΓΡΑΤ του Τεχνολογικού Πανεπιστημίου Κύπρου. Μετά από συμπλήρωση ερωτηματολογίου το οποίο δόθηκε σε ένα δείγμα του πληθυσμού, το συμπέρασμα είναι ότι υπάρχει αρκετή επιρροή από τις διαφημίσεις, στο ευρύτερο κοινό, όσο αφορά τις επιλογές τους για Ανώτατες Σχολές. Ενώ παράλληλα το Τμήμα Πολυμέσων και Γραφικών Τεχνών, δεν είναι και τόσο γνωστό όσο όλα τα υπόλοιπα. Όχι αποκλειστικά ως τμήμα αλλά ως το επίπεδο εκπαίδευσης που προσφέρει. Οπότε μια από τις ανάγκες που θα πρέπει να καλύψει η πιο κάτω εφαρμογή, είναι η διαφήμιση του Τμήματος. Είναι σημαντικό εφόσο επηρεάζεται ο κόσμος από τις διαφημίσεις, να προβάλλεται και το Δημόσιο Ανώτατο Ίδρυμα, το Τεχνολογικό Πανεπιστήμιο Κύπρου. Στο θέμα της προώθησης του Τμήματος, θα πρέπει να δώσει μια λύση η πιο κάτω διπλωματική διατριβή, μέσα από μια εφαρμογή. Η εφαρμογή αυτή θα είναι μια διαδραστική διαφήμιση η οποία θα πρέπει να είναι σε θέση να προωθεί το Τμήμα ΠΟΛΥΓΡΑΤ στο κοινό. Ταυτόχρονα όμως θα πρέπει να είναι και ευχάριστη, να προσφέρει ψυχαγωγία στους χρήστες. Αυτό το είδος διαφήμισης είναι αρκετά καινοτόμο για την Κύπρο μέχρι στιγμή, διότι οι διαφημίσεις ως τώρα ήταν μη αλληλεπιδραστικές , η αλλιώς, ήταν παθητικά πολυμέσα. Στην εφαρμογή αυτή ο χρήστης θα μπορεί να μάθει πληροφορίες σχετικά με το ίδιο το Τμήμα, θα είναι σε θέση να δει μια εικονική αναπαράσταση των εργαστηρίων του Τμήματος, καθώς επίσης και δείγματα από εργασίες των φοιτητών του Τμήματος. Αυτές οι επιλογές, σε συνδυασμό με την ψυχαγωγία η οποία θα προσφέρει η εφαρμογή, θα μπορέσουν να ενισχύσουν την προώθηση του Τμήματος.

Βάση των πιο πάνω μια διαδραστική εφαρμογή η οποία να προωθεί το Τμήμα Πολυμέσων θα είναι καινοτόμα για τα δεδομένα στην Κύπρο μέχρι στιγμής. Το γεγονός αυτό μπορεί να επηρεάσει περισσότερο κόσμο να επιθυμεί να πληροφορηθεί περισσότερο για το τι προσφέρει το Τμήμα Πολυμέσων και Γραφικών Τεχνών του Τεχνολογικού Πανεπιστημίου Κύπρου, στους φοιτητές του και να αυξηθεί και ο αριθμός των φοιτητών στο Τμήμα.

# <span id="page-18-0"></span>**1 ΥΦΗΣΤΑΜΕΝΗ ΤΕΧΝΟΛΟΓΙΑ ΣΤΗΝ ΔΙΑΦΗΜΗΣΗ**

#### <span id="page-18-1"></span>**1.1 Διαφήμηση**

Η διαφημιση στην σύγχρονη κοινωνία έχει αρκετά σημαντικό ρόλο, καθώς έχει την δυνατότητα να μεταφέρει άμεσα ή έμμεσα μυνήματα στους δέκτες. Η μετάδωση των μυνημάτων γίνεται αρκετά γρήγορα με αποτέλεσμα να μπορεί να χαρακτηρηστεί και ώς ένα τρόπο επικοινωνίας, μεταξύ «πομπό» και «δέκτη». (Ζώτος, 2008; Ζώτος, 2008)

Στόχος μιας διαφήμισης είναι να προσελκύσει την προσοχή, να διαμορφώσει την στάση του κοινού, να επηρεάσει την κοινή γνώμη, να αυξήσει τις πωλήσεις και άλλα πολλά. Σήμερα στην διαφήμιση εφαρμόζονται αρκετά τεχνολογικά μέσα. Πλέον η διαφήμιση δεν είναι στατική

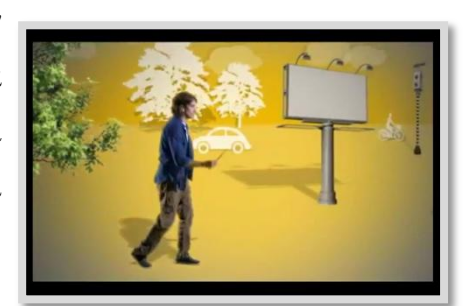

μόνο. Το μήνυμα μεταφέρεται όχι μόνο μέσα από **Εικόνα 5 Ευρωπαϊκό**  διαφημιστικό έντυπο ή αφίσα αλλά και από διαφημιστικά σποτ στην τηλεόραση, το ραδιόφωνο ακόμα και στο

**Πανεπιστήμιο, Διφημιστικό σπότ**

διαδικτύου. Η τεχνολογία έχει επηρεάσει την παρουσίαση πλέον μιας διαφήμισης. Με

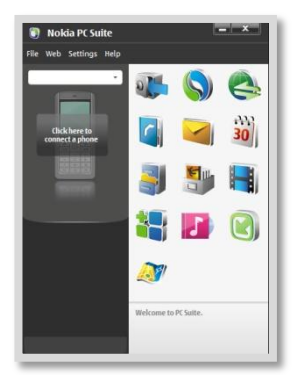

5).

Μια διαφήμηση, μπορεί πλέον να είναι ένα πολυμεσικό έργο, βάση τα δεδομένα σήμερα. Τα πολυμέσα είναι μια δομή, όπου συνηπάρχουν περισσότερα από ένα μέσα. Όσο αφορά την πληροφορίκή όμως, τα πολυμέσα ορίζονται ως ένα λογισμικό το οποίο χρησιμοποιεί

αποτέλεσμα να παρουσιάζονται και πολυμεσικές διαφημίσεις (Εικόνα

**Εικόνα 6 Πολυμεσική εφαρμογή - Nokia PC Suite**

περισσότερα από ένα μέσα για την επικοινωνία του με τον χρήστη. Είναι ένα συνδυασμό από κείμενο, ήχο, γραφικά, και κινούμενης εικόνα, σε ψηφιακή μορφή. Τα οποία είναι σε μια πλατφόρμα ένα

σύστημα Η/Υ – και χρησιμοποιούνται ή όλα τα στοιχεία που αναφερθήκαν πιο πάνω ή μόνο μερικά (Εικόνα 6). Ανάλογα από την εφαρμογή. (Κουκούδης & Πασχάλης, 2000)

Οι πολυμεσικές διαφημίσεις μπορούν να κατηγοριοποιηθούν, σε μη-αλληλεπιδραστικές και αλληλεπιδραστικές διαφημίσεις. Λόγω του γεγονός ότι είναι εύχρηστα και παρουσιάζουν τις

πληροφορίες με ένα διαφορετικό τρόπο, αυτές οι διαφημίσεις έχουν επηρεάσει αρκετά την καθημερινότητα μας.

#### <span id="page-19-0"></span>**1.1.1 Μη – αλληλεπιδραστικές ή παθητικές διαφημίσεις**

Η μη αλληλεπιδραστικές διαφημίσεις, παρουσιάζουν τις πληροφορίες με ένα συγκεκριμένο τρόπο. Όλη η διαφήμιση έχει μια προκαθορισμένη ροή η οποία ακολουθείται. Ο χρήστης μπορεί μόνο να εκ κινήσει και να τερματίσει την εφαρμογή, εάν του δίνονται οι επιλογές

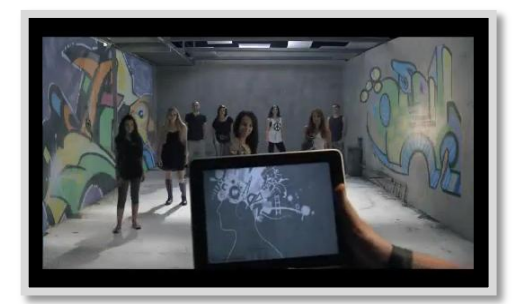

**Εικόνα 7 Πανεπιστήμιο Λευκωσίας, Διφημιστικό σπότ**

αυτές. Μετά από αναζήτηση διάφορων διαφιμήσεςν στην Κύπρό, μέσα από το διαδύκτιο, την τηλεόραση και το ραδιόφονο, έγινε η συλλογή μερικών διαφημίσεων. Έχοντας παρατηρίσει και μελετήσει τις διαφημήσεις, κάθε μια ξεχωριστά προέκυψαν κάποια συμπεράσματα όσο αφορά τις παθητικές διαφημίσεις στην Κύπρο από τα Ανώτατα Εκπαιδευτικά Ιδρύματα. Οι περισσότερες πολυμεσικές διαφημίσεις των Ανώτατων Εκπαιδευτικών Ιδρυμάτων στην Κύπρο

είναι παθητικές. Αρκετά από αυτά τα ιδρύματα προωθούν τα Τμήματα τους μέσα από διάφορες πολυμεσικές διαφημίσεις. Οι πιο γνωστές μορφές είναι τα διαφημιστικά σποτ στην τηλεόραση, το ραδιόφωνο και το διαδίκτυο. Σε αυτά τα σπότ, οι διάφορες σχολές, παρουσιάζουν τα τμήματα τους μέσα από σύντομα διαφημιστικά σποτ, όπου παρουσιάζουν

τις νέες τεχνολογίες (Εικόνα 7), οι σύγχρονες εγκαταστάσεις, το εξειδικευμένο προσωπικό αλλά προπαντός την εγγυημένη επιτυχία. Όσο αφορά τα Τμήματα που σχετίζονται με τα πολυμέσα και τις γραφικές τέχνες, επικρατεί η επίδειξη της καινοτόμας τεχνολογίας.

Πολλά από τα Ιδρύματα φροντίζουν να αναδείξουν το επίπεδο το οποίο παρέχει στους φοιτητές του αλλά και οι τεχνολογίες που διαθέτει.

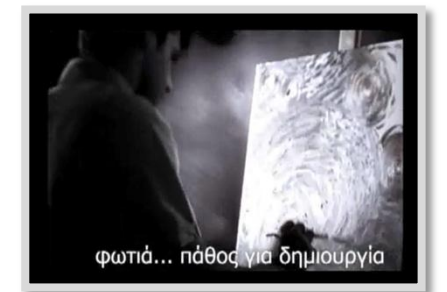

**Εικόνα 8 Ευρωπαϊκο Πανεπιστήμιο -Διαφημιστικό σπότ**

Στα διαφημιστικά αυτά σποτ υπάρχουν αρκετά πλεονεκτήματα αλλά και μειονεκτήματα. Είναι πολύ ελκυστικά, ιδιαίτερα στα νέα άτομα, διότι παρουσιάζουν μια όμορφη φοιτητική ζωή, δημιουργικά μαθήματα (Εικόνα 8), νέες εγκαταστάσεις κτλ. Στις διαφημίσεις αυτά οι πρωταγωνιστές είναι νεαρά άτομα, με όνειρα και προσδοκίες, οποίου δημιουργούν μέσα από νέες τεχνολογίες. Τους παρέχεται κάθε μέσο, έτσι ώστε να υλοποιήσουν τις ιδέες του. Το

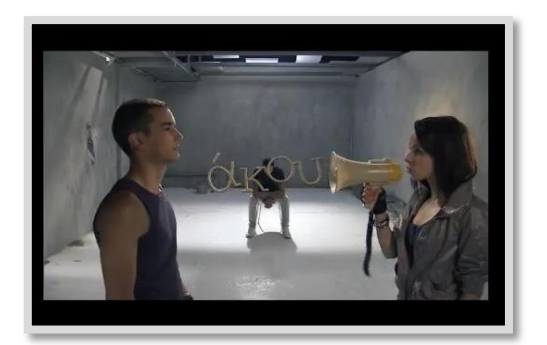

**Εικόνα 9 Πανεπιστήμιο Λευκωσίας, Διφημιστικό σπότ**

περιεχόμενο αυτό, είναι πολύ θετικό για μια σχολή, καθώς οι νέοι ενθουσιάζονται από όλες αυτές τις δυνατότητες. Μέσα από αυτά τα σποτ, ακόμα μπορεί να αναδειχθεί οι χώροι του πανεπιστημίου, οι αίθουσες διδασκαλίας, το περιβάλλον σε γενικές γραμμές, μέσα σε λίγα δευτερόλεπτα. Η μουσική, τα σλόγκαν (Εικόνα 9) ακόμα είναι να μεγάλο πλεονέκτημα για μια τέτοια διαφήμιση, εφόσο αρκετά από τα νέα άτομα ταυτίζονται με αυτά.

Νιώθουν ότι εκφράζονται μέσα από τα ίδια τα σποτ, με αποτέλεσμα να επηρεαστούν και να προτιμήσουν το συγκεκριμένο Ανώτατο Εκπαιδευτικό Ίδρυμα για τις σπουδές τους. Προβάλλοντας όλα αυτά τα Ιδιωτικά Ανώτατα Εκπαιδευτικά Ιδρύματα έχουν καταφέρει να προσελκύσουν αρκετά νέα άτομα. Τα μειονεκτήματα όμως είναι ότι σε αυτές τις διαφημίσεις, το κοινό δεν μπορεί να πάρει όλες τις πληροφορίες που χρειάζεται. Ελκύεται από όλα τα υπόλοιπα αλλά δεν είναι σε θέση να πάρει σημαντικές πληροφορίες για το τμήμα που ενδιαφέρεται. Πληροφορίες όπως, δίδακτρα, υποτροφίες, διδασκόμενα μαθήματα, φοιτητική ζωή κτλ δεν είναι διαθέσιμα σε τέτοιο είδος διαφημίσεις. Με αποτέλεσμα να χρειάζεται μια περαιτέρω έρευνα που πολλές φορές μπορεί να δώσει μια διαφορετική εικόνα σε σύγκριση με το ελκυστικό σύντομο σποτ.

#### <span id="page-20-0"></span>**1.1.2 Αλληλεπιδραστικές διαφημίσεις**

Μια διαδραστική διαφήμιση, είναι ένα πολυμεσικό έργο, βάση τα δεδομένα σήμερα. Τα πολυμέσα είναι μια δομή, όπου συνυπάρχουν περισσότερα από ένα μέσα. Όσο αφορά την πληροφορική όμως, τα πολυμέσα ορίζονται ως ένα λογισμικό το οποίο χρησιμοποιεί περισσότερα από ένα μέσα για την επικοινωνία του με τον χρήστη. Είναι ένα συνδυασμό από κείμενο, ήχο, γραφικά, και κινούμενης εικόνα, σε ψηφιακή μορφή. Τα οποία είναι σε μια

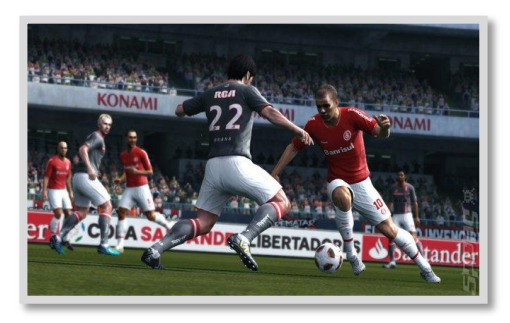

**Εικόνα 10 Pro Evolution 2012 screenshot**

πλατφόρμα – ένα σύστημα Η/Υ – και χρησιμοποιούνται ή όλα τα στοιχεία που αναφερθήκαν πιο πάνω ή μόνο μερικά. Ανάλογα από την εφαρμογή. (Κουκούδης & Πασχάλης, 2000)

Η διαδραστικότητα σε μια εφαρμογή, είναι η πρόσβαση του χρήστη. Με το να αλληλεπιδρά ο χρήστης με την εφαρμογή, μπορεί να επηρεάσει την εξέλιξη της. Μπορεί να προσδιορίσει και να αλλάξει τη ροή της εκτέλεσης της εφαρμογής. Είναι μια μορφή επικοινωνία μεταξύ χρήστη και εφαρμογή –προγράμματος. (Λαζαρίνης, 2007)

Σύμφωνα με μελέτη η αλληλεπίδραση σε μια εφαρμογή, δημιουργεί στον χρήστη ασυνείδητα μια δέσμευση με την διαφήμιση, πέρα από το περιεχόμενο. Μια αλληλεπίδραση στην διαφήμιση, προωθεί την ίδια την διαφήμιση (Εικόνα

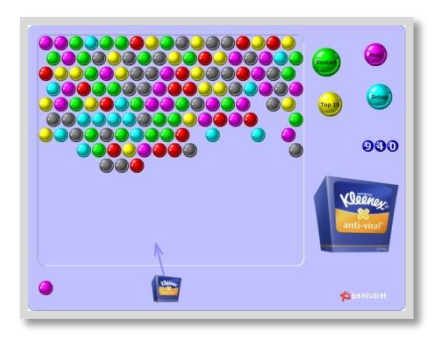

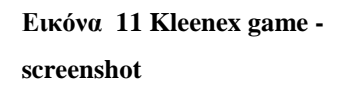

10) αλλά και το περιεχόμενο της ταυτόχρονα. Συμπεραίνοντας πως όσο υψηλότερο είναι το επίπεδο της αλληλεπίδρασης σε μια διαφήμισή, τόσο πιο θετική είναι η στάση απέναντι στη διαφήμιση. Ακόμα και απλά animations κάνουν την διαφήμιση πιο ελκυστική απέναντι στο κοινό. Σε γενικές γραμμές, η πιο πάνω μελέτη αναφέρει το γεγονός ότι η αλληλεπίδραση μπορεί να πείσει. Με ενημέρωση και η συμμετοχή ο χρήστης θα πάρει πιο πολλά μηνύματα. (Sundar & Kim, 2005)

Υπάρχουν μάλιστα αρκετά παιχνίδια online και μη, τα οποία εξυπηρετούν καθαρά διαφημιστικούς σκοπούς, κάτι το οποίο δίνει άλλη διάσταση στην ανάπτυξη της εφαρμογής. Αρκετά από τα παιχνίδια τα οποία έχουν σαν βασικό σκοπό την προώθηση, είναι τα λεγόμενα advergames (Εικόνα 11). Αυτό το είδος εφαρμογών είναι καθαρή μορφή ενός σύστημα αλληλεπίδρασης χρήστη – διαφήμισης. Έχοντας ένα σκοπό στο παιχνίδι, ο χρήστης, θα παίρνει όλες τις πληροφορίες που χρειάζεται να πάρει, βάση τις απαιτήσεις και τους στόχους των σχεδιαστών. Έτσι ώστε η προώθηση να γίνεται άμεσα αλλά και με διασκεδαστικό τρόπο προς τους χρήστες.(Novak, 2008)

#### <span id="page-21-0"></span>**1.2 Οι διαφημίσεις στην Κύπρο**

Σύμφωνα με μια αναζήτηση διαφημίσεων στην Κύπρο όσο αφορά τα Ανώτατα Εκπαιδευτικά Ιδρύματα η προώθηση είναι πολύ μεγάλη. Ιδιαίτερα τα Ιδιωτικά Εκπαιδευτικά Ιδρύματα, διαφημίζουν τα τμήματα τους μέσα από πολυμεσικές διαφημίσεις, στην Κύπρο. Προβάλλοντας, τις νέες τεχνολογίες, τα σύγχρονα εργαστήρια, και την εγγυημένη επιτυχία. Όλα αυτά τα διαφημιστικά σποτ προβάλλονται μια συγκεκριμένη περίοδο, μέσα από την τηλεόραση, το ραδιόφωνο και το διαδίκτυο. Τα τμήματα παρουσιάζονται με ένα αρκετά ελκυστικό τρόπο με αποτέλεσμα όλο και πιο πολλοί άνθρωποι να τα επιλέγουν για τις

σπουδές τους. Οι διαφημίσεις προβάλλονται πιο συχνά απο την τηλεόραση και το ραδιόφωνο. Πολλές είναι σύντομα διαφημηστικά σπότ, με προώθηση για κάθε τμήμα ξεχωριστά. Περιέχουν σύντομη αναφορά στις τεχνολογίες, τους χώρους αλλά και το επίπεδο εκπαίδευσης. Η αναζήτηση αυτή έδωσε αρκετά αποτελέσματα για τα διαφημιστικά σποτ Ιδιωτικών Ανώτατων Εκπαιδευτικών Ιδρυμάτων. Δεν έδωσε όμως και πολλά αποτελέσματα όσο αφορά το Τεχνολογικό Πανεπιστήμιο Κύπρου, σχετικά με το Τμήμα Πολυμέσων και Γραφικών Τεχνών. Αυτό θα μπορούσε να είναι και από μια άποψη αρνητικό, γιατί σε ένα σύνολο όπου αρκετό ποσοστό από το δείγμα δηλώνει ότι επηρεάζεται από τις διαφημίσεις. Το Τμήμα ΠΟΛΥΓΡΑΤ του Τεχνολογικού Πανεπιστημίου Κύπρου δεν προβάλλεται τόσο έντονα στο κοινό, με αποτέλεσμα αρκετά άτομα να μην γνωρίζουν το επίπεδο εκπαίδευσης που προσφέρει το Τμήμα στους φοιτητές του. Το κοινό χρειάζεται να μπορεί να ενημερωθεί για το πιο πάνω τμήμα, μέσα από μια διαφήμιση. Είναι σημαντικό να υπάρχει μεγαλύτερη προώθηση του Τμήματος, έτσι ώστε ο κόσμος να ενημερώνεται όπως ακριβώς ενημερώνεται και για τα Ιδιωτικά Ανώτατα Εκπαιδευτικά Ιδρύματα.

Έτσι θα αυξηθούν οι γνώσεις στο ευρύτερο κοινό, για το Τμήμα Πολυμέσων και Γραφικών Τεχνών, και ακολούθως υπάρχει μεγάλη πιθανότητα να αυξηθεί και ο αριθμός των ανθρώπων που θα προτιμήσει το τμήμα αυτό. Ακριβώς αυτή η ανάγκη για προώθηση καλείται να επιλύσει η ανάπτυξη του έργου αυτού. Μέσα από μια διαδραστική διαφήμιση μια εφαρμογή, να μπορεί το κοινό να ενημερώνεται για το Τμήμα ΠΟΛΥΓΡΑΤ και παράλληλα να ψυχαγωγείται.

Η λύση του πιο πάνω προβλήματος είναι η δημιουργία ενός πρωτοποριακό προϊόν, το οποίο θα εξυπηρετεί τον στόχο του έργου δηλαδή την προώθηση του Τμήματος Πολυμέσων και Γραφικών Τεχνών του Τεχνολογικού Πανεπιστημίου Κύπρου. Σε μια εποχή που η σωστή διαφήμιση έχει αρκετά σημαντικό ρόλο, αξίζει να πραγματοποιηθεί μια τέτοια εφαρμογή. Η οποία θα προσφέρει στο κοινό ψυχαγωγία και ενημέρωση, ενώ παράλληλα θα εξυπηρετεί και διαφημιστικούς σκοπούς.

#### <span id="page-22-0"></span>**1.2.1 Επιρροή από τις διαφημίσεις στην Κύπρο**

Μετά από έρευνα η οποία πραγματοποιήθηκε με την χρήση ερωτηματολογίων σε ένα δείγμα του πληθυσμού, μετρήθηκε κατά πόσο οι διαφημίσεις επηρεάζουν την κοινή γνώμη. Όσο αφορά την επιλογή τους για Ανώτατο Εκπαιδευτικό Ίδρυμα. Αυτή η έρευνα έγινε για τον

λόγο έτσι ώστε να μπορεί να μετρηθεί το βαθμό με τον οποίο επηρεάζονται οι άνθρωποι από τις διαφημίσεις.

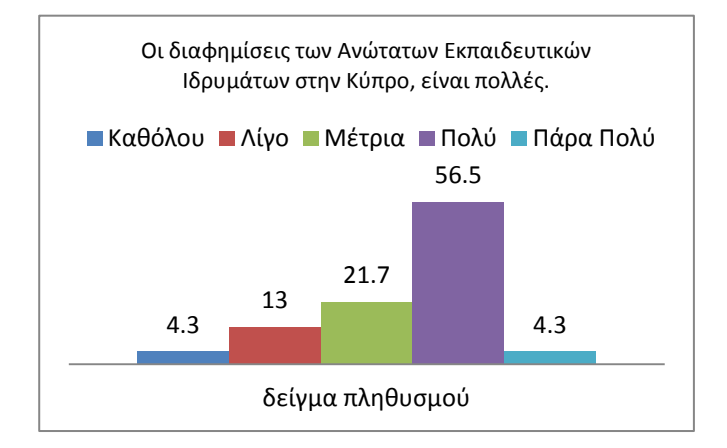

<span id="page-23-0"></span>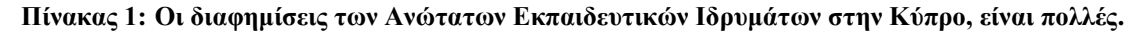

Στον πίνακα πιο πάνω, το 56.5% του πληθυσμού δείγματος συμφωνεί πολύ με την πιο πάνω δήλωση. Αυτό φανερώνει πως υπάρχουν αρκετές διαφημίσεις, έτσι ώστε το δείγμα να μπορεί να συμφωνεί με αρνητική ή την θετική τιμή.

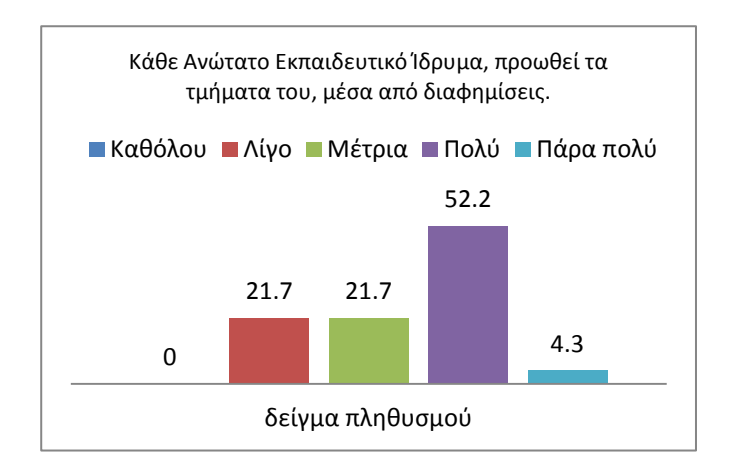

<span id="page-23-1"></span>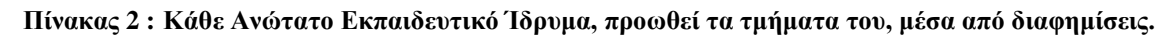

Στον πίνακα αυτό, το 52.2% , του πληθυσμού δείγματος τείνει να συμφωνεί με την δήλωση πώς τα Ανώτατα Εκπαιδευτικά Ιδρύματα προωθούν τα τμήματα τους μέσα από τις διαφημίσεις.

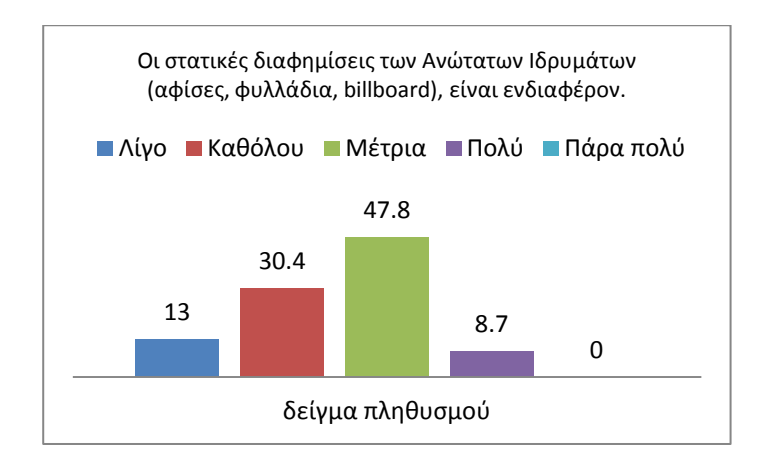

#### <span id="page-24-0"></span>**Πίνακας 3 : Οι στατικές διαφημίσεις των Ανώτατων Ιδρυμάτων είναι ενδιαφέρον.**

Στον πιο πάνω πίνακα το 47.8% του πληθυσμού δείγματος βρίσκει μέτρια ελκυστικές τις στατικές διαφημίσεις, ενώ το 30.4% τις θεωρεί καθόλου ελκυστικές. Αυτό το ποσοστό είναι αρκετά μεγάλο και αναδεικνύει πώς το κοινό απαιτεί κάτι διαφορετικό.

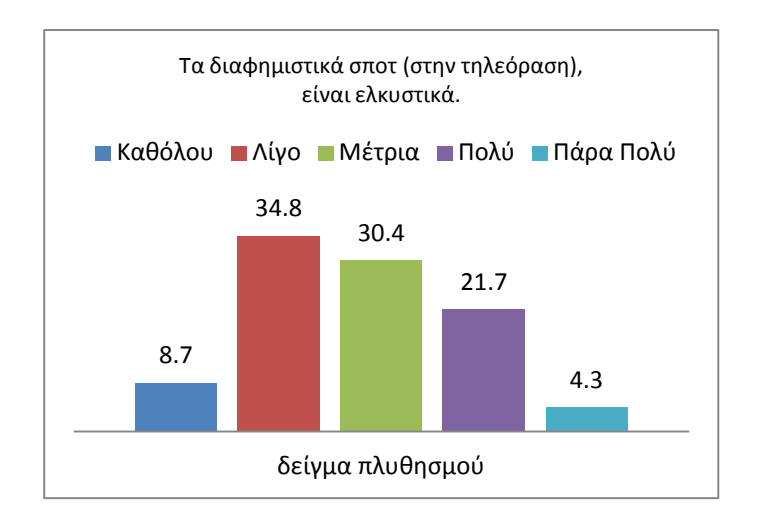

<span id="page-24-1"></span>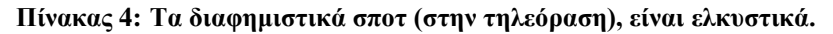

Στην δήλωση κατά πόσο τα διαφημιστικά σποτ που προβάλλονται από τα Ανώτατα Εκπαιδευτικά Ιδρύματα στην Κύπρο, είναι ελκυστικά, το 34.8% του πληθυσμού δείγματος συμφωνεί λίγο. Ενώ το 30.4 τείνει να συμφωνεί σε μέτρια βαθμό. Υπάρχει όμως και ένα 21.7% που συμφωνεί ότι είναι ελκυστικές. Αυτό δείχνει ότι τα διαφημιστικά σποτ είναι λίγο ελκυστικά στο κοινό..

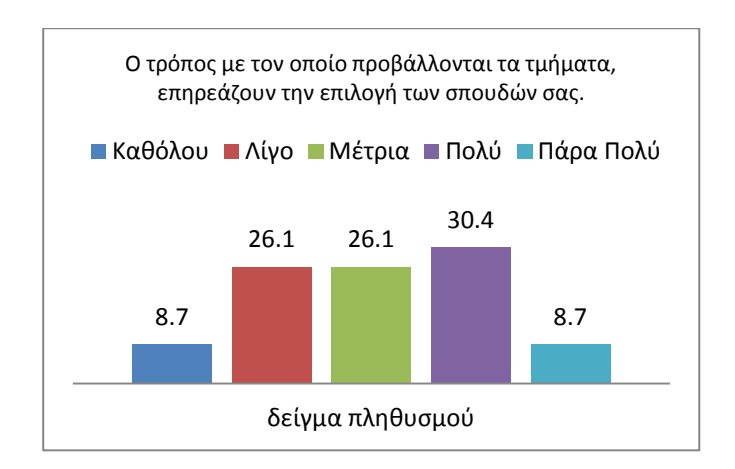

# <span id="page-25-0"></span>**Πίνακας 5 : Ο τρόπος με τον οποίο προβάλλονται τα τμήματα, επηρεάζουν την επιλογή των σπουδών σας.** Στον πίνακα 5, το 30.4% του πληθυσμού δείγματος, τείνει να συμφωνεί πολύ με τη δήλωση. Αυτό σημαίνει ότι το μεγαλύτερο ποσοστό επηρεάζεται από τις διαφημίσεις και τον τρόπο με τον οποίον προβάλλονται τα διάφορα τμήματα. Οπότε είναι σημαντικό να προβάλλεται και το Τμήμα Πολυμέσων και Γραφικών Τεχνών.

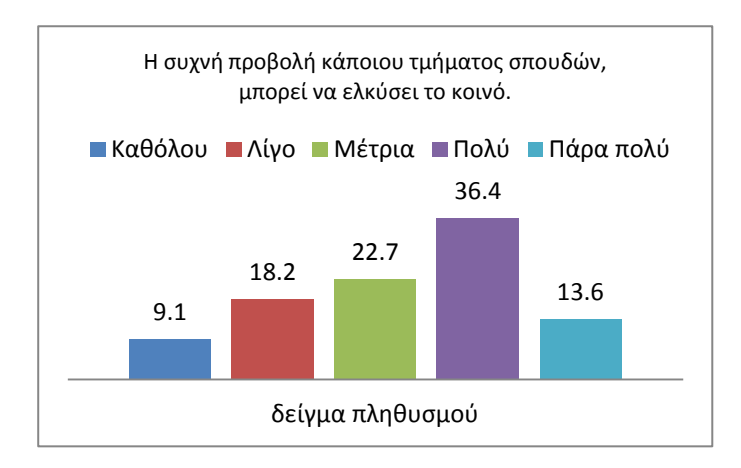

#### <span id="page-25-1"></span>**Πίνακας 6 : Η συχνή προβολή κάποιου τμήματος σπουδών, μπορεί να ελκύσει το κοινό.**

Στον πίνακα 6 το 36.4% του πληθυσμού θεωρεί ότι η συχνή προβολή ενός τμήμα σπουδών μπορεί να ελκύσει το κοινό Αυτό είναι εξίσου σημαντικό να σημειωθεί, καθώς, φανερώνει πόσο μεγάλη είναι η επιρροή από τισδιαφημήσεις στο κοινό.

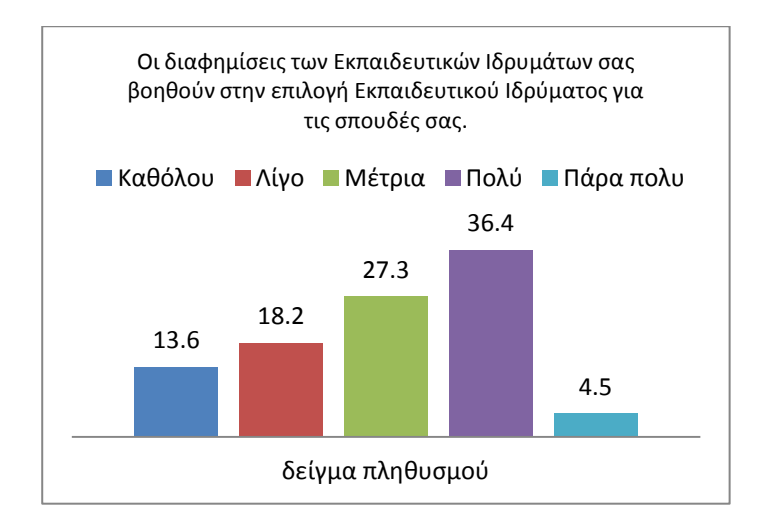

<span id="page-26-0"></span>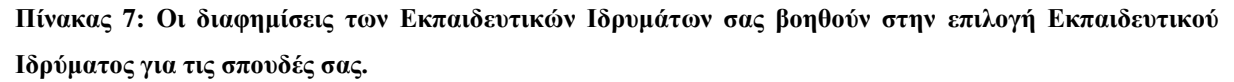

Στον πίνακα 7 το 36.4% του πληθυσμού δείγματος, θεωρεί ότι οι διαφημίσεις είναι βοηθητικές όσο αφορά την επιλογή Εκπαιδευτικού Ιδρύματος για τις σπουδές του. Αυτό δηλώνει εξίσου πόσο μεγάλο είναι το ποσοστό από το οποίο επηρεάζεται το κοινό από τις διαφημίσεις που προβάλλονται.

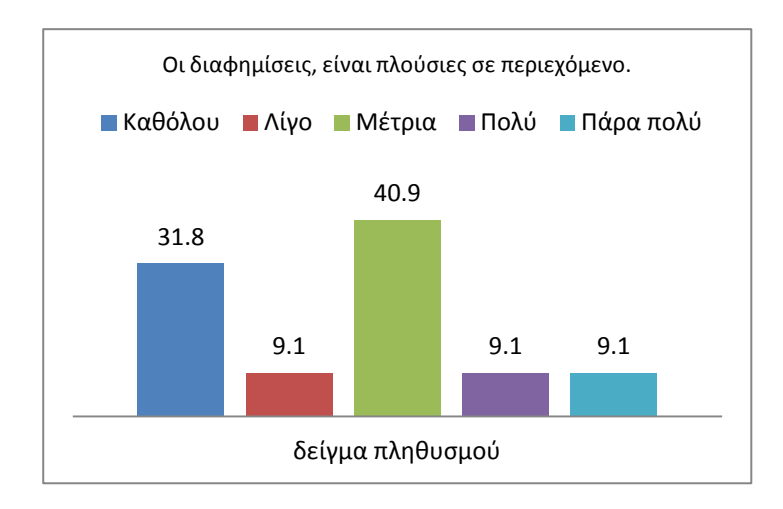

<span id="page-26-1"></span>**Πίνακας 8: Οι διαφημίσεις, είναι πλούσιες σε περιεχόμενο.**

Στον πίνακα 8, το μεγαλύτερο ποσοστό, το 40.9% του πληθυσμού βρίσκει ότι οι διαφημίσεις, δεν είναι και τόσο πλούσιες σε περιεχόμενο. Ενώ το 31.8% τις θεωρεί καθόλου πλούσιες. Αυτό το ποσοστό, αναδεικνύει πώς παρόλο ότι υπάρχει επιρροή από τος διαφημίσεις, αυτές δεν περιέχουν όλες τις απαραίτητες πληροφορίες.

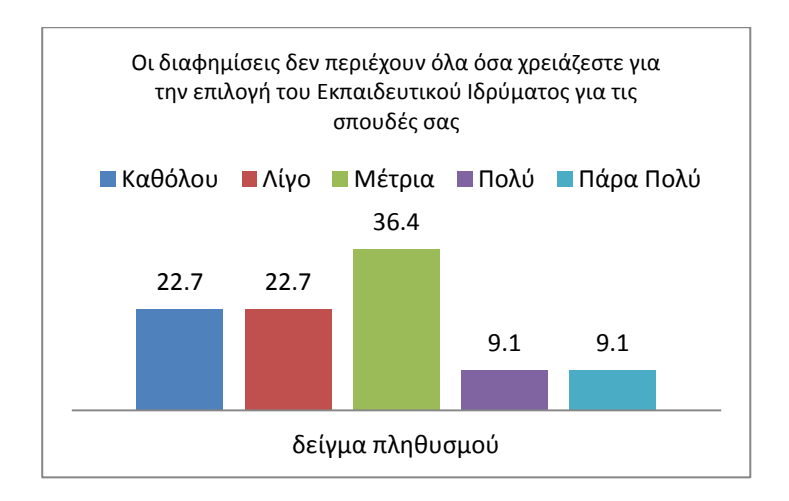

<span id="page-27-0"></span>**Πίνακας 9: Οι διαφημίσεις δεν περιέχουν όλα όσα χρειάζεστε για την επιλογή του Εκπαιδευτικού Ιδρύματος για τις σπουδές σας**

Βάση του πίνακα 9, το 36.4% του πληθυσμού δεν θεωρεί ότι οι διαφημίσεις περιέχουν όλες τις πληροφορίες τις οποίες χρειάζονται για να επιλέξουν σε ποιο Ανώτατο Εκπαιδευτικό Ίδρυμα να κάνουν τις σπουδές τους. Οπότε το κοινό χρειάζεται περισσότερες πληροφορίες, σε μια διαφήμιση.

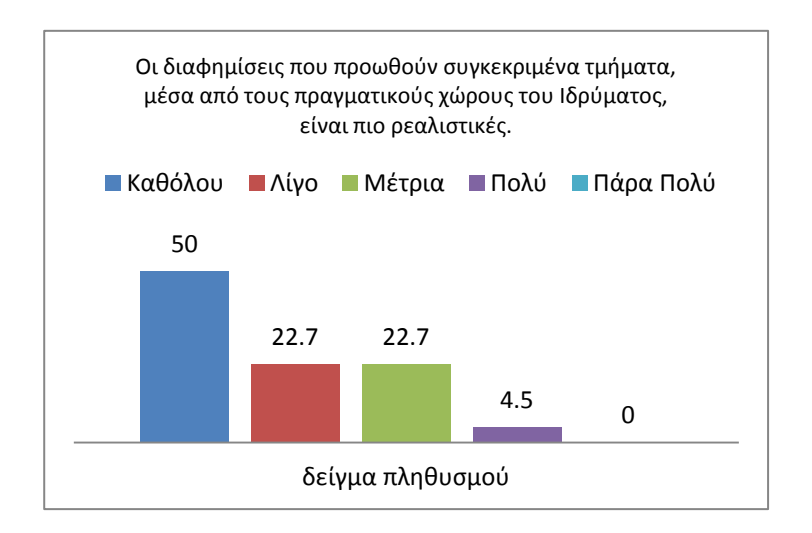

<span id="page-27-1"></span>**Πίνακας 10 : Οι διαφημίσεις που προωθούν συγκεκριμένα τμήματα, μέσα από τους πραγματικούς χώρους του Ιδρύματος, είναι πιο ρεαλιστικές.**

Στον πίνακα 10, 50.0% του πληθυσμού πιστεύει ότι οι διαφημίσεις δεν γίνονται πιο ρεαλιστικές επειδή διαδραματίζονται στους χώρους του Ιδρύματος. Ενώ τα δύο ποσοστά 22.7% συμφωνούν λίγο και μέτρια με την δήλωση αυτή.

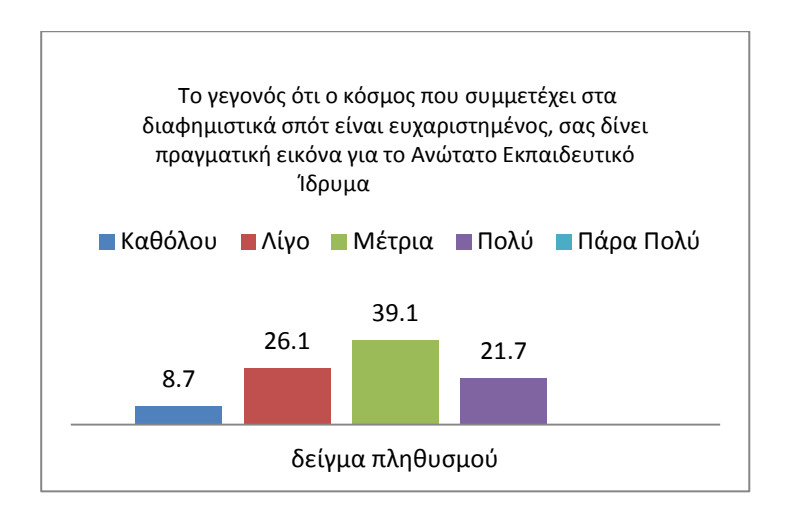

#### <span id="page-28-0"></span>**Πίνακας 11: Το γεγονός ότι ο κόσμος που συμμετέχει στα διαφημιστικά σπότ είναι ευχαριστημένος, σας δίνει πραγματική εικόνα για το Ανώτατο Εκπαιδευτικό Ίδρυμα**

Στον πιο πάνω πίνακα, το μεγαλύτερο ποσοστό, 39.1% τείνει να συμφωνεί σε μέτριo βαθμό με την δήλωση αυτή. Και λαμβάνοντας υπόψη, τα υπόλοιπα ποσοστά, ο κόσμος επηρεάζεται από την προβολή ανθρώπων, που είναι ευχαριστημένοι, μέσα από τις διαφημίσεις.

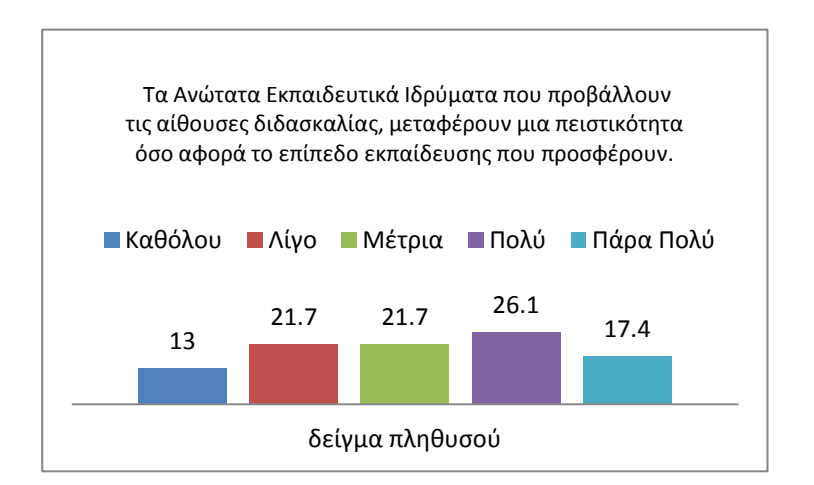

#### <span id="page-28-1"></span>**Πίνακας 12: Τα Ανώτατα Εκπαιδευτικά Ιδρύματα που προβάλλουν τις αίθουσες διδασκαλίας, μεταφέρουν μια πειστικότητα όσο αφορά το επίπεδο εκπαίδευσης που προσφέρουν.**

Το γεγονός ότι μερικά Ανώτατα Εκπαιδευτικά Ιδρύματα προβάλλουν τις αίθουσες διδασκαλίας, μεταφέρει μια πειστικότητα στο κοινό. Σύμφωνα με τον πίνακα 12, το 26.1% του πληθυσμού δείγματος, επηρεάζεται από την προώθηση αυτή, των εργαστηρίων και των χώρων ενός Ανώτατου Εκπαιδευτικού Κέντρου. Το κοινό, έχει την ανάγκη να δει αυτούς τους χώρους.

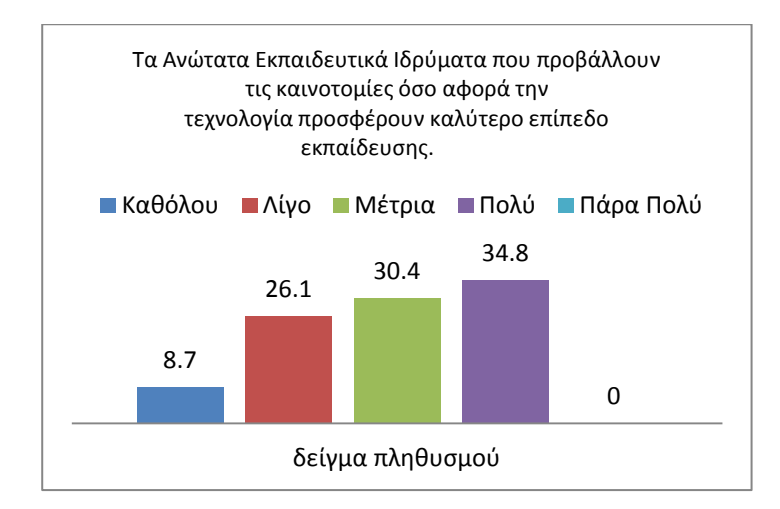

<span id="page-29-0"></span>**Πίνακας 13: Τα Ανώτατα Εκπαιδευτικά Ιδρύματα που προβάλλουν τις καινοτομίες όσο αφορά την τεχνολογία προσφέρουν καλύτερο επίπεδο εκπαίδευσης.**

Στον πίνακα 13, το μεγαλύτερα ποσοστά θεωρούν ότι η προβολή των καινοτόμων τεχνολογιών μπορεί να δείξει το επίπεδο εκπαίδευσης. Το 34.8% του πληθυσμού δείγματος, δείχνει να επηρεάζεται από το γεγονός ότι προβάλλονται οι νέες τεχνολογίες. Και αυτό είναι σημαντικό στοιχείο επίσης, γιατί αναδεικνύει ότι το κοινό επηρεάζεται από αυτά τα δεδομένα.

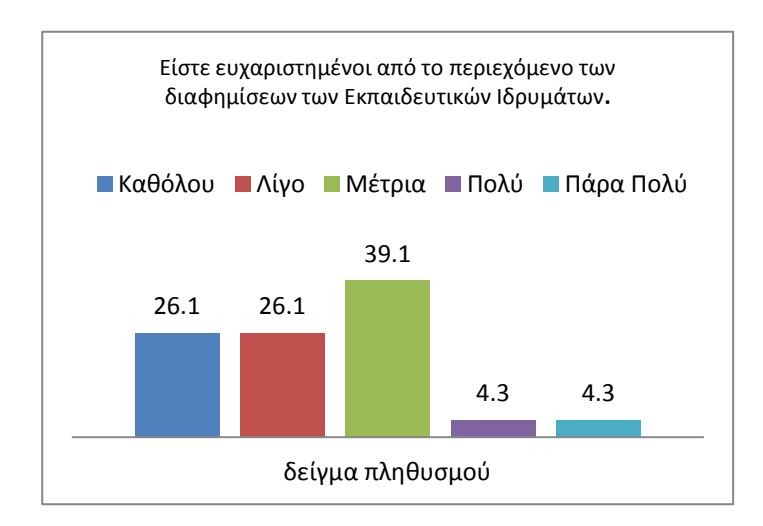

# <span id="page-29-1"></span>**Πίνακας 14: Είστε ευχαριστημένοι από το περιεχόμενο των διαφημίσεων των Εκπαιδευτικών Ιδρυμάτων** Στον πίνακα 14, το πληθυσμού δείγματος φαίνεται να μην είναι ευχαριστημένο από το περιεχόμενο των διαφημίσεων. Το 39.1% του πληθυσμού δείγματος, συμφωνεί μέτρια με την πιο πάνω δήλωση. Και επίσης πολύ μικρά ποσοστά από το δείγμα, δείχνουν να είναι ευχαριστημένοι από το περιεχόμενο των διαφημίσεων. Οπότε το κοινό χρειάζεται περισσότερες πληροφορίες μέσα από τις διαφημίσεις.

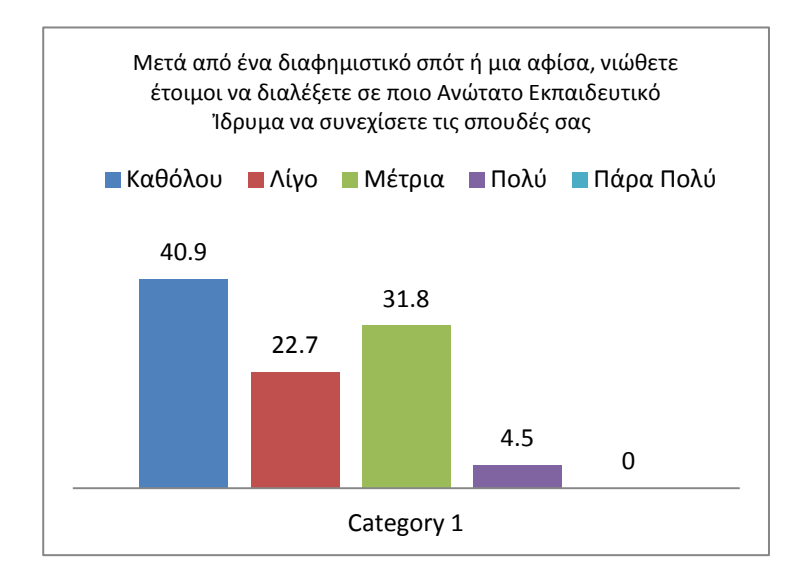

<span id="page-30-0"></span>**Πίνακας 15: Μετά από ένα διαφημιστικό σπότ ή μια αφίσα, νιώθετε έτοιμοι να διαλέξετε σε ποιο Ανώτατο Εκπαιδευτικό Ἰδρυμα να συνεχίσετε τις σπουδές σας**

Σύμφωνα με τον πίνακα 15, 40.9%, του πληθυσμού δείγματος, δεν θεωρεί ότι μετά από ένα διαφημιστικό σποτ ή μια αφίσα, είναι σε θέση να διαλέξει Ανώτατο Εκπαιδευτικό ίδρυμα. Ενώ το 31.8% του πληθυσμού δείγματος, συμφωνεί μέτρια με την δήλωση. Αυτό δείχνει ότι ο κόσμος χρειάζεται περισσότερες πληροφορίες μέσα από τις διαφημίσεις.

Τα πιο πάνω είναι τα αποτελέσματα , τα οποία είναι από ερωτηματολόγια τα οποία δοθήκαν σε δείγμα πληθυσμού. Η επιλογή του δείγματος έγινε με τυχαία επιλογή. Βάση τα πιο πάνω αποτελέσματα, το κοινό επηρεάζεται αρκετά από τις διαφημίσεις, όσο αφορά τα Ανώτατα Εκπαιδευτικά Ιδρύματα. Πολλές φορές οι διαφημίσεις δεν περιέχουν τις απαραίτητες πληροφορίες, αλλά ακόμα και έτσι ο κόσμος επηρεάζεται. Οι διαφημίσεις των Ανώτατων Εκπαιδευτικών Ιδρυμάτων, καθώς επίσης και το περιεχόμενο τους τα πρόσωπα τα οποία συμμετέχουν στα διαφημιστικά σποτ και από την προβολή των καινοτόμων τεχνολογιών, ο κόσμος τις θεωρεί ελκυστικές ως διαφημίσεις. Και ακολούθως σχηματίζει μια θετική εικόνα για τα Ιδρύματα τα οποία προβάλλονται, ακόμα και αν οι πληροφορίες δεν είναι αρκετές.

Για αυτό το λόγο εφόσο υπάρχει επιρροή από τις διαφημίσεις των Ανώτατων Εκπαιδευτικών Ιδρυμάτων στην Κύπρο, χρειάζεται πιο έντονη προβολή, του Τμήματος Πολυμέσων και Γραφικών Τεχνών, του Τεχνολογικού Πανεπιστημίου Κύπρου.

# <span id="page-31-0"></span>**2 ΜΕΘΟΔΟΛΟΓΙΑ**

Για την ανάπτυξη ενός παιχνιδιού ή εφαρμογή είναι σημαντικό να προσδιοριστεί αρχικά το κοινό. Καθώς εφόσο προσδιοριστεί το κοινό πιο εύκολα καταγράφονται οι προδιαγραφές τις οποίες πρέπει να τηρεί το παιχνίδι ἠ την εφαρμογή. Πρέπει οι χρήστες να επιδιώκουν να τρέξουν το παιχνίδι.

Η δημιουργία ενός παιχνιδιού, περιλαμβάνει πολλά στάδια. Στα πιο περίπλοκα παιχνίδια αρκετά από τα στάδια αναλαμβάνονται από ομάδες, οι οποίες αποτελούνται από πολλά άτομα.

Η διαδικασία ανάπτυξης ενός παιχνιδιού ή μιας εφαρμογής, μέσα σε ένα τρισδιάστατο κόσμο, είναι αρκετά περίπλοκη. Αποτελείται από πολλά στάδια, όμως πάνω από όλα είναι ο σωστός προγραμματισμός. Μια καλή εφαρμογή – πρέπει να είναι λειτουργική για τους χρήστες και ταυτόχρονα να εξυπηρετεί τον σκοπό της. Πριν ξεκινήσει η ανάπτυξη της εφαρμογής μέσα από το λογισμικό Unity3D, ήταν σημαντικό να δημιουργηθεί ένα σχεδιάγραμμα το οποίο να τοποθετήσει όλα τα στάδια σε μια σειρά προτεραιότητας.

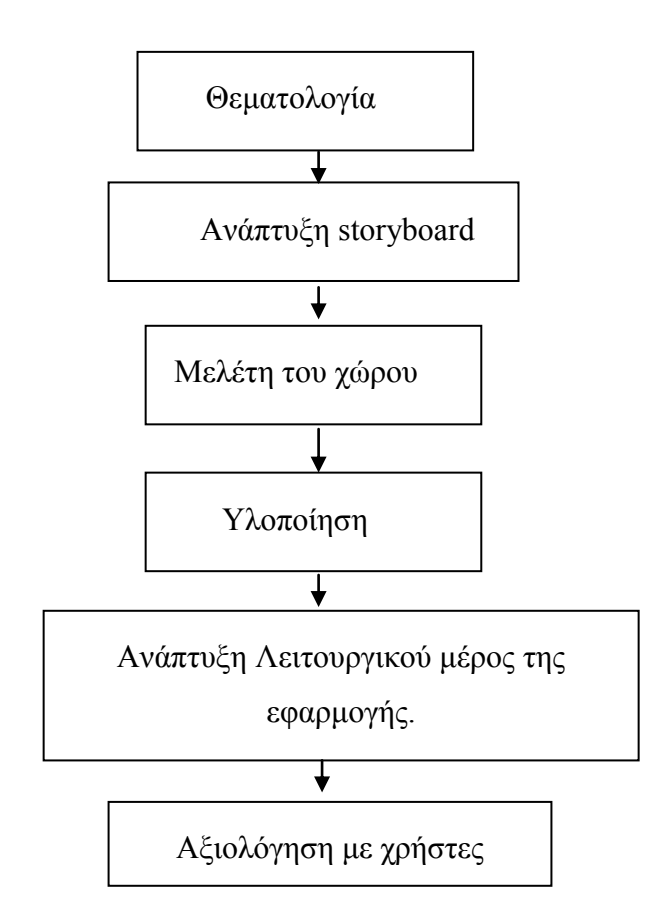

Στάδιο 1. Θεματολογία : Αυτό το στάδιο είναι πολύ σημαντικό. Καθώς σε αυτό θα σχηματιστεί η θεματολογία της εφαρμογής, καθώς επίσης και το είδος που θα έχει η εφαρμογή. Επίσης σε αυτό το σημείο της ανάπτυξης, σχηματίζεται μια γενική εικόνα για τον σκοπό της εφαρμογή, πώς ο χρήστης χάνει και πώς κερδίζει ανάλογα και από την εφαρμογή. Στην ανάπτυξη της τρισδιάστατης εφαρμογής για την προώθηση του Τμήματος Πολυμέσων και Γραφικών Τεχνών η θεματολογία είναι ενός παιχνιδιού – περιπέτειας στο οποίο ο χρήστης (σε πρώτο πρόσωπο –FPS) θα πρέπει να ολοκληρώσει επίπεδα μέσα στην εφαρμογή αυτή. Για λόγους ψυχαγωγίας η θεματολογία πήρε ένα χαρακτήρα ενός παιχνιδιού, παρά να είναι απλός ένας εικονικός κόσμος στον οποίο να βρίσκεται ο χρήστης.

Στάδιο 2. Ανάπτυξη storyboard : Σε αυτό το στάδιο οπτικοποιήθηκαν οι ιδέες που προέκυψαν από το πρώτο στάδιο. Ο χώρος οπτικοποιήθηκε σε απλά σκίτσα, καθώς επίσης και η τοποθέτηση του περιεχομένου. Δημιουργήθηκαν κατηγορίες για κάθε επίπεδο και τα εμπόδια τα οποία θα έχει ο χρήστης.

Στάδιο 3. Μελέτη του χώρου : Σε αυτό το σημείο πραγματοποιήθηκε μια λεπτομερής μελέτη όσο αφορά τους χώρους του Τμήματος Πολυμέσων και Γραφικών Τεχνών. Έγινε η επιλογή δύο εργαστηρίων καθώς επίσης και το φοιτητικό στέκι των φοιτητών στην Πλατεία Ηρώων. Σε αυτό το στάδιο επίσης φωτογραφηθήκαν οι χώροι και δημιουργήθηκαν προσχέδια για την αρχιτεκτονική. Έτσι ώστε να γίνει όσο πιο σωστά γίνεται η αναπαράσταση τους σε τρισδιάστατα μοντέλα.

Στάδιο 4. Υλοποίηση : Πραγματοποιήθηκε μοντελοποίηση των εργαστηρίων και όλα τα υπόλοιπα τρισδιάστατα μοντέλα μέσα από το κατάλληλο λογισμικό. Εφαρμόστηκαν στα μοντέλα υλικά – texturing . Καθώς επίσης και η δημιουργία κίνηση ή animation πάνω στα δυναμικά μοντέλα και τους χαρακτήρες.

Στάδιο 5. Ανάπτυξη Λειτουργικού μέρος της εφαρμογής : Αυτό το βήμα ήταν και το πιο δύσκολο, καθώς έπρεπε να δημιουργηθεί η λογική της εφαρμογής. Η δημιουργία λογικής και σύνταξη κώδικας για την λειτουργία της εφαρμογής έγιναν με την χρήση γλώσσα προγραμματισμού μέσα από το κατάλληλο λογισμικό.

Στάδιο 6. Αξιολόγηση με χρήστες : Η αξιολόγηση είναι ένα στάδιο το οποίο φανερώνει κατά πόσο η εφαρμογή ανταποκρίνεται στις ανάγκες των χρηστών. Παρουσιάζει ακόμα και κάποια τυχών λάθη, έτσι ώστε να διορθωθούν και να υπάρχει ένα τελικό και ολοκληρωμένο προϊόν. Η αναζήτηση ομάδας για την αξιολόγηση, είναι σημαντική, καθώς τα άτομα που θα αποτελούν το δείγμα θα πρέπει να αντικατοπτρίζουν το πληθυσμό στον οποίο προορίζεται η εφαρμογή. Μέσα από παρακολούθηση και ερωτηματολόγια οι χρήστες θα δώσουν δεδομένα τα οποία αφού αναλυθούν θα παρουσιάσουν κατά πόσο η εφαρμογή είναι σε καλό στάδιο και πώς μπορεί να βελτιωθεί.

## <span id="page-34-0"></span>**3 ΘΕΜΑΤΟΛΟΓΙΑ**

#### <span id="page-34-1"></span>**3.1 Εισαγωγή**

Η θεματολογία ορίζει κατά πολύ σημαντικό ποσοστό το είδος της εφαρμογής, η οποία θα είναι ένα τρισδιάστατο παιχνίδι. Καθώς υπάρχουν πάρα πολλά είδη για τρισδιάστατα παιχνίδια, είναι σημαντικό να προκαθοριστεί το είδος και το θέμα του παιχνιδιού. Κατά πόσο η εφαρμογή – το παιχνίδι θα είναι περιπετειώδες, δράσης, παζλ κτλ. Αυτό το σημείο θα ορίσει και τον τρόπο με τον οποίο ο χρήστης θα κινείται μέσα στον χώρο, κατά πόσο ο χρήστης θα μπορεί να αλληλεπιδρά με το περιβάλλον. Έτσι ώστε να μπορεί να ολοκληρώσει ο χρήστης τους στόχους του παιχνιδιού. Η τοποθέτηση της θεματολογίας, θα ορίσει το περιβάλλον, μέσα στο οποίο θα βρίσκεται ο χρήστης, καθώς επίσης και τα γραφικά, τον ίδιο τον χαρακτήρα καθώς επίσης και το παιχνίδι (game over). Σε αυτό το στάδιο, θα οριστούν οι προδιαγραφές, για τον σχεδιασμό του παιχνιδιού και το είδος του.

Για να είναι σωστά οργανωμένη η διαδικασία με την οποία θα δημιουργηθεί το παιχνίδι, χρειάζεται σωστή διαχείριση του έργου. Πρώτο στάδιο πριν οριστεί η βασική θεματολογία ενός παιχνιδιού είναι η εκμάθηση ορολογιών, έτσι ώστε να μπορεί κάθε ιδέα να καταγραφεί πρώτα στο χαρτί και αργότερα να υλοποιηθεί μέσα από τα λογισμικά. Σχεδιάζοντας τις ιδέες πρώτα στο χαρτί θα διευκολύνει την διαδικασία ανάπτυξης του. Τα σύγχρονα παιχνίδια, μπορούν να ανατεθούν σε ένα ή περισσότερα είδη. Κάθε είδος στα σύγχρονα παιχνίδια ή εφαρμογές έχει δημιουργηθεί κυρίως από την εξέλιξη.(Rabin, 2010)

#### <span id="page-34-2"></span>**3.2 Είδη παιχνιδιών – εφαρμογών**

Υπάρχουν διάφορα είδη παιχνιδιών σήμερα στην αγορά, τα οποία χωρίζονται σε κατηγορίες ανά είδη. Μερικά από αυτά είναι αποκλειστικά ένα είδος, ενώ άλλα παιχνίδια είναι σε συνδυασμό από περισσότερα από ένα είδος παιχνιδιού. Τα κυριότερα είδη όμως είναι : παιχνίδια περιπέτειας, δράσης, περιπέτεια – δράσης, πλατφόρμας, μαχητικά, αγωνιστικά, αθλητισμός, παζλ, εκπαιδευτικά κ.α.

# <span id="page-35-0"></span>**4 ΜΕΛΕΤΗ ΤΟΥ ΧΩΡΟΥ**

#### <span id="page-35-1"></span>**4.1 Εισαγωγή**

Σε αυτό το στάδιο της ανάπτυξης η μελέτη του χώρου είναι πολύ σημαντική αυτή θα έχει ως στόχο την διαρρύθμιση του χώρου στο οποίο θα διαδραματίζεται η εφαρμογή αυτή. Σε πρώτο στάδιο θα πραγματοποιηθεί μια λεπτομερώς φωτογράφιση των χώρων των οποίων χρησιμοποιεί το Τμήμα. Όλη η καταγραφή αφού σημειωθούν όλα όσα χρειάζονται, θα αποτελέσει το πρώτο βήμα για την δημιουργία των προσχέδιων. Και όσο καλύτερης ποιότητας είναι, τόσο πιο σωστή και ακριβές θα είναι η απόδοση των χώρων. Όλα τα δεδομένα θα είναι τα προσχέδια για την αναπαράσταση των χώρων που διαθέτει το Τμήμα Πολυμέσων και Γραφικών Τεχνών. Τα εργαστήρια του Τμήματος, είναι υπαρκτά, θα πρέπει τα μοντέλα να ανταποκρίνονται όσο πιο πολύ γίνεται στα πραγματικά.

#### <span id="page-35-2"></span>**4.2 Φωτογράφιση του χώρου του Τμήματος.**

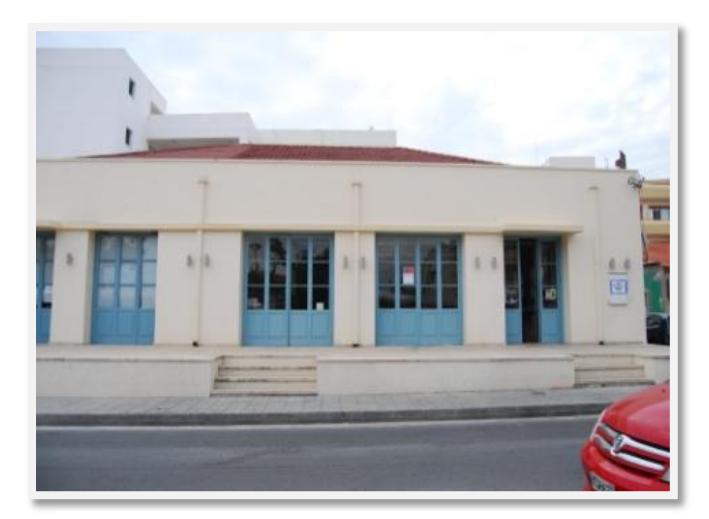

**Εικόνα 12 Εργαστήριο Τμήματος Πολυμέσων και Γραφικών Τεχνών, ΕΓΡΑ και ΕΖΩΓ**

Η φωτογράφιση του χώρου είναι ένα βήμα, το οποίο έδωσε βάσεις, για την αναπαράσταση των χτιρίων του Τμήματος Πολυμέσων και Γραφικών Τεχνών. Οι αρχικές εικόνες ήταν περιγραφικές, με στόχο να γίνει μια οπτικοποίηση και μια καταγραφή όσο αφορά τα ίδια τα εργαστήρια, και τον τρόπο με τον οποίο είναι αυτά τοποθετημένα μεταξύ τους. Η φωτογράφιση, για να είναι πιο αποτελεσματική, έγινε τις πρωινές ώρες. Έτσι ώστε να μην υπάρχει πολύ κόσμο και

αυτοκίνητα, και να είναι ξεκάθαρες οι εικόνες. Επίσης στοιχείο το οποίο ήταν σημαντικό για την πραγματοποίηση της φωτογράφησης ήταν ο φωτισμός (Εικόνα 12). Για το λόγο ότι ο καλός φωτισμός, θα επιτρέψει στον φακό να καταγράψεί σωστά τα χρώματα. Πέρα από πληροφορίες για την αρχιτεκτονική των κτιρίων, οι φωτογράφιση αυτή, έδωσε και στοιχεία όσο αφορά τα χρώματα τις υφές (textures) των κτιρίων. Φτωτογραφητήκαν συνολικά 3 εργαστήρια του Τμήματος Πολυμέσων και Γραφικών Τεχνών, καθώς επίσης και το φοιτητικό στέκι «Ζάππειο», το οποίο δεν αποτελεί μέρος του Τεχνολογικού Πανεπιστημίου Κύπρου. Αλλά είναι μέρος της φοιτητικής ζωής των φοιτητών και όχι μόνο. Πιο πολύ έμφαση δόθηκε όμως στα κτίρια του Τμήματος.

Το πρώτο από τα κτίρια ήταν το εργαστήριο Φωτογραφίας και Animation (Εικόνα 13). Το κτίριο αυτό λόγω του ύψους αλλά και της θέσης του, είχε μια δυσκολία όσο αφορά την φωτογράφηση του. Με αποτέλεσμα να φωτογραφηθεί σε διάφορες φωτογραφίες, οι οποίες ενωθήκαν αργότερα σε ένα ενιαίο πρόχειρο σχέδιο. Το δεύτερο και το τρίτο εργαστήριο ήταν το εργαστήριο ΕΓΡΑ και το ΕΖΩΓ (Εικόνα 12)τα οποία βρίσκονται στο ίδιο κτίριο

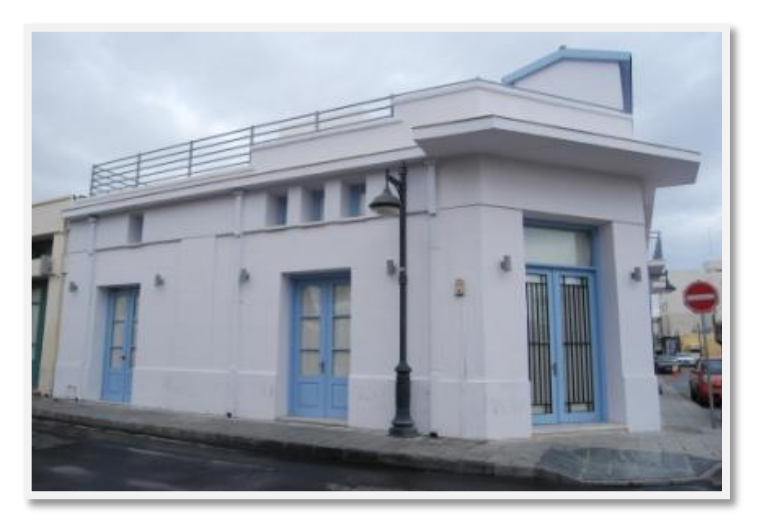

**Εικόνα 13 Εργαστήριο Animation Τμήματος Πολυμέσων και Γραφικών Τεχνών**

αλλά είναι δύο διαφορετικές αίθουσες διδασκαλίας. Μαζί με αυτά τα κτίρια φωτογραφήθηκε και το φοιτητικό στέκι «Ζάππειο». Όι φωτογραφίες ήταν γενικές των κτιρίων αλλά επίσης φωτογραφηθήκαν και μερικες λεπτομέρειες, όπως οι πόρτες, τα παράθυρα και τα φωτιστικά. Για τον λόγω ότι ήταν σημαντικό να υπάρχει σωστή καταγραφή των κτιρίων, έτσι ώστε να γίνει όσο πιο καλή αναπαράσταση τους σε τρισδιάστατα μοντέλα.

Μετά από το στάδιο της καταγραφής τον δεδομένων όλες οι πληροφορίες συγκεντρώθηκαν έτσι ώστε να γίνει μια ομαδοποίηση των πληροφοριών. Οι φωτογραφίες, καθώς επίσης και οι σημειώσεις όσο αφορά την αρχιτεκτονική και τα χρώματα μπήκαν σε ομάδες, για κάθε κτίριο ξεχωριστά. Έχοντας αυτά τα δεδομένα ήταν εφικ΄το να γίνει υ υλοποίηση των εργαστηρίων μέσα από το λογισμικό Maya, σε τρισδιάστατη μορφή.

## <span id="page-37-0"></span>**5 ΜΟΝΤΕΛΟΠΟΙΗΣΗ**

#### <span id="page-37-1"></span>**5.1 Εισαγωγή**

Μετά από την συλλογή των δεδομένων, για τα εργαστήρια του Τμήματος Πολυμέσων και ΓραφικώνΤεχνών, υπάρχουν βάσεις για την υλοποίηση των μοντέλων. Αυτό το στάδιο, περιλαμβάνει την δημιουργία των στατικών μοντέλων, καθώς και των χαρακτήρων. Με την χρήση των λογισμικών Autodesk Maya και Unity3D. Ακολούθως η φάση αυτή περιλαμβάνει την δημιουργία των μοντέλων μέσα από τα κατάλληλα λογισμικά. Και αφού ολοκληρωθούν τα μοντέλα αυτά θα εφαρμοστούν textures πάνω σε όλα τα μοντέλα. Στο τέλος θα γίνει η δημιουργία animation των δυναμικών μοντέλων και των χαρακτήρων μέσα από τα ίδια τα λογισμικά, στα μοντέλα που θα περιέχουν κάποια μορφή κίνησης. Η υλοποίηση είναι ένα στάδιο το οποίο θα έχει σαν σημεία αναφοράς δεδομένα που έδωσε το στ΄διο της μελέτης του χώρου Σαν αποτέλεσμα της διαδικασίας αυτής είναι τα ολοκληρωμένα περιβάλλοντα και οι έτοιμοι χαρακτήρες και όλα τα αντικείμενα μαζί με τα animations τους.

#### <span id="page-37-2"></span>**5.2 Τρισδιάστατη Μοντελοποίηση**

Η μοντελοποίηση τρισδιάστατων μοντέλων είναι μια διαδικασία που αποτελείται από αρκετά στάδια. Ο σχεδιασμός είναι βασισμένος σε τρεις άξονες (Χ, Υ, Ζ) (Εικόνα 14) και η δημιουργία μοντέλων βασίζεται και στους τρεις. Είναι μια διαδικασία η οποία προαπαιτεί σωστή μελέτη πριν αν γίνει η

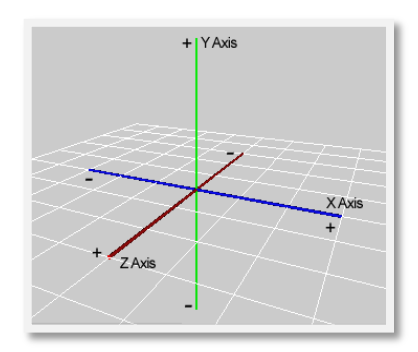

μοντελοποίηση. Τα μοντέλα για την εφαρμογή αυτή έχουν δημιουργηθεί κυρίως μέσα από το λογισμικό Maya. Ενώ η δημιουργία του περιβάλλοντος καθώς **Εικόνα 14 : Χ, Υ, Ζ άξονες**επίσης και κάποια πιο απλά μοντέλα έχουν δημιουργηθεί μέσα

από το λογισμικό Unity3D, το οποίο λογισμικό είναι κατάλληλο για δημιουργία περιβάλλοντα, για τρισδιάστατα παιχνίδια και εφαρμογές.

#### <span id="page-37-3"></span>**5.2.1 Είδη μοντελοποίησης**

Η τρισδιάστατη μοντελοποίηση αποτελείται από τρία βασικά είδη μοντελοποίησης. Το λογισμικό Maya, καθώς επίσης και άλλα παρόμοια λογισμικά προσφέρουν τρία βασικά είδη μοντελοποίηση. Κάθε είδος χρησιμοποιείται σε διαφορετικές εφαρμογές. Τα τρία βασικά είδη τρισδιάστατης μοντελοποίησης είναι η πολυγωνική μοντελοποίηση,

NURBS μοντελοποίηση και η μοντελοποίηση με υποδιαιρέσεις των επιφανειών - Subdivision Surfaces. Οι εφαρμογές κάθε είδος μοντελοποίηση εξαρτάται άμεσα από την χρήση, εάν θα χρησιμοποιηθούν τα μοντέλα, σε τρισδιάστατα παιχνίδια ή σε κινούμενα σχέδια κτλ. (McGinnis, 2006)

Η NURBS μοντελοποίηση είναι μια μορφή μοντελοποίηση η οποία παρέχει μια ευελιξία όσο αφορά την δημιουργία μοντέλων. Καθώς τα μοντέλα αποτελούνται από σημεία(Εικόνα 15) (control vertex), τα οποία λειτουργούν σαν σημεία ελέγχου του μοντέλου. Έτσι ώστε όταν ο σχεδιαστής τα επηρεάζει, επηρεάζεται και το μοντέλο. Αυτό το είδος μοντελοποίησης, συνιστάται περισσότερο για δημιουργία μοντέλων, αυτοκινήτων, ζώων και ανθρώπων, καθώς είναι πιο οργανική. Δημιουργούνται καμπύλες και πιο οργανικά σχήματα. (McGinnis, 2006)

Πολυγωνική μοντελοποίηση, είναι μια ακόμα μορφή μοντελοποίησης, η οποία είναι και η πιο βασική γεωμετρία η οποία υπάρχει. Ενώ η μοντελοποίηση NURBS παρεμβάλει το σχήμα της γεωμετρίας διαδραστικά, η πολυγωνική μοντελοποίηση (Εικόνα 16) επιστήσει την γεωμετρία απευθίας

προς κορυφα σημεία ελέγχου. (McGinnis, 2006)

Η μοντελοποίηση με υποδιαιρέσεις των επιφανειών – (Subdivision

Surfaces), είναι ακόμα μια μορφή μοντελοποίησης η οποία είναι διαθέσιμη. Αυτή η μορφή μοντελοποίησης, είναι ένας συνδυασμός των δύο πιο πάνω ειδών μοντελοποίησης. Μπορεί να μετατραπεί ένα απλό μοντέλο (Εικόνα 17) , το οποίο να έχει δημιουργηθεί με πολυγωνική μοντελοποίηση, σε ένα πιο λεπτομερώς μοντέλο. Δίνοντας έμφαση στα σημεία όπου χρειάζεται περισσότερη λεπτομέρεια. (McGinnis, 2006)

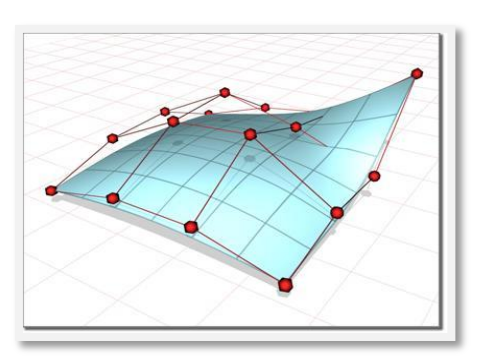

**Εικόνα 15: Μοντελοποίηση με NURBS, σημεία ελέγχου**

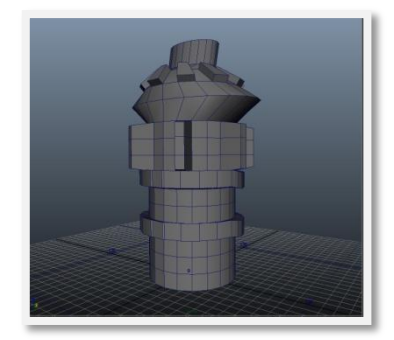

**Εικόνα 16: Πολυγωνική μοντελοποίηση**

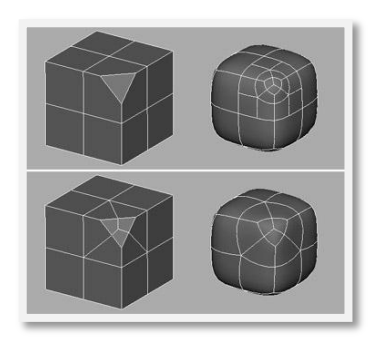

**Εικόνα 17:Μοντελοποίηση με Subdivision surfaces**

#### <span id="page-39-0"></span>**5.3 Μοντελοποιήση του χώρου και των αντικειμένων**

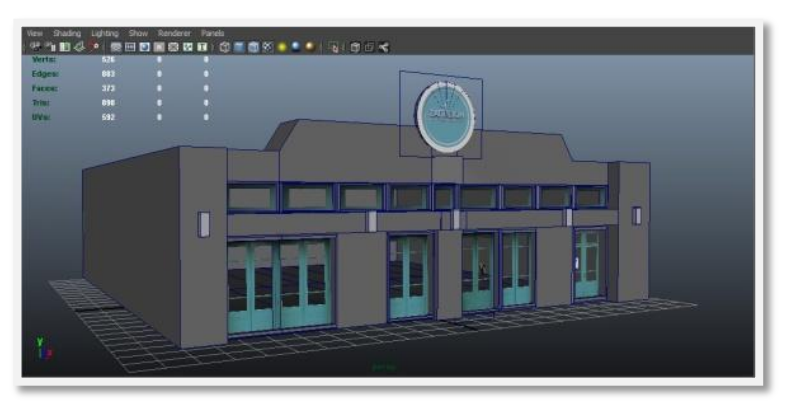

Η υλοποίηση όλων τον μοντέλων για την εφαρμογή έγινε με την πολυγωνική μοντελοποίηση. Για το λόγο ότι τα κτίρια είχαν αρκετή λεπτομέρεια καθώς επίσης και τα υπόλοιπα μοντέλα. Με την πολυγωνική μοντελοποίηση, τα αποτελέσματα ήταν πολύ πιο

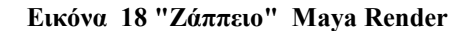

καλά και πιο κοντά στην πραγματική εικόνα τον εργαστηρίων του Τμήματος Πολυμέσων και Γραφικών Τεχνών. Το περιβάλλον της εφαρμογής αποτελείται από τους χώρους αλλά και τα υπόλοιπα μοντέλα στατικά και μη – στατικά, τα οποία βρίσκονται μέσα στο χώρο. Η εφαρμογή αποτελείται από δύο επίπεδα καθώς επίσης και από τις σκηνές με το μενού και τις οδηγίες. Η μοντελοποίηση για τα μοντέλα έγινε μέσα από το λογισμικό Maya κυρίως. Το οποίο επιτρέπει να γίνει μια λεπτομερώς τρισδιάστατη μοντελοποίηση καθώς επίσης και τη εφαρμογή υφών – textures πάνω στα μοντέλα. Το πρώτο στάδιο ήταν η δημιουργία των μοντέλων (Εικόνα 18) και ακολούθως η εφαρμογή textures πάνω στα μοντέλα.

#### <span id="page-39-1"></span>**5.3.1 Μοντελοποιήση εργαστηρίων του Τμήματος Πολυμέσων και Γραφικών Τεχνών**

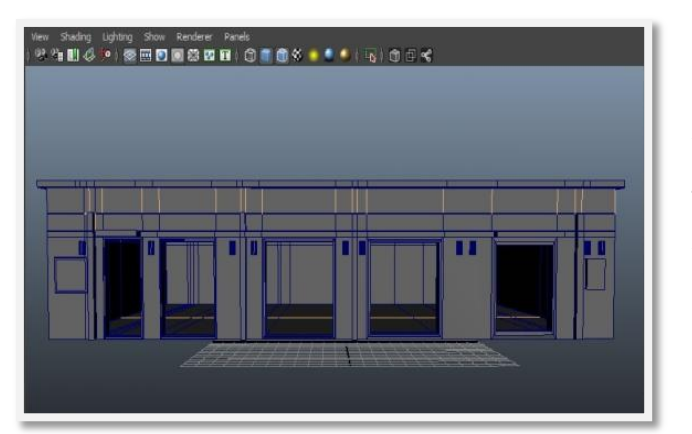

**Εικόνα 19 -Τρισδιάστατο μοντέλο Εργαστήρια ΕΓΡΑ και ΕΖΩΓ, Maya Render**

Μέσα από το λογισμικό Maya και έχοντας όλες τις απαραίτητες πληροφορίες πραγματοποιήθηκε η υλοποίηση των εργαστηρίων του τμήματος. Τα κτίρια δημιουργήθηκαν αρχικά σε πολύ απλή μορφή (Εικόνα 19) έτσι ώστε να σχηματιστεί σωστά η

αρχιτεκτονική τους μέσα στο λογισμικό. Έχοντας τα δημιουργήσει με την μέθοδο της πολυγωνικής μοντελοποίησης ήταν

εύκολο μετά να διαφοροποιηθούν τα μοντέλα προσθέτοντας τους περισσότερη λεπτομέρεια. Ιδιαίτερα στα κτήρια τα οποία είχαν λίγο πιο περίπλοκη αρχιτεκτονική (Εικόνα 20). Σε αυτό το κτίριο οι λεπτομέρειες για την κύρια είσοδο και τα παράθυρα ήταν σε πλευρές που είχαν μια συγκεκριμένη γωνιά (Εικόνα 21) και χρειάστηκε πιο πολύ επεξεργασία στα πολύγωνα.

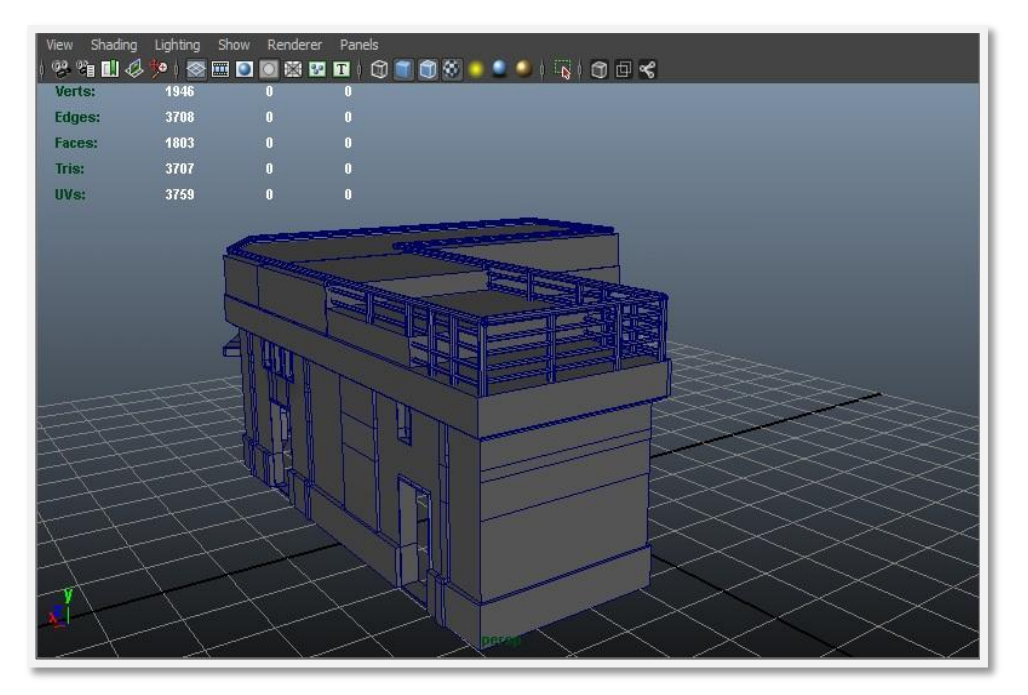

**Εικόνα 20 Τρισδιάστατο μοντέλο Εργαστήριο Animation και Φωτογραφίας, Maya Render**

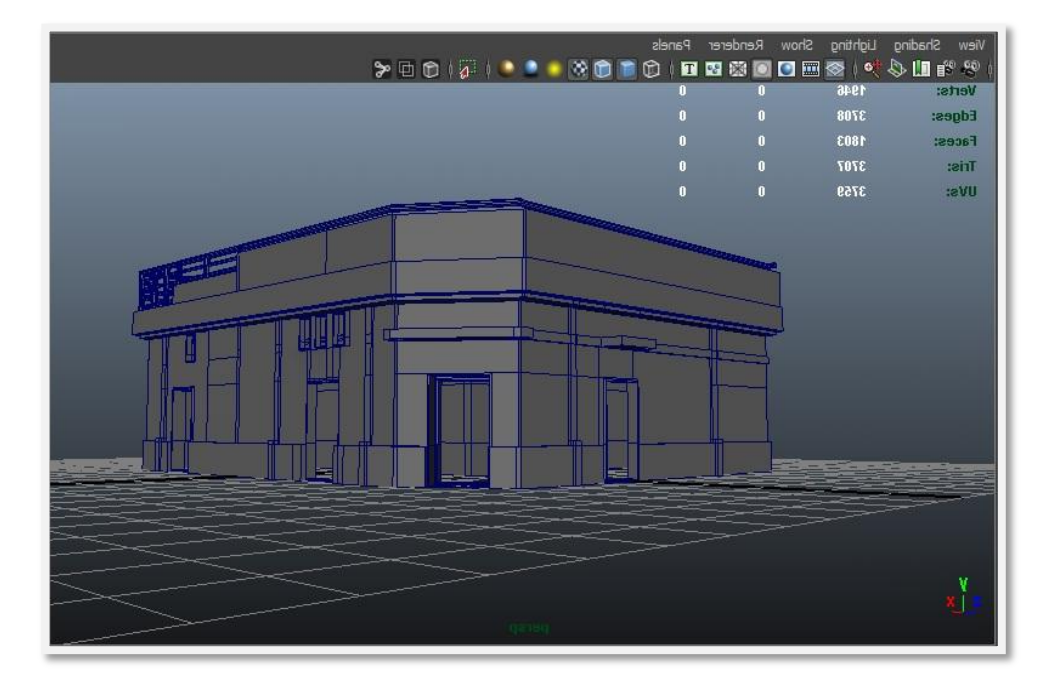

**Εικόνα 21 Τρισδιάστατο μοντέλο Εργαστήριο Animation και Φωτογραφίας, Maya Render**

#### <span id="page-41-0"></span>**5.3.2 Μοντελοποιήση του περιβάλλοντος**

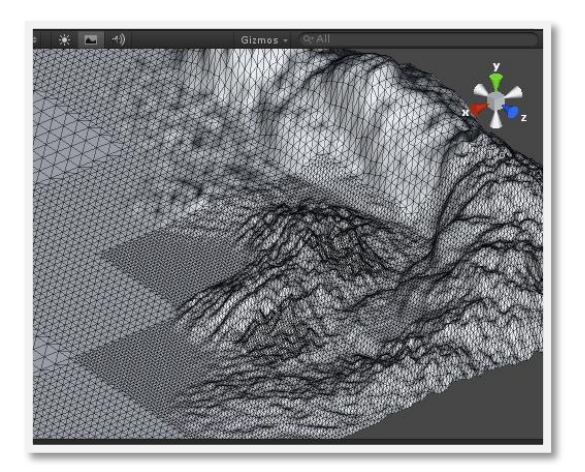

**Εικόνα 22 Terrain Engine - Unity**

Η μοντελοποίηση του περιβάλλον καθώς επίσης και η εφαρμογή των υφών πάνω στο περιβάλλον – textures έγινε μέσα από το λογισμικό Unity3D, το οποίο δίνει την δυνατότητα δημιουργίας περιβάλλον, γρήγορα και με εύκολο τρόπο. Μέσα από απλοποιημένα εργαλεία τα οποία προσφέρει στους χρήστες του. Πέρα από την μοντελοποίηση το λογισμικό επιτρέπει την τοποθέτηση φωτισμού – lighting, δημιουργία κινήσεων – animations και τέλος την δημιουργία

λογικής πάνω στο παιχνίδι μέσα από την γλώσσα προγραμματισμού Java Script κυρίως. (Menard, 2011)

Μέσα από το εργαλείο Unity Terrain Engine (Εικόνα 22) δημιουργήτηκε το περιβάλλον στο οποίο θα βρίσκεται ο χρήστης. Τα δύο περιβάλλοντα (Εικόνα 23) για τα δύο επίπεδα που δημιουργητήκαν, έγιναν μέσα από το εργαλέιο αυτό του Unity3D. Με την δυνατότητα του εργαλείου αυτού, ήταν δυνατή και η εφαρμογή textures πάνω στο ίδιο το επίπεδο – terrain.

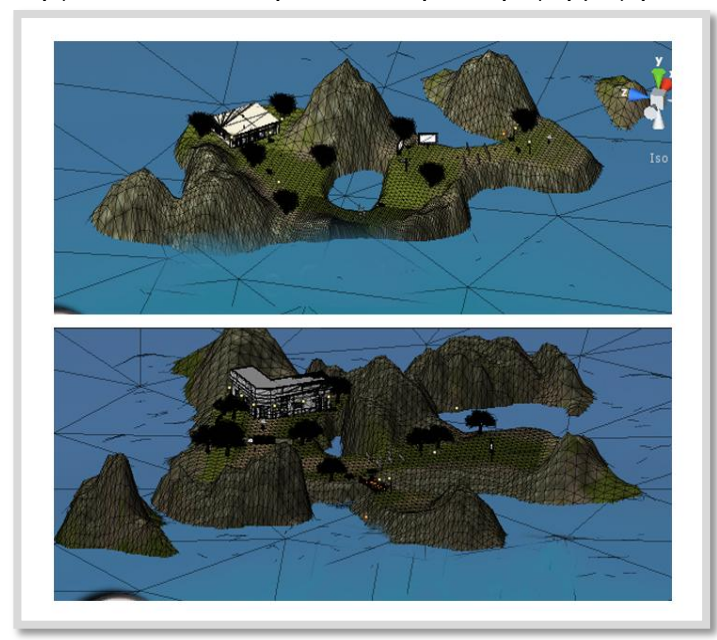

**Εικόνα 23 Level 01 και Level02 - Unity3D screenshot**

Επιπλέον δίνει την δυνατότητα για την δημιουργία ύψους, χρησιμοποιόντας Height map. Στα δύο επίπεδα προσθετήκαν και άλλα μοντέλα τα οποία είναι πιο απλά με στόχο να γίνει το περιβάλλον πιο ελκυστικό για τον χρήστη, και να είναι πιο ψυχαγωγικό. Μετά την ολοκλήρωση των τρσδιάστατων μοντέλων ακολουθεί η τοποθέτηση textures πάνω στα μοντέλα έτσι

ώστε να είναι πιο ρεαλιστικά τα μοντέλα μέσα από την εφαρμογή.(Menard, 2011)

#### <span id="page-42-0"></span>**5.4 Δημιουργία texturing πάνω στα μοντέλα.**

Ο επόμενο στάδιο μετά την δημιουργία των μοντέλων είναι η τοποθέτηση textures πάνω στα μοντέλα. Τα textures είναι πολύ σημαντικό στάδιο, εφόσο επηρεάζουν την όψη των

μοντέλων. Ένα πολύ καλό texture μπορεί να βελτιώσει σε πολύ μεγάλο βαθμό ένα μέτριο μοντέλο (Εικόνα 24). Επίσης έχουν την ιδιότητα να δίνουν την ψευδαίσθηση στον θεατή, για ανάγλυφες επιφάνειες, για βάθος και για λεπτομέρεια στα μοντέλα, τα οποία ίσως και να μήν υπαρχουν πάνω στα μοντέλα. Στην ανάπτυξη της εφαρμογής, η σωστή εφαρμογή των textures είναι πολύ σημαντική. Μπορεί να δώσει περισσότερο ρεαλιστικότητα στα μοντέλα αλλά

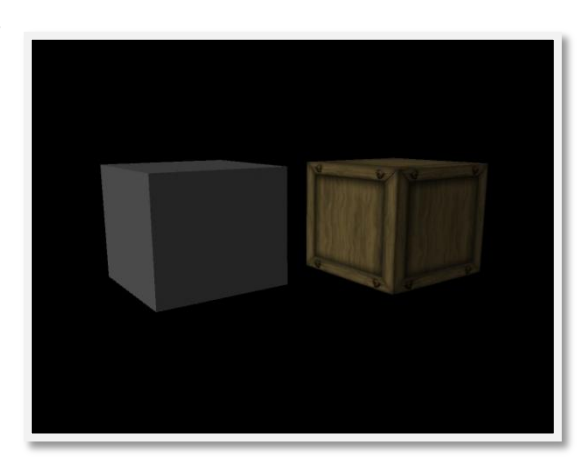

**Εικόνα 24 Εφαρμογή texture**

μπορεί και να φέρει αρνητικό αποτέλεσμα αν δεν εφαρμοστεί σωστά. Μερικές από τις αρχικές φωτογραφίες των κτηρίων έδωσαν πλήρες πληροφορίες για τα textures. Εφαρμοστήκαν μάλιστα και πάνω στα τρισδιάστατα μοντέλα (Εικόνα 25) και (Εικόνα 26).

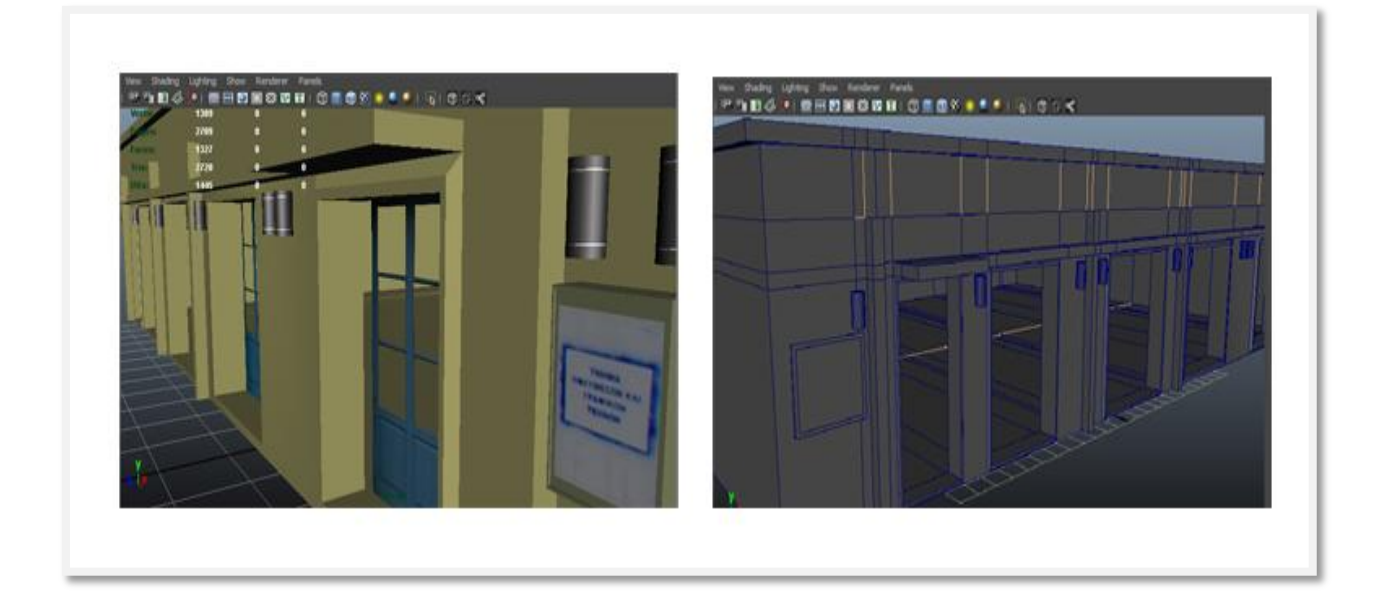

**Εικόνα 22 Τρισδιάστατο μοντέλο Εργαστήρια ΕΓΡΑ και ΕΖΩΓ, Maya Render**

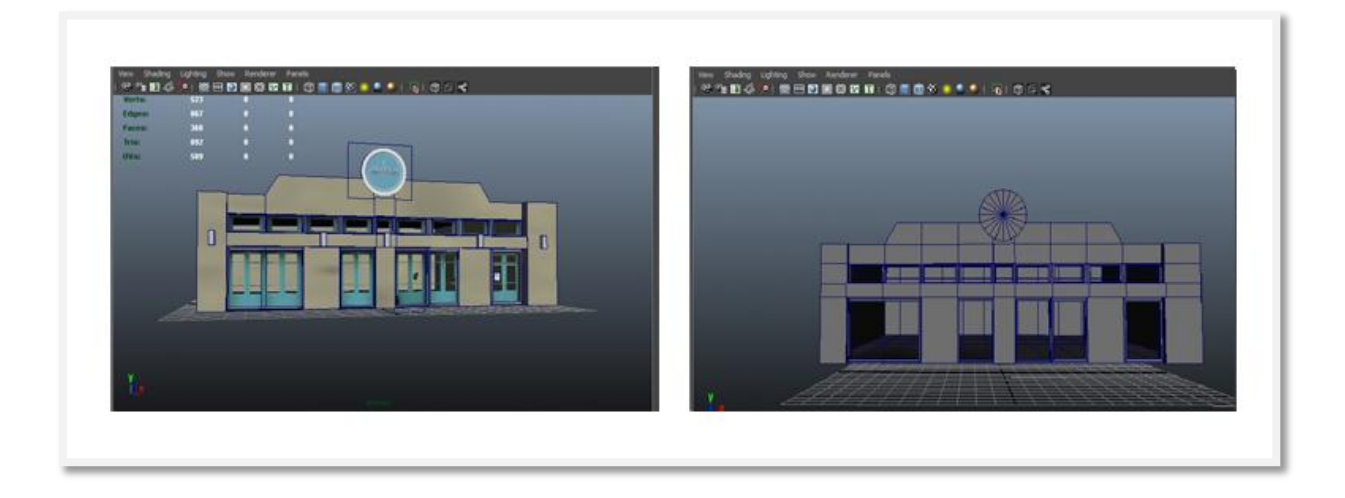

**Εικόνα 26: Τρισδιάστατο μοντέλο «Ζάππειο», Maya Render**

|        |      | View Shading Lighting Show Renderer Panels |          |  |  |   |   |  |
|--------|------|--------------------------------------------|----------|--|--|---|---|--|
|        |      |                                            |          |  |  |   |   |  |
| Verts: | 1389 | 16                                         |          |  |  |   |   |  |
| Edges: | 2709 | 28                                         | n        |  |  |   |   |  |
| Faces: | 1327 | 14                                         | $\bf{0}$ |  |  |   |   |  |
| Tris:  | 2720 | 28                                         | $\bf{0}$ |  |  |   |   |  |
| UVs:   | 1445 | 22                                         | $\theta$ |  |  |   |   |  |
|        |      |                                            |          |  |  |   |   |  |
|        |      |                                            |          |  |  |   |   |  |
|        |      |                                            |          |  |  |   |   |  |
|        |      |                                            |          |  |  |   |   |  |
|        |      |                                            |          |  |  |   |   |  |
|        |      |                                            |          |  |  |   |   |  |
|        |      |                                            |          |  |  |   |   |  |
|        |      |                                            |          |  |  |   |   |  |
|        |      |                                            |          |  |  |   |   |  |
|        |      | Ш                                          |          |  |  | I | Ш |  |
|        |      |                                            |          |  |  |   |   |  |
|        |      |                                            |          |  |  |   |   |  |
|        |      |                                            |          |  |  |   |   |  |
|        |      |                                            |          |  |  |   |   |  |
|        |      |                                            |          |  |  |   |   |  |
|        |      |                                            |          |  |  |   |   |  |
|        |      |                                            |          |  |  |   |   |  |
|        |      |                                            |          |  |  |   |   |  |
|        |      |                                            |          |  |  |   |   |  |
|        |      |                                            |          |  |  |   |   |  |
|        |      |                                            |          |  |  |   |   |  |

**Εικόνα 27 Τρισδιάστατο μοντέλο Εργαστήρια ΕΓΡΑ και ΕΖΩΓ, Maya Render**

# <span id="page-44-0"></span>**6 Δημιουργία animation**

#### <span id="page-44-1"></span>**6.1 Εισαγωγή**

Τα animation –οι κινησεις είναι σημαντικό μέρος ενός παιχνιδιού, για το λόγω ότι δίνουν «ζωή» στα στατικά μοντέλα τα οποία βρίσκονται στο περιβάλλον. Πέρα από αυτό οι κινήσεις, μπορούν να υποδηλώσουν κάποια στοιχεία στον χρήστη, για παράδειγμα, ένα animation, μπορεί να φανερώσει στον χρήστη κατά πόσο ο χαρακτήρας τρέχει, περπατάει κτλ. Μπορεί ακόμα να φανερώσει κάποια μορφή σύγρουσης, είτε με εχθρό στο παιχνίδι, είτε με άλλο αντικέιμενο. (Menard, 2011)

#### <span id="page-45-0"></span>**6.2 Οι κινήσεις στους χαρακτήρες και στα υπόλοιπα μοντέλα**

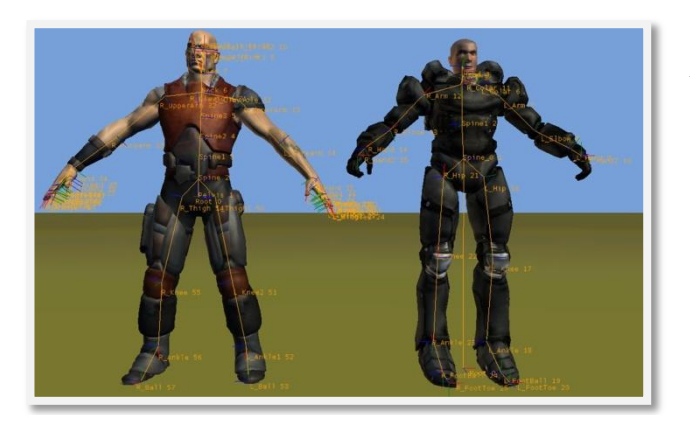

Οι κινήσεις μέσα σε ένα παιχνίδι μπορεί να εκτελούνται από χαρακτήρες αλλά και από στατικά αντικείμενα, τα οποία επαναλαμβάνουν κάποιες πιο απλές μορφές κίνησης. Συνήθως οι κινήσεις πάνω σε χαρακτήρες γίνονται μέσα από ειδικό σκελετό (Εικόνα 28), οποίος

**Εικόνα 28: Σκελετός πάνω σε χαρακτήρα , για βίντεο παιχνίδι**

δημιουργείται μαζί με τον χαρακτήρα και εφαρμόζεται. Ο σκελετός επιτρέπει στους

σχεδιαστές να δώσουν κάποιες κινήσεις πάνω στον χαρακτήρα, έτσι ώστε οι κινήσεις αυτές να εκτελούνται μέσα από το παιχνίδι, ανάλογα από την δράση που εκτελείται.

Ενώ οι κινήσεις πάνω σε στατικά αντικείμενα ή μοντέλα, είναι πιο απλές. Καθώς ανάλογα από κάθε μοντέλο, είναι σχεδιασμένη και η κίνηση. Τέτοιες κινήσεις μπορεί να είναι πόρτες που ανοίγουν (Εικόνα 29), μπάρες, εμπόδια τα οποία μετακινούνται κτλ.

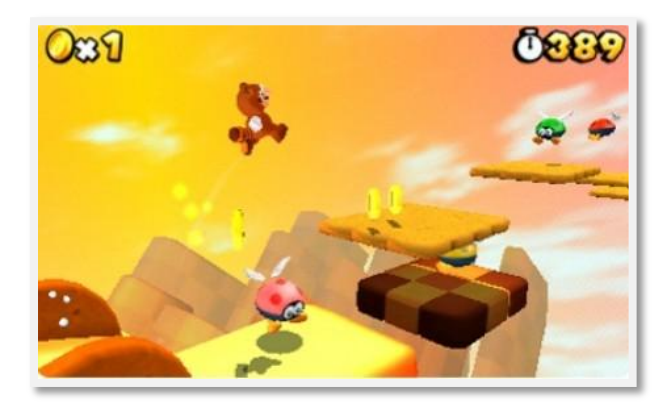

**Εικόνα 29 -Εμπόδια, Super Mario 3D**

# out!

<span id="page-46-0"></span>**6.3 Η δημιουργία κινήσεων – animations στην εφαρμογή** 

Αφού έχουν ολοκληρωθέι τα μοντέλα και έχουν τοποθετητεί μέσα στο περιβάλλον, του λογισμικού Unity3D, μερικά από αυτά είναι στατικά μοντέλα. Δεν

έχουν απολύτος καμία κίνηση πάνω τους. Μερικά

#### **Εικόνα 30: Untiy3D, screenshot**

όμως είναι κινούμενα και έχουν μερικές κινήσεις πάνω στα μοντέλα τους. Στην εφαρμογή αυτή, ο χρήστης θα πρέπει να περάσει από κινούμενες μπάρες (Εικόνα 30) τα οποία θα τον δυσκολέυουν στην ολοκλήρωση του παιχνιδιού. Οι κινήσεις –animations έχουν δημιουργητεί μέσα από το λογισμικό Unity3D. Ο χαρακτηρας επειδή είναι σε πρώτο πρόσωπο – FPS , δεν έχει κίνηση πάνω του, για το λόγο ότι θα ελέγχεται από τον χρήστη και δεν θα φαίνεται ως χαρακτήρας μέσα στο παιχνίδι. Τα υπόλοιπα μοντέλα είναι στατικά στο περιβάλλον και δεν εχουν κάποια κίνηση πάνω τους.

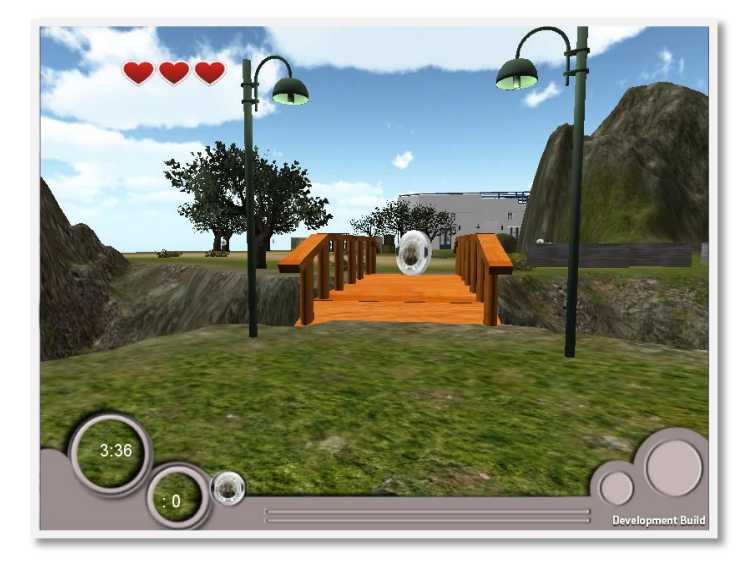

**Εικόνα 31 Εφαρμογή -Unity3D screenshot**

# <span id="page-47-0"></span>**7 ΑΝΑΠΤΥΞΗ ΛΕΙΤΟΥΡΓΙΚΟΥ ΜΕΡΟΣ ΤΗΣ ΕΦΑΡΜΟΓΗΣ**

Μετά την δημιουργία των μοντέλων και του περιβάλλοντος έγινε η δημιουργία κώδικα, έτσι ώστε να δοθεί μια λογική στην εφαρμογή. Έτσι ώστε τα μοντέλα να αλληλεπιδρούν είτε μεταξύ τους, είτε με τον ίδιο τον χρήστη. Σε αυτό το στάδιο, θα μετατραπούν τα μοντέλα από στατικά σε ενεργά, για να γίνει η εφαρμογή αλληλεπιδραστική. Η ενσωμάτωση του ειδικού κώδικα στο λογισμικό Unity3D έγινε μέσα από την γλώσσα προγραμματισμού Java Script (Εικόνα 32) . Με αυτό τον τρόπο γίνεται η αλληλεπίδραση της εφαρμογής μαζί με τους

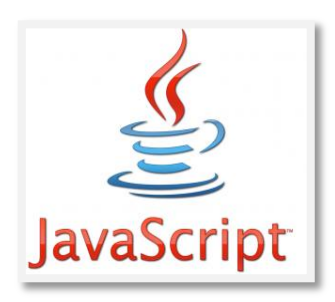

**Εικόνα 32: Λογότυπο Java Script**

χρήστες. Έχοντας δημιουργήσει πλέον λογική στο παιχνίδι, χρειάζεται έτσι ώστε να ανταποκρίνεται στις ανάγκες διαφήμισης του Τμήματος αλλά και στην ψυχαγωγία που θα προσφέρει.

# <span id="page-47-1"></span>**7.1 Δημιουργία λογικής και σύνταξη κώδικας για την λειτουργία της εφαρμογής.**

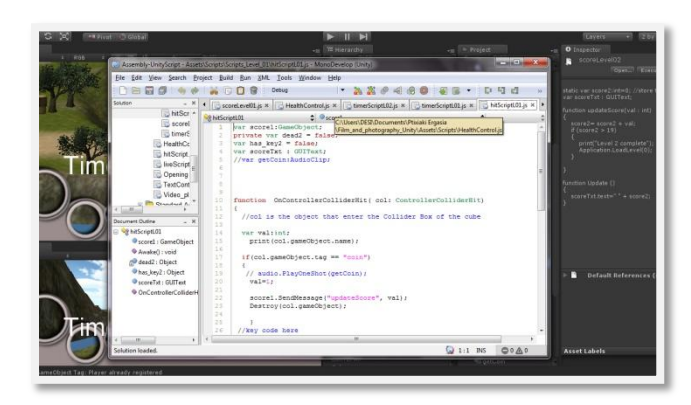

**Εικόνα 33 Unity3D - screenshot**

Για να είναι μια εφαρμογή διαδραστική, πρέπει να δίνεται η δυνατότητα στον χρήστη να μπορεί να επηρεάζει την ροή τον δεδομένων. Για να είναι δυνατόν αυτό, χρειάζεται να υπάρχει λογική μέσα στην εφαρμογή. Η προσθήκη λογικής, έγινε μέσα από κώδικα σε γλώσσα προγραμματισμού Java μέσα από το λογισμικό Unity3D. Παρέχεται η

δυνατότητα χρήσης έτοιμου κώδικα αλλά και η προσθήκη κώδικα πέρα από αυτά που προσφέρει ήδη το λογισμικό. Στον χαρακτήρα, τον βασικό ήρωα, της εφαρμογής, έγινε μέσα από το έτοιμο κώδικα που διαθέτει το λογισμικό, για το FPS. Έγιναν κάποιες μικροαλλαγές στον κώδικα αυτό αλλά μόνο όσο αφορά την αλληλεπίδραση με τις πόρτες στο παιχνίδι (Εικόνα 33). Καθώς ο χρήστης θα πρέπει να εντοπίζει κλειδιά έτσι ώστε να μπορεί να ανοίξει συγκεκριμένες πόρτες και να προχωρήσει στο επόμενο στάδιο του παιχνιδιού. Και να μπορεί να εισέλθει στα εργαστήρια του Τμήματος Πολυμέσων και Γραφικών Τεχνών. Οι υπόλοιποι κώδικες έγιναν βάση τις ανάγκες του παιχνιδιού και προσθετήκαν μέσα στο λογισμικό Unity3D.

Ο βασικός στόχος μέσα από το παιχνίδι είναι ο χρήστης να καταφέρει να συλλέξει όλα τα εικονικά κέρματα (Εικόνα 33β), πριν να λήξει ο χρόνος. Βέβαια παράλληλα, ο χρήστης για αν συλλέξει όλα τα κέρματα, θα αναγκαστεί να περάσει μέσα από κινούμενες μπάρες, καθώς επίσης και να επισκεφτεί κάποια σημαντικά σημεία μέσα στο περιβάλλον. Όπως για παράδειγμα, τις αίθουσες, μερικά σημεία όπου υπάρχουν πινακίδες, κλειδιά κτλ. Η τοποθέτηση στα κέρματα δεν έγινε εντελώς τυχαία, καθώς ήταν σημαντικό ο χρήστης να πάρει τις πληροφορίες τις οποίες η πιο πάνω εφαρμογή πρέπει να μεταφέρει.

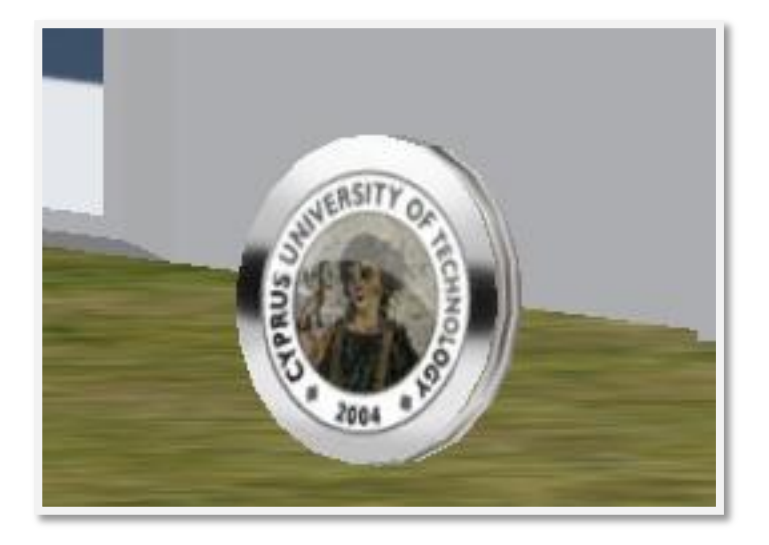

**Εικόνα 33β: Εικονικά κέρματα -ΤΕ.ΠΑ.Κ**

# <span id="page-49-0"></span>**8 ΑΞΙΟΛΟΓΗΣΗ ΜΕ ΤΟΥΣ ΧΡΗΣΤΕΣ**

#### <span id="page-49-1"></span>**8.1 Εισαγωγή**

Η αξιολόγηση αποτελείται από ένα μικρό και σύντομο πείραμα, όσο αφορά την εφαρμογή και τους ίδιους τους χρήστες, έτσι ώστε να εντοπιστεί κατά πόσο η εφαρμογή ανταποκρίνεται στις ανάγκες. Θα δημιουργηθεί ομάδα η οποία θα λάβει μέρος στο πείραμα, ακολούθως θα δημιουργηθούν κάποια tasks που πρέπει κάθε χρήστης να ολοκληρώσει μέσα από την εφαρμογή. Μετά θα συμπληρωθούν ερωτηματολόγια βάση το παιχνίδι. Αυτό το στάδιο είναι σημαντικό για την ανάπτυξη γιατί γίνεται μια καταγραφή τυχών προβλημάτων που πιθανών να προκύψουν μέσα από την εφαρμογή.

#### <span id="page-49-2"></span>**8.2 Περιγραφή πιεράματος**

Το πείραμα μέσα από το οποίο θα γίνει η αξιολόγηση θα αποτελείται από 3 μέρη, έτσι ώστε να μπορεί να γίνει η συλλογή των απαραίτητων δεδομένων. Έτσι ώστε να μπορεί να γίνει η ανάλυση της επιτυχίας του πειράματος. Ως βασικός στόχος η έρευνα αυτή θα αναλύσει κατά πόσο μια διαδραστική εφαρμογή, με ενημερωτικό περιεχόμενο, μπορεί να μεταφέρει στους χρήστες της πληροφορίες.

Στο μέρος αυτό, ο χρήστης καλείται να απαντήσει ένα σύντομο ερωτηματολόγιο. Το οποίο εστιάζει στην έρευνα όσο αφορά την υφιστάμενη γνώση για το Τμήμα Πολυμέσων και Γραφικών Τεχνών, του Τεχνολογικού Πανεπιστήμιου Κύπρου. Οι ερωτήσεις μελετούν κατά πόσο η πιο πάνω σχολή, είναι γνωστή στο κοινό. Επίσης ο τρόπος με τον οποίο δίνονται οι πληροφορίες στους ενδιαφερόμενους , καθώς επίσης και το επίπεδο γνώσεων για το τι προσφέρει το Τμήμα Πολυμέσων και Γραφικών Τεχνών. Το ερωτηματολόγιο αυτό θα δώσει αποτελέσματα τα οποία θα αναδείξουν κατά πόσο οι μαθητές γνωρίζουν για το Τμήμα και κατά πόσο είναι ευχαριστημένοι από τις πληροφορίες όσο αφορά το Τμήμα. Η συμπλήρωση του ερωτηματολογίου θα πάρει κατά μέσο όρο 3-5 λεπτά για να συμπληρωθεί από τους συμμετέχοντες.

Το μέρος δεύτερο, σχετίζεται με την δοκιμή του διαδραστικού πολυμεσικού υλικού, από τους συμμετέχοντες. Η επαφή τους με το πιο πάνω υλικό, θα θέσει αρκετά ερωτήματα καθώς επίσης θα καθορίσει και κατά πόσο το υλικό, εξυπηρετεί τους αρχικούς σκοπούς.

Αλληλεπιδρώντας οι χρήστες με το παιχνίδι αυτό, θα δώσουν δεδομένα για το επίπεδο επιτυχίας/αποτυχίας της ανάπτυξης του. Η ολοκλήρωση αυτού του μέρους, θα πάρει και το μεγαλύτερο χρονικό διάστημα. Καθώς ο χρήστης καλείται να ολοκληρώσει δύο επίπεδα, έτσι ώστε να ολοκληρώσει το παιχνίδι ή να χάσει ανάλογα. Το μέρος αυτό θα διαρκέσει περίπου 10-15 λεπτά.

Το τρίτο και τελευταίο μέρος αποτελείται και αυτό από ένα ερωτηματολόγιο. Το οποίο σχετίζεται με την αξιολόγηση του χρήστη, όσο αφορά το παιχνίδι. Το ερωτηματολόγιο αυτό, ζητά από τον χρήστη πληροφορίες σχετικά με:

- Φύλο και την ηλικία.
- Πληροφορίες για το ιστορικό κατά πόσο ο/η συμμετέχων/ουσα έχουν ξαναέρθει σε επαφή με τέτοιο είδος πολυμεσικού υλικού.
- Θεματολογία του παιχνιδιού.
- Τα controllers τρόπος με τον οποία ο χρήστης χειρίζεται τον χαρακτήρα στο παιχνίδι.
- Τα γραφικά του παιχνιδιού.
- Τον στόχο του παιχνιδιού και το επίπεδο δυσκολίας.
- Μηνύματα μέσα από το παιχνίδι.

Τα πιο πάνω θα δώσουν πληροφορίες όσο αφορά το παιχνίδι και πως αυτό φαίνεται στον χρήστη.

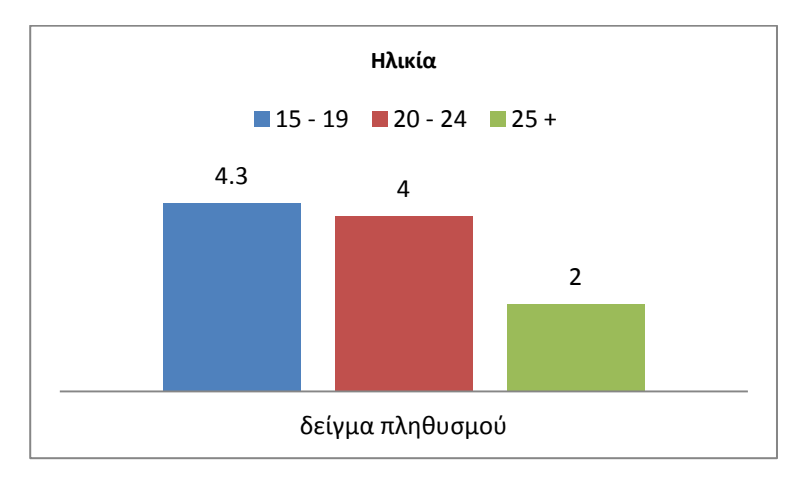

# <span id="page-51-0"></span>**8.3 Αποτελέσματα από την αξιολόγηση της εφαρμογής με χρήστες**

<span id="page-51-1"></span>**Πίνακας 16 Ηλικίες στο δείγμα πληθυσμού για την αξιολόγηση** 

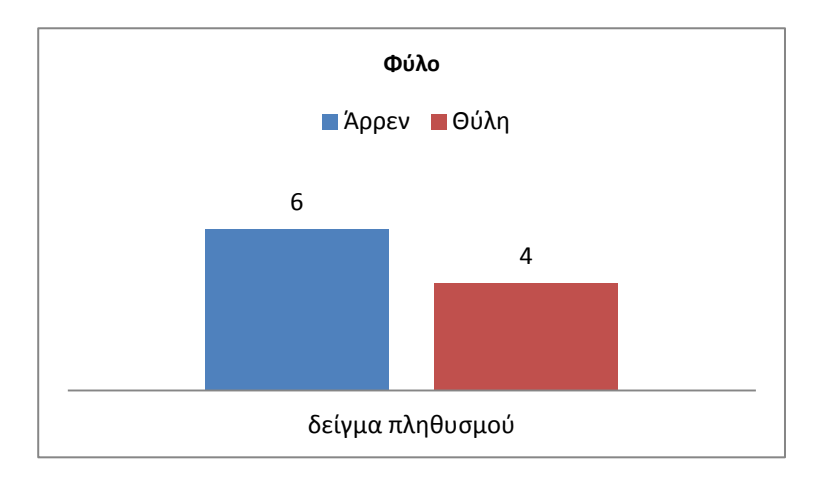

#### <span id="page-51-2"></span>**Πίνακας 17 Φύλο στο δείγμα πληθυσμού για την αξιολόγηση**

Στον πίνακα 17, παρουσιάζονται τα δύο φύλα, σε ομαδοποιημένη μορφή.

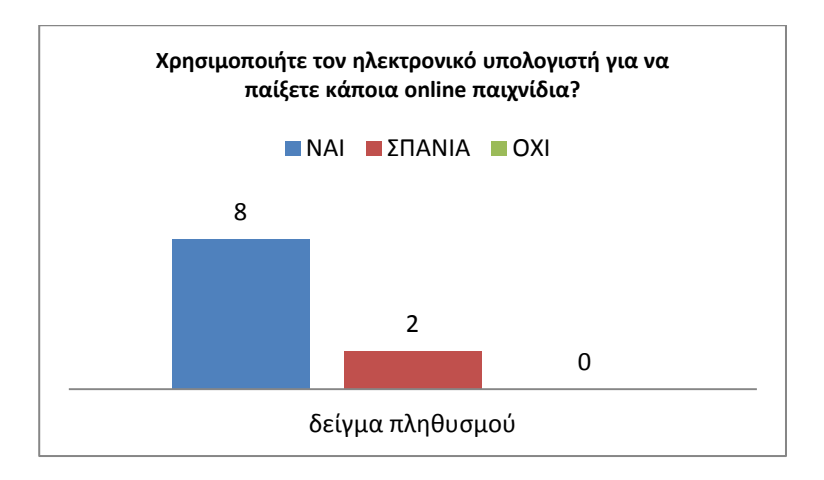

<span id="page-52-0"></span>**Πίνακας 18 Χρήση του ηλεκτρονικού υπολογιστή για online παιχνίδια**

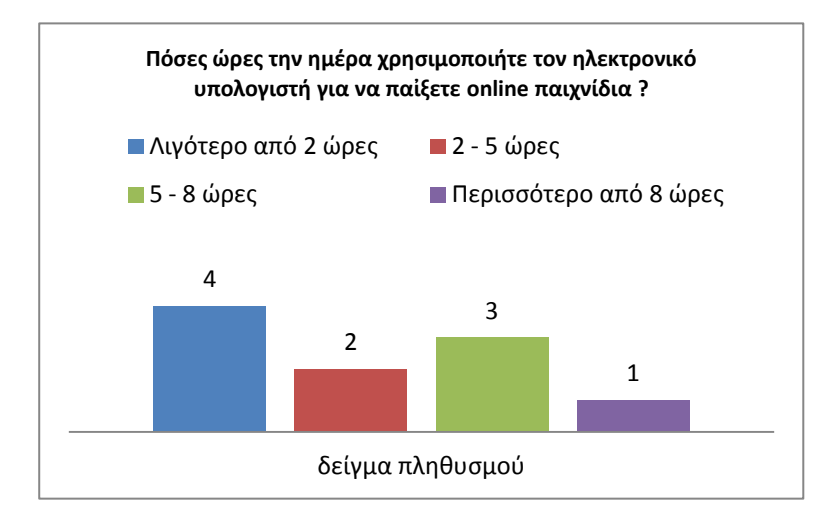

<span id="page-52-1"></span>**Πίνακας 19 Ώρες την ημέρα για παιχνίδια μέσο του ηλεκτρονικού υπολογιστή**

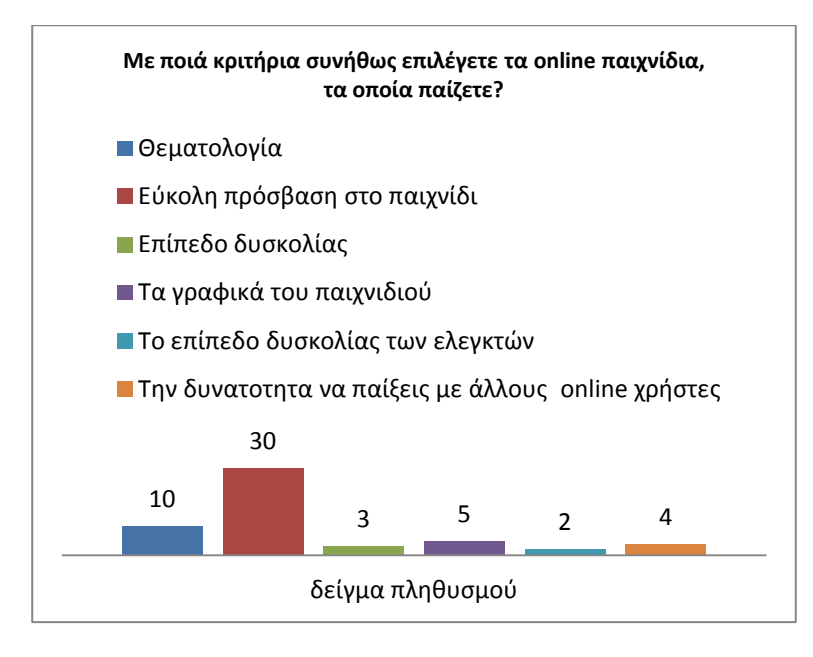

<span id="page-53-0"></span>**Πίνακας 20 Κριτήρια με τα οποία οι χρήστες επιλέγουν τα παιχνίδια που παίζουν.**

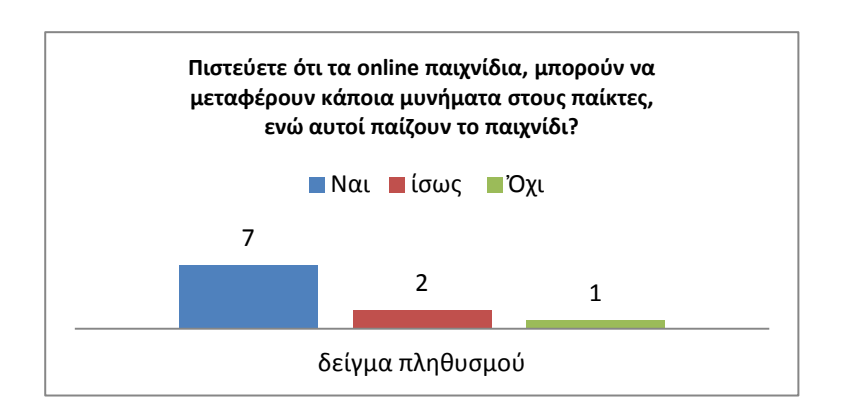

<span id="page-53-1"></span>**Πίνακας 21 Κατά πόσο τα παιχνίδια μεταφέρουν μυνήματα στους χρήστες.**

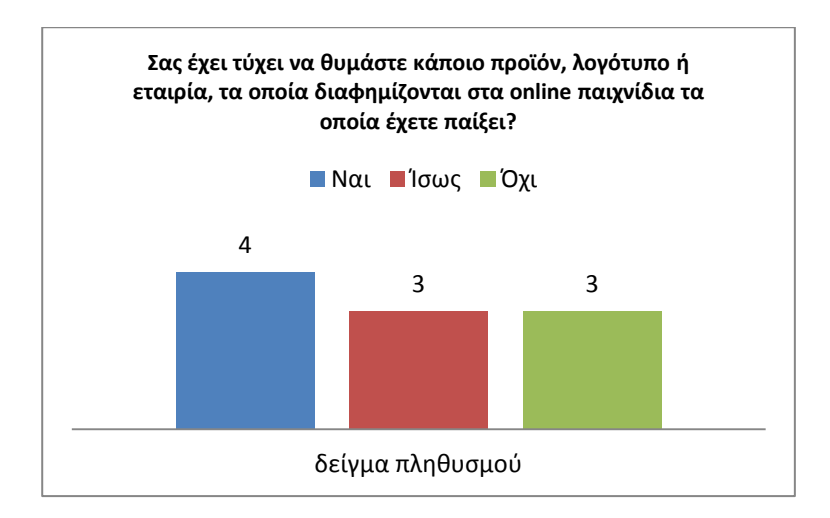

<span id="page-54-0"></span>**Πίνακας 22: Οι χρήστες αν θυμόυνται κάποια μυνήματα μεσα από τα παιχνίδια.** 

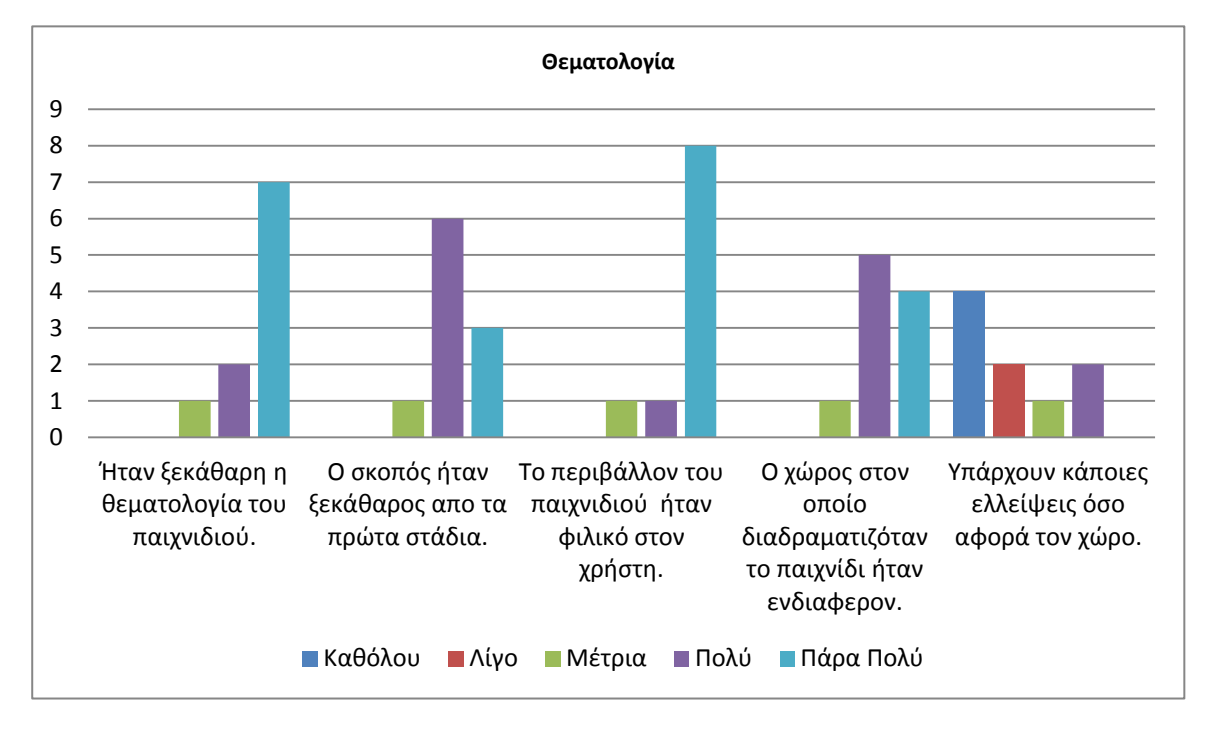

<span id="page-54-1"></span>**Πίνακας 23: Θεματολογία της εφαρμογής.**

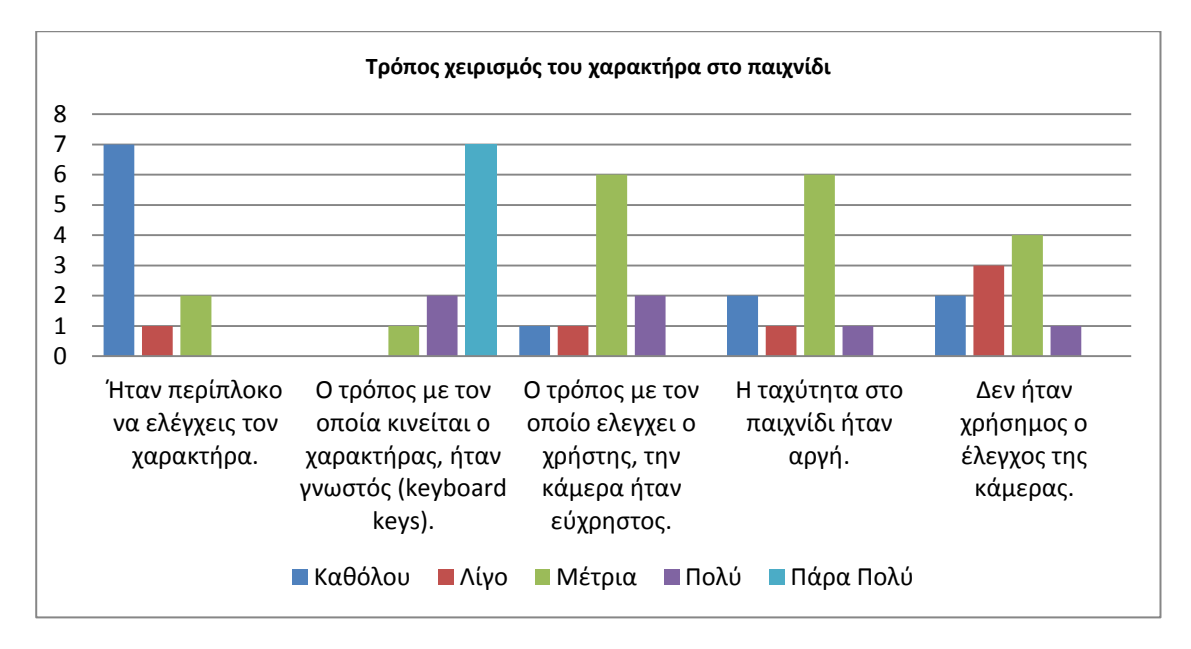

<span id="page-55-0"></span>**Πίνακας 24 Η ευχρηστία στον τρόπο χειρισμού του χαρακτήρα στην εφαρμογή.** 

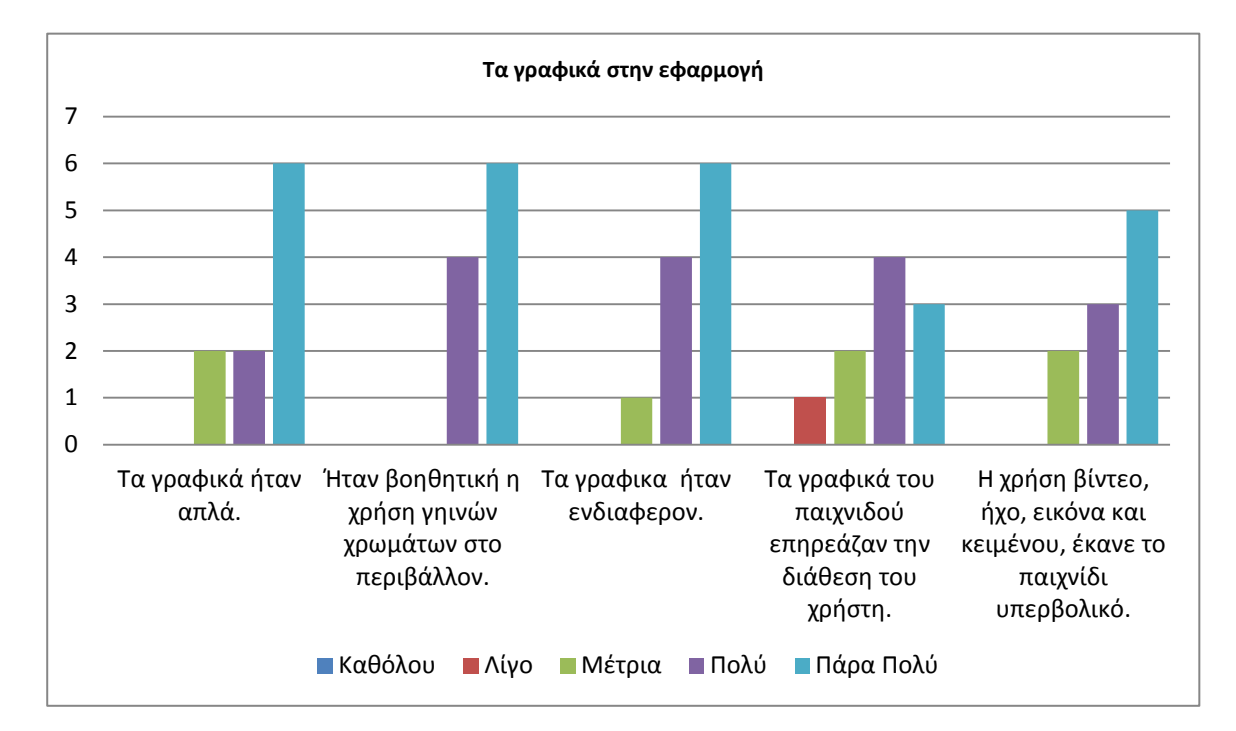

<span id="page-55-1"></span>**Πίνακας 25 Τα γραφικά στο εφαρμογή** 

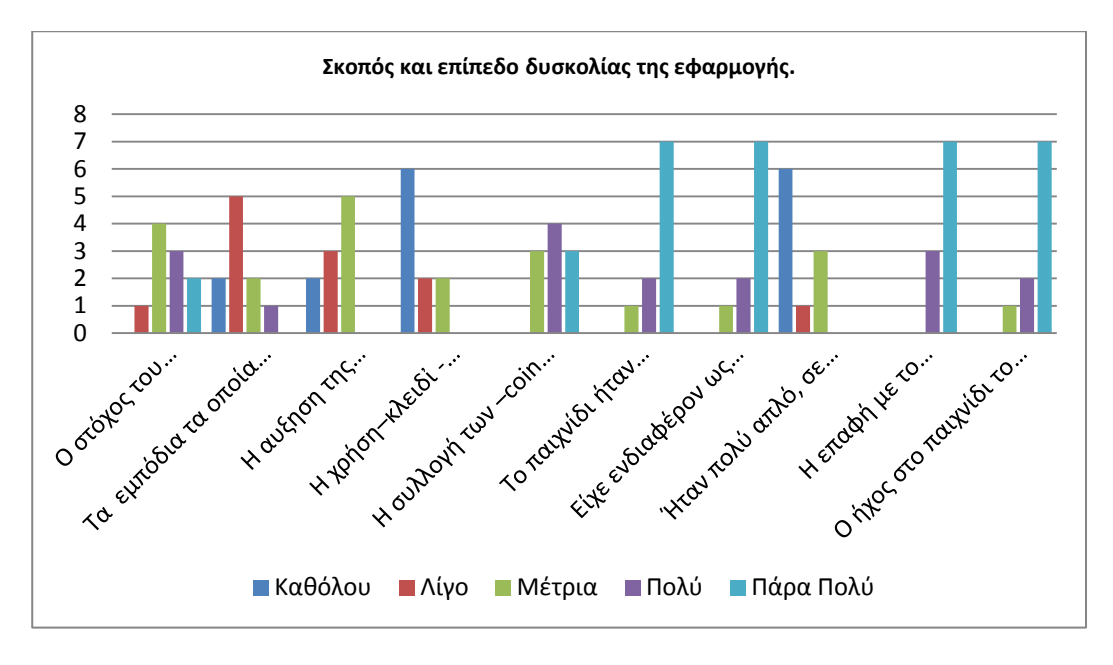

<span id="page-56-0"></span>**Πίνακας 26 Σκοπός και επίπεδο δυσκολίας της εφαρμογής.**

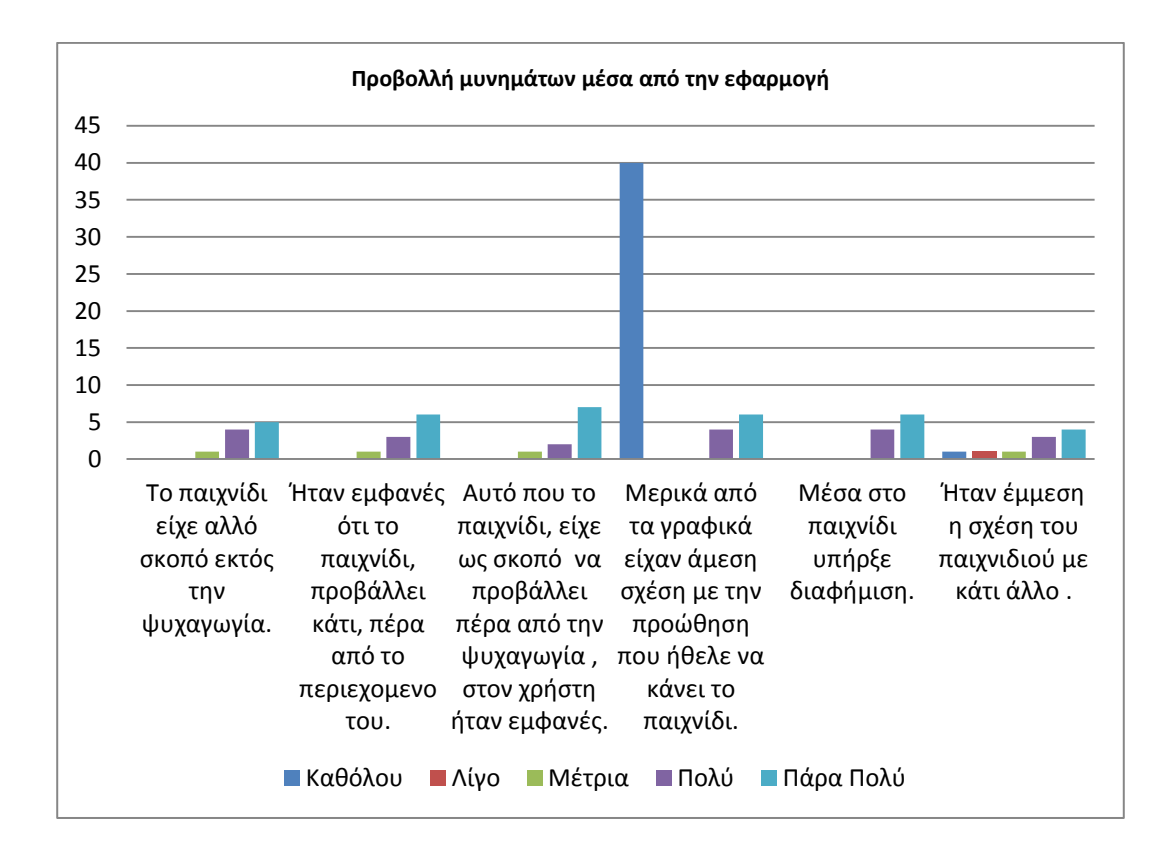

<span id="page-56-1"></span>**Πίνακας 27 Η σχέση της εφαρμογή με την προώθηση άλλων μυνημάτων.**

#### <span id="page-57-0"></span>**8.4 Συμπεράσματα μετά την ολοκλήρωση της αξιολόγησης**

#### <span id="page-57-1"></span>**8.4.1 Πλεονεκτήματα της εφαρμογής**

Μετά την αξιολόγηση με τους χρήστες, μέσα από τα δεδομένα τα οποία έδωσαν τα ερωτηματολόγια, η εφαρμογή έχει κάποια πλεονεκτήματα. Σύμφωνα με τους χρήστες οι οποίοι πήραν μέρος στην αξιολόγηση, το παιχνίδι έχει πετύχει κάποιους σκοπούς του. Σύμφωνα με τον πίνακα 23, το περιβάλλον του παιχνιδιού ήταν ευχάριστο, η θεματολογία ήταν ξεκάθαρη και ο χώρος ήταν ενδιαφέρον. Αρκετά μεγάλο ποσοστό συμφώνησε στα πιο πάνω, και αυτό δείχνει ότι όσο αφορά την θεματολογία, η εφαρμογή είναι ενδιαφέρον στο κοινό. Τα γραφικά σύμφωνα με το δείγμα του πλήθους ήταν ικανοποιητικά καθώς και το γεγονός ότι η εφαρμογή μετέφερε αλλο μύνημα στους χρήστες, δείχνουν πώς η εφαρμογή έχει πετύχει μερικά από τα ζητούμενα.

#### <span id="page-57-2"></span>**8.4.2 Μειονεκτήματα της εφαρμογής**

Η πιο πάνω εφαρμογή έχει και κάποια μειονεκτήματα, τα οποία παρουσιαστήκαν αφού έγινε η αξιολόγηση με τους χρήστες. Δοκιμάζοντας την εφαρμογή, οι χρήστες και συμπληρώνοντας μετά τα ερωτηματολόγια, έδωσαν μερικά ελαττώματα τα οποία δεν είχαν γίνει αντιληπτά πιο πριν Όσο αφορά τον τρόπο με τον οποίο ο χρήστης χειρίζεται τον χαρακτήρα στο παιχνίδι, υπήρχαν αρκετά σημεία τα οποία δυσκόλευαν τον χρήστη. Σύμφωνα με τον πίνακα 24, οι χρήστες παρόλο που σε γενικές γραμμές είναι ευχαριστημένοι ανάφεραν ότι ο έλεγχος τις κάμερας, δεν ήταν τόσο εύκολος και πρακτικός.

Ακόμα ένα μειονέκτημα είναι ο ήχος, αρκετά από τους χρήστες που συμμετείχαν στην αξιολόγηση, είχαν εισηγηθεί όταν ο χρήστης συλλέξει ένα κέρμα να ακούγεται ήχος. Καθώς δεν γνωρίζαν πότε έχουν συλλέξει το κέρμα από το παιχνίδι. Ακόμα κάτι ου οι χρήστες είχαν παρατηρήσει ήταν το γεγονός ότι ο χρόνος ήταν πολύ λίγο. Μερικοί χρήστες ανάφεραν πως θα ήταν καλύτερα αν υπήρχε λίγο χρόνο περισσότερο, έτσι ώστε να μπορούν να μελετήσουν πιο πολύ το περιεχόμενο

# <span id="page-58-0"></span>**9 ΤΕΛΙΚΗ ΕΦΑΡΜΟΓΗ**

Μετά από την ολοκλήρωση του πρακτικού μέρος της πτυχιακής διατριβή, υπάρχουν ολοκληρωμένα τα τρισδιάστατα κτίρια μέσα από το λογισμικό Maya. Τα κτίρια αυτά είναι το εργαστήριο Φωτογραφίας και Κινουμένων Σχεδίων (Εικόνα 34), το εργαστήριο ΕΖΩΓ και ΕΓΡΑ (Εικόνα 35) καθώς επίσης και το φοιτητικό στέκι «Ζάππειο» (Εικόνα 36). Για την ανάπτυξη της εφαρμογής χρησιμοποιηθήκαν μόνο τα δυο κτίρια του Τμήματος Πολυμέσων και Γραφικών Τεχνών.

Σε αυτό το στάδιο του επίσης αποτελείται, από την ολοκληρωμένη εφαρμογή, το εγχειρίδιο χρήση καθώς επίσης και από την δημιουργία συσκευασίας. Η τελική μορφή της εφαρμογής(Εικόνα 37) , βασίστηκε στο αρχικό πρότυπο και ακολούθως έγιναν κάποιες αλλαγές οι οποίες προτείναν οι χρήστες. Επίσης κατά την διάρκεια της αξιολόγηση εμφανιστήκαν κάποια μικρά προβλήματα όσο αφορά την καταγραφή της βαθμολογίας καθώς επίσης και με την τοποθέτηση του χρόνου. Μερικά από τα προβλήματα επιλυθήκαν, κάποιες από τις εισηγήσεις των χρηστών δεν ήταν εφικτό να ενσωματωθούν λόγω του χρόνου.

Η τελική εφαρμογή αποτελείται από κύριο μενού (Εικόνα 38), στο οποίο δίνονται μερικές επιλογές στον χρήστη. Το μενού περιέχει επιλογές: για έναρξη του παιχνιδιού, επιλογή για οδηγός (Εικόνα 39) καθώς επίσης και επιλογή για τερματισμό της εφαρμογής. Τα επίπεδα είναι δύο. Το πρώτο είναι η εισαγωγή, με κύριο κτίριο το εργαστήριο ΕΖΩΓ και ΕΓΡΑ (Εικόνα 40) Ενώ το δεύτερο επίπεδο είναι με κυρίως κτίριο το εργαστήριο Φωτογραφίας και Κινουμένων Σχεδίων (Εικόνα 41).

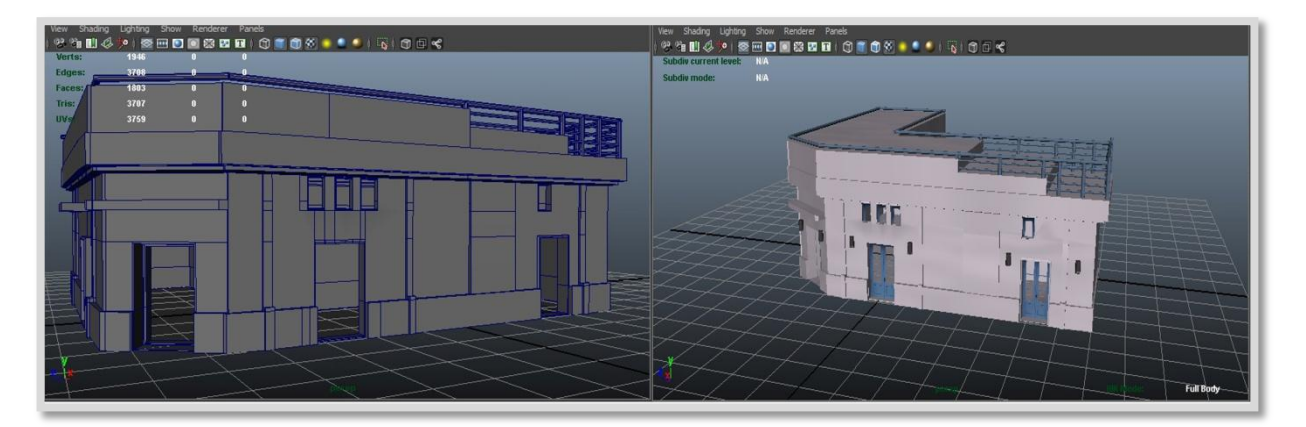

**Εικόνα 34 Εργαστήριο Φωτογραφίας και Κινουμένων Σχεδίων – Maya Render**

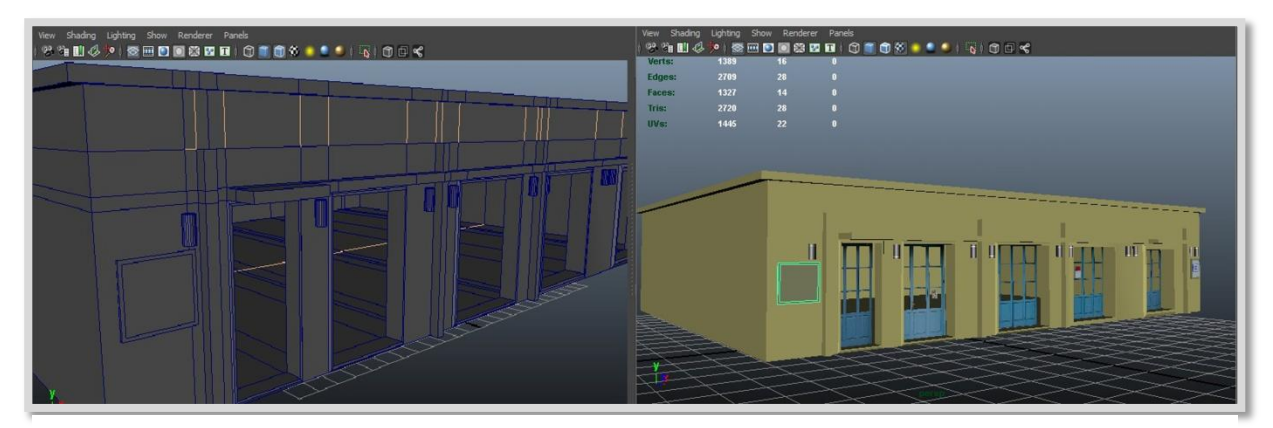

**Εικόνα 35 Εργαστήριο ΕΖΩΓ και ΕΓΡΑ – Maya Render**

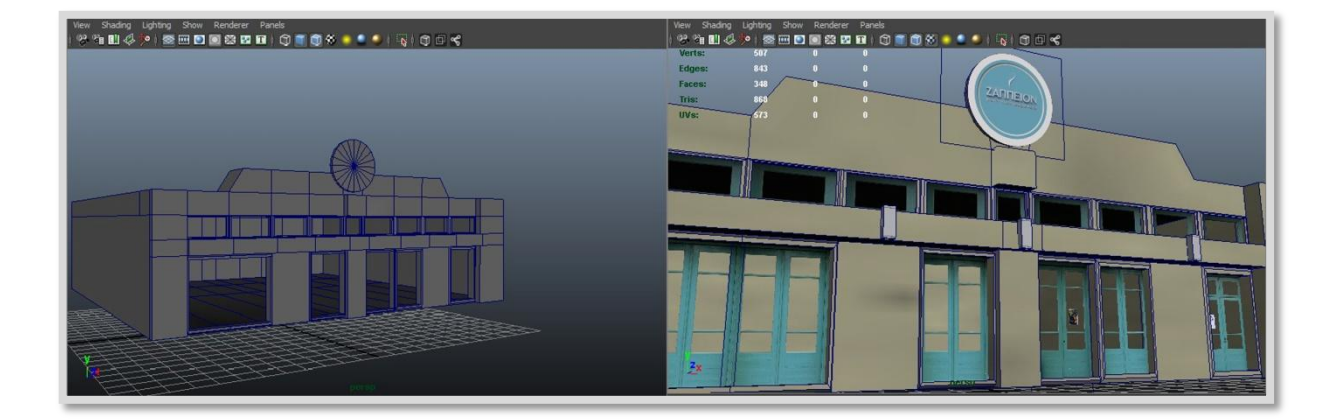

**Εικόνα 36 Φοιτητικό στέκι "Ζαππειο" - Maya Render**

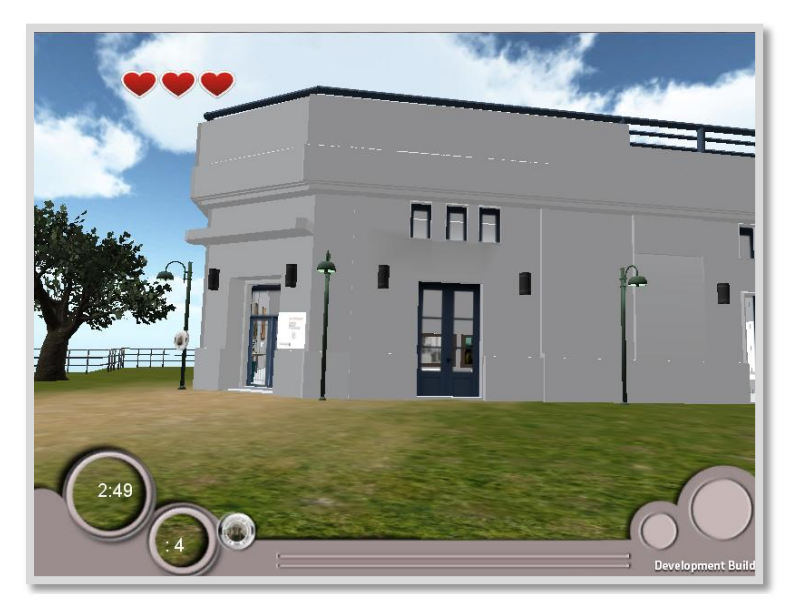

**Εικόνα 37 Ολοκληρωμένη εφαρμογή Explore CUT – Screenshot**

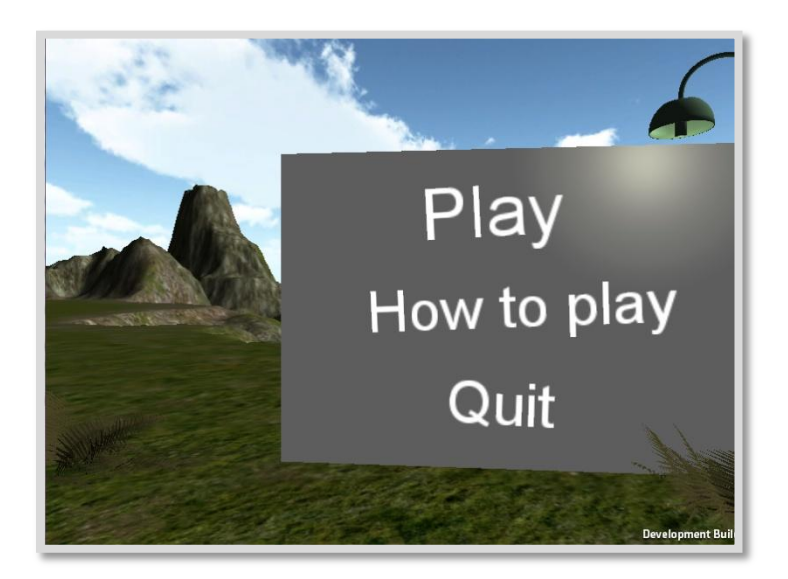

**Εικόνα 38: Κύριος μενού -εφαρμογής Explore CUT**

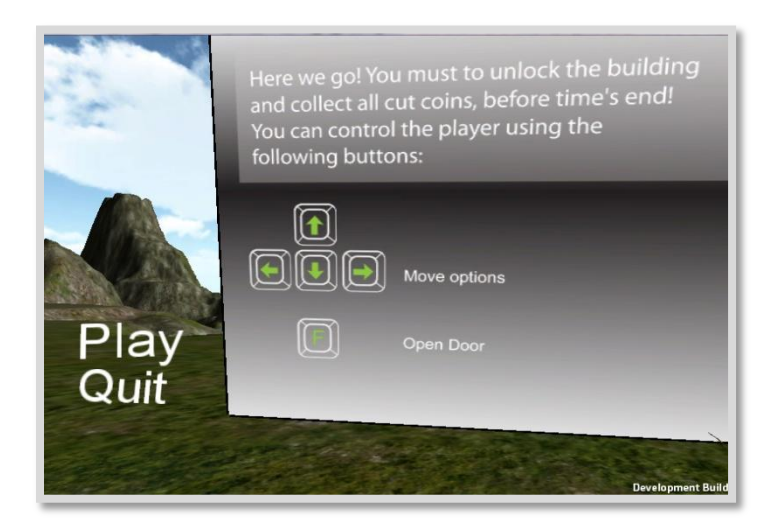

**Εικόνα 39: Οδηγίες - Export CUT - screenshot**

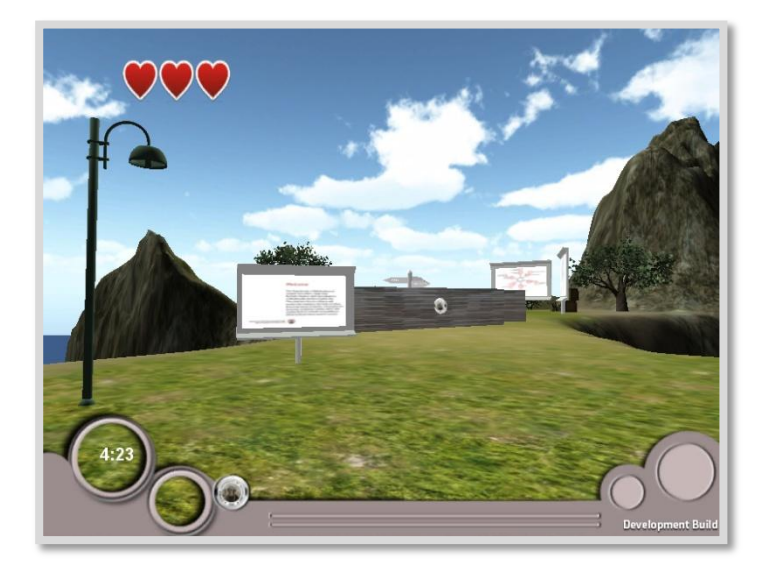

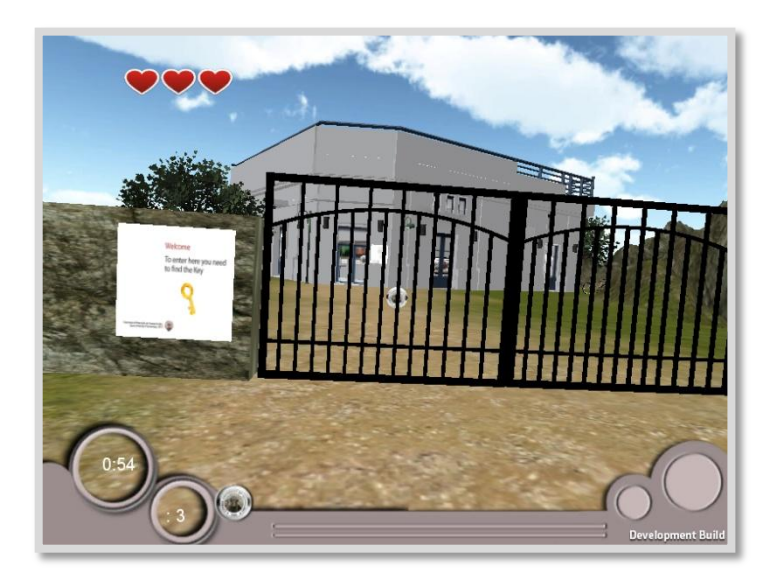

**Εικόνα 41: Επίπεδο 1 - Export CUT**

# <span id="page-62-0"></span>**ΕΠΙΛΟΓΟΣ**

Η ανάπτυξη αυτής της διατριβής είχε ως στόχο να δημιουργήσει μια διαδραστική εφαρμογή, μέσα από το λογισμικό Unity3D. Η ανάπτυξη της εφαρμογής αυτής, είχε πολλά στάδια, τα οποία στο τέλος έδωσαν σαν αποτέλεσμα ένα τρισδιάστατο παιχνίδι – εφαρμογή, τα οποίο θα προβάλει το Τμήμα Πολυμέσων και Γραφικών Τεχνών του Τεχνολογικού Πανεπιστημίου Κύπρου. Μέσα από τους εικονικούς χώρους του τμήματος , ο χρήστης μπορεί να δει δουλειά φοιτητών καθώς επίσης και να πάρει πληροφορίες σχετικά με το τμήμα.

Είναι σημαντικό αν προβάλλεται το τμήμα αυτό, καθώς ο κόσμος επηρεάζεται από τις διαφημίσεις και τις θεωρεί ελκυστικές αλλά με ελλιπής περιεχόμενο. Οπότε μια καινοτόμα εφαρμογή θα ήταν ελκυστική για το κοινό με αποτέλεσμα να επιθυμεί να μάθει περισσότερες πληροφορίες για το τμήμα. Πέρα από την ενημέρωση όμως η εφαρμογή πρέπει να ψυχαγωγήσει τους χρήστες, έτσι ώστε να είναι διασκεδαστικό και ως παιχνίδι.

Η πιο πάνω διατριβή, θεωρώ ότι έχει πετύχει τους αρχικούς στόχους, και θα μπορούσε να προσφέρει πληροφόρηση αλλά και διασκέδαση στους χρήστες της. Διότι εφόσο το κοινό σήμερα επηρεάζεται από τις διαφημίσεις, είναι σημαντικό, να προβάλλεται και το Τμήμα ΠΟΛΥΓΡΑΤ, επειδή έτσι θα αυξηθεί το ενδιαφέρον του κοινού για το Τεχνολογικό Πανεπιστήμιου Κύπρου και πιο συγκεκριμένα για το Τμήμα Πολυμέσων και Γραφικών Τεχνών.

#### <span id="page-63-0"></span>**ΒΙΒΛΙΟΓΡΑΦΙΑ**

McGinnis, C. (2006). *Learning autodesk maya 8 : Foundation*. United States: Autodesk/Wiley.

Menard, M. (2011). *Game development with unity* Course Technology Press.

Novak, J. (2008). *Game development essentials: An introduction*. Clifton Park, NY: Thomson/Delmar Learning.

Rabin, S. (2010). *Introduction to game development* Charles River Media.

- Sundar, S. S., & Kim, J. (2005). Interactivity and persuasion: Influencing attitudes with information and involvement. *Journal of Interactive Advertising, 5*(2), 6-29.
- Ζώτος, Γ. (2008). *Διαφήμιση : σχεδιασμός, ανάπτυξη, αποτελεσματικότητα*. Θεσσαλονίκη: University studio press.

Κουκούδης, Β., & Πασχάλης, Π. (2000). *Τεχνολογία πολυμέσων*. Αθήνα: Ίων.

Λαζαρίνης, Φ. Ε. (2007). *Τεχνολογίες πολυμέσων: θεωρία, υλικό, λογισμικό*. Αθήνα

# <span id="page-64-0"></span>**ΠΑΡΑΡΤΗΜΑΤΑ**

## <span id="page-64-1"></span>**Ερωτηματολόγιο για την επιρροή από τις διαφημήσεις**

Συμπληρώνοντας το ερωτηματολόγιο αυτό βοηθάτε την ανάπτυξη έρευνας όσο αφορά τις διαφημίσεις των Ανώτατων Εκπαιδευτικών Ιδρυμάτων στην Κύπρο. Ευχαριστώ πάρα πολύ για το χρόνο σας.

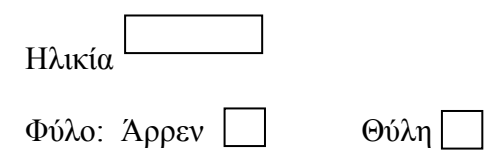

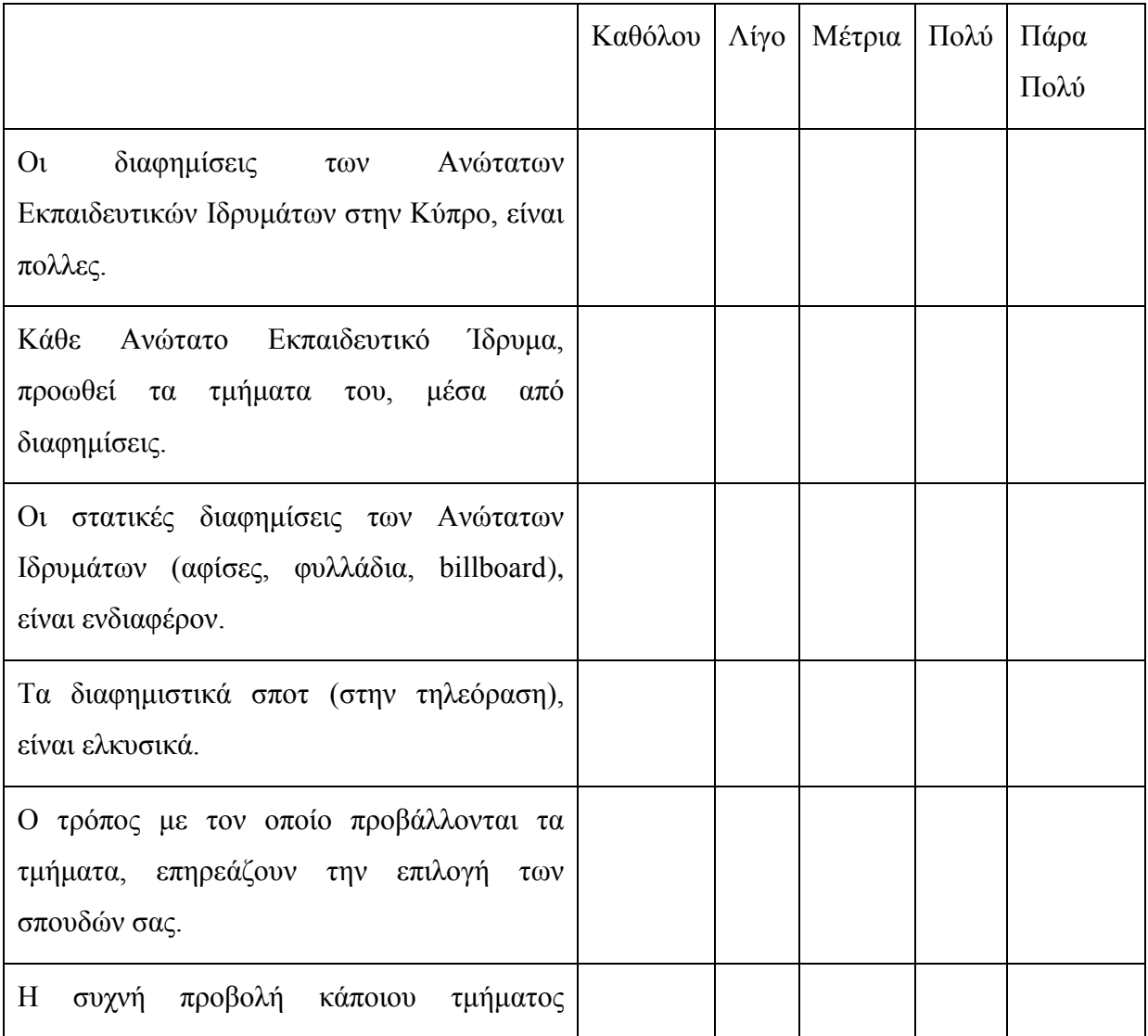

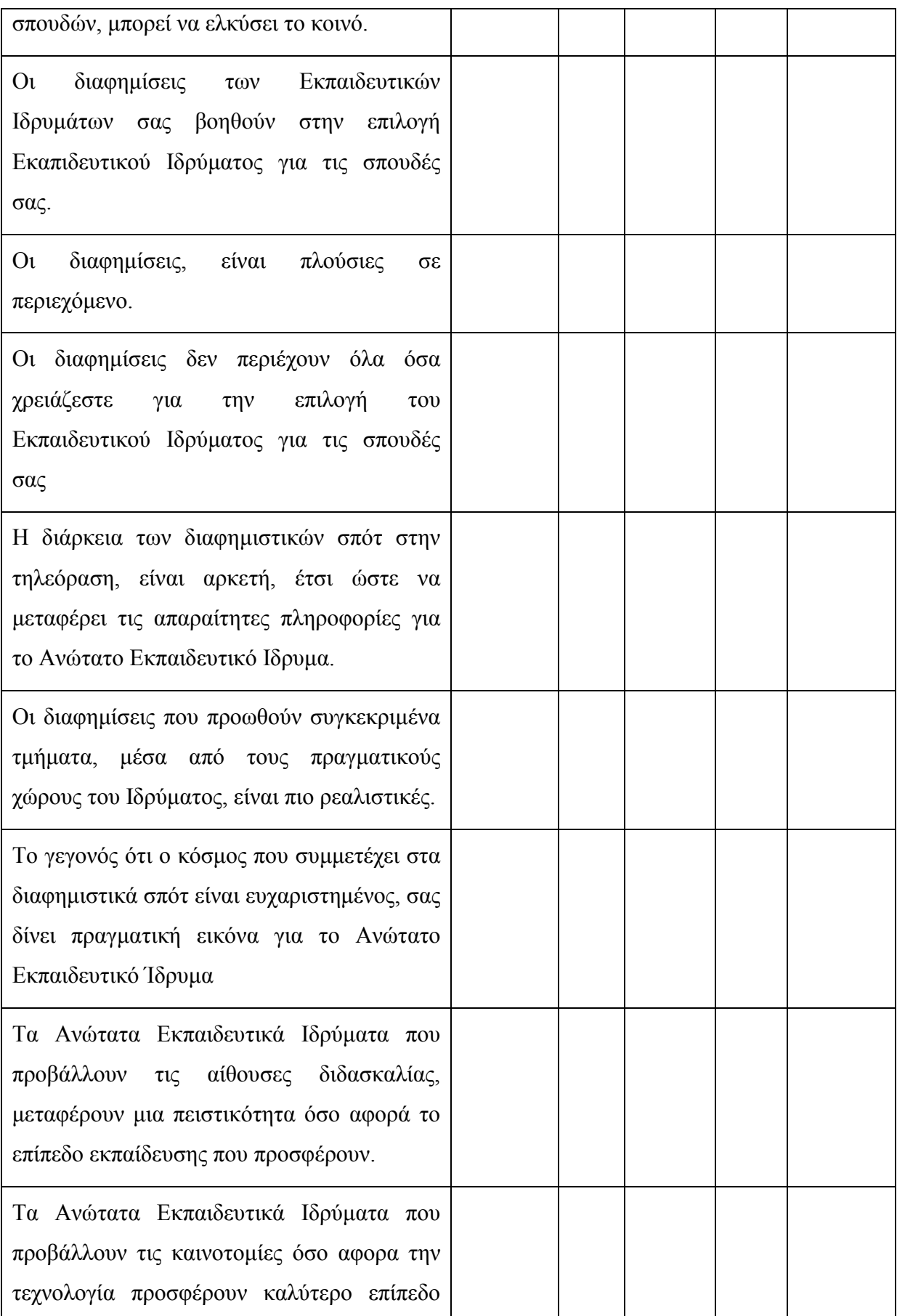

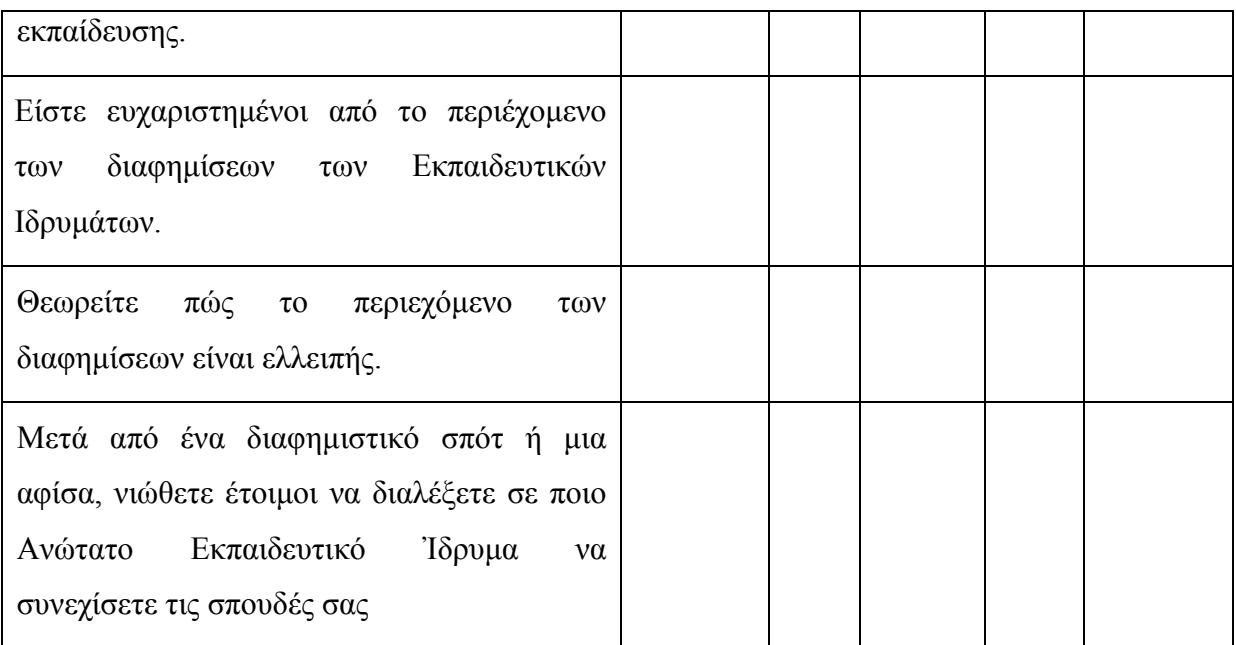

# <span id="page-67-0"></span>**Ερωτηματολόγιο αξιολόγησης**

Συμπληρώνοντας το ερωτηματολόγιο αυτό βοηθάτε την ανάπτυξη έρευνας, με την οποία θα γίνει

η αξιολόγηση ενός παιχνιδιού. Ευχαριστώ πάρα πολύ για το χρόνο σας.

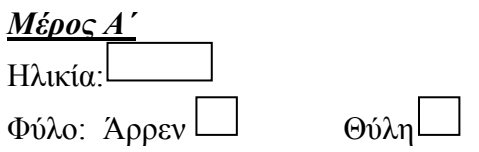

1. Χρησιμοποιήτε τον ηλεκτρονικό υπολογιστή για να παίξετε κάποια online παιχνίδια?

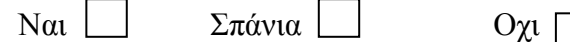

2. Πόσες ώρες την ημέρα χρησιμοποιήτε τον ηλεκτρονικό υπολογιστή για να παἰξετε online παιχνίδια ?

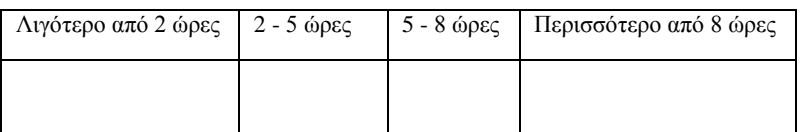

3. Με ποιά κριτήρια συνήθως επιλέγετε τα online παιχνίδια, τα οποία παίζετε?

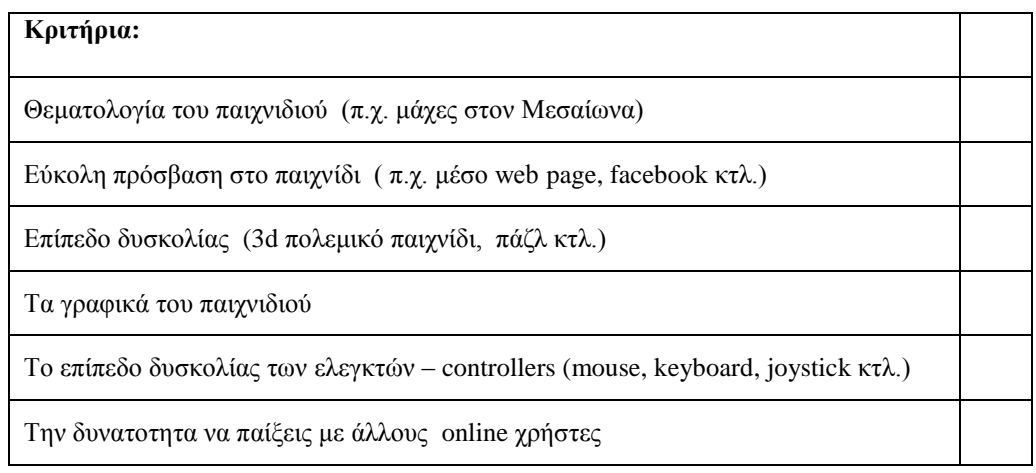

4. Πιστεύετε ότι τα online παιχνίδια, μπορούν να μεταφέρουν κάποια μυνήματα στους παίκτες,

ενώ αυτοί παίζουν το παιχνίδι?

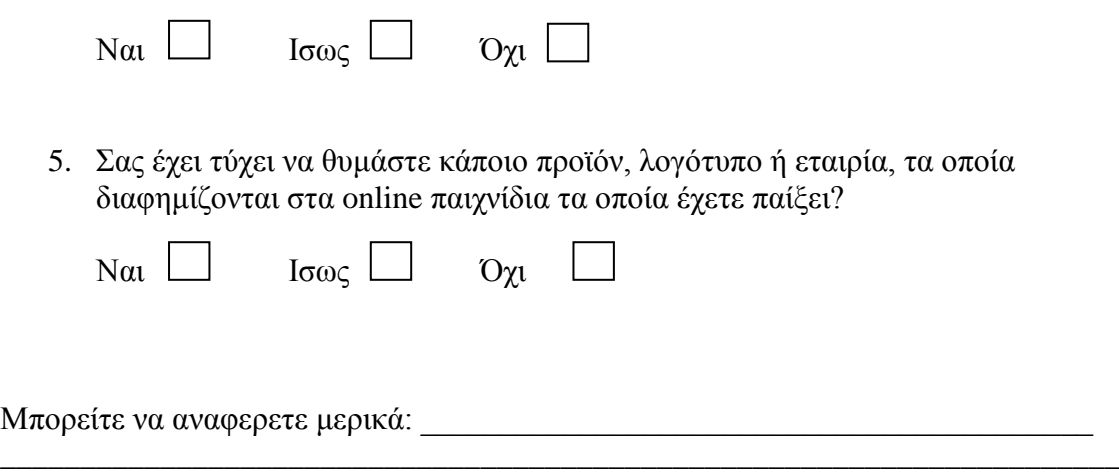

## *Μέρος Β'*

Σε αυτό το μέρος παρακαλώ αξιολογήστε το παιχνίδι το οποίο σας δώθηκε νωρίτερα.

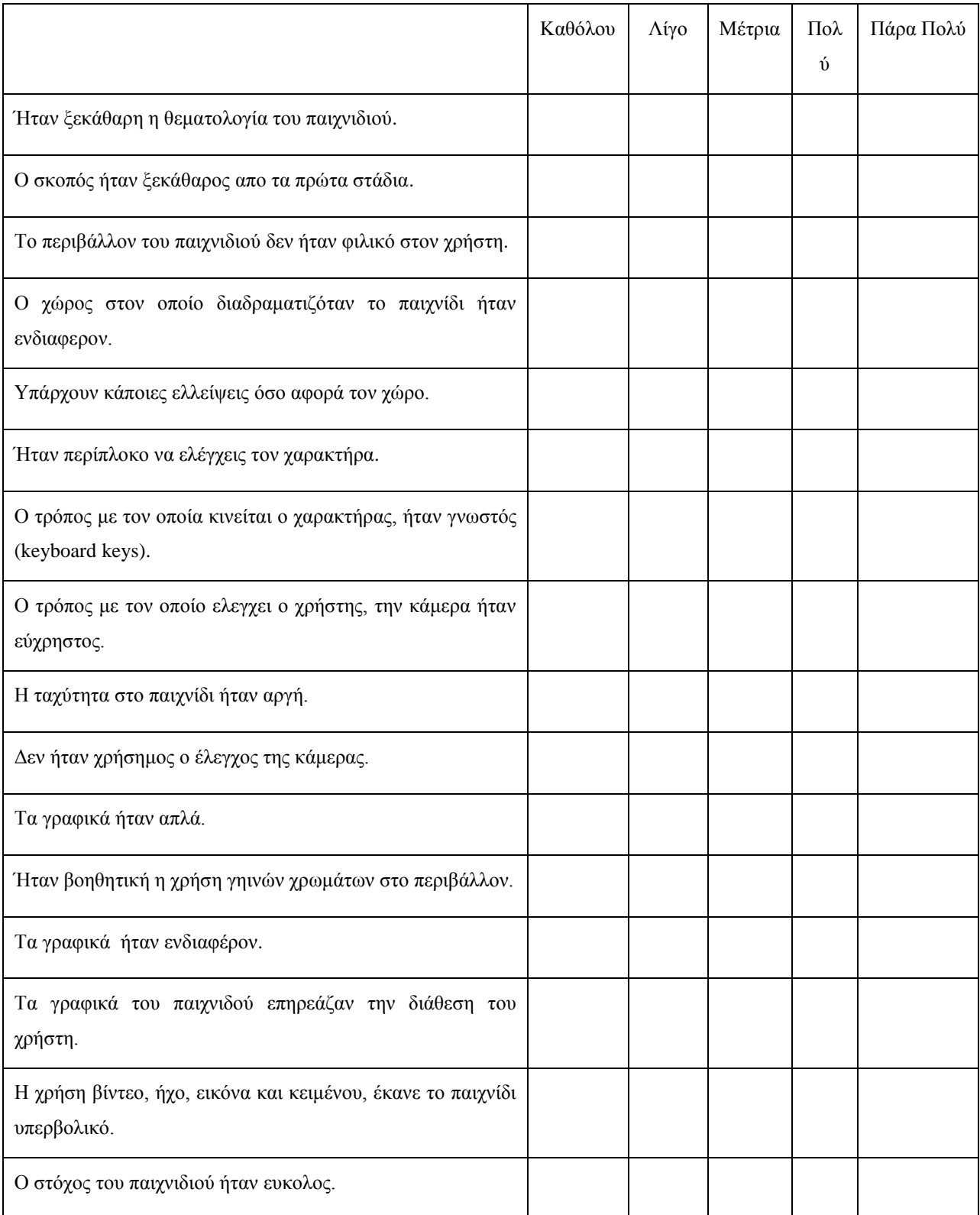

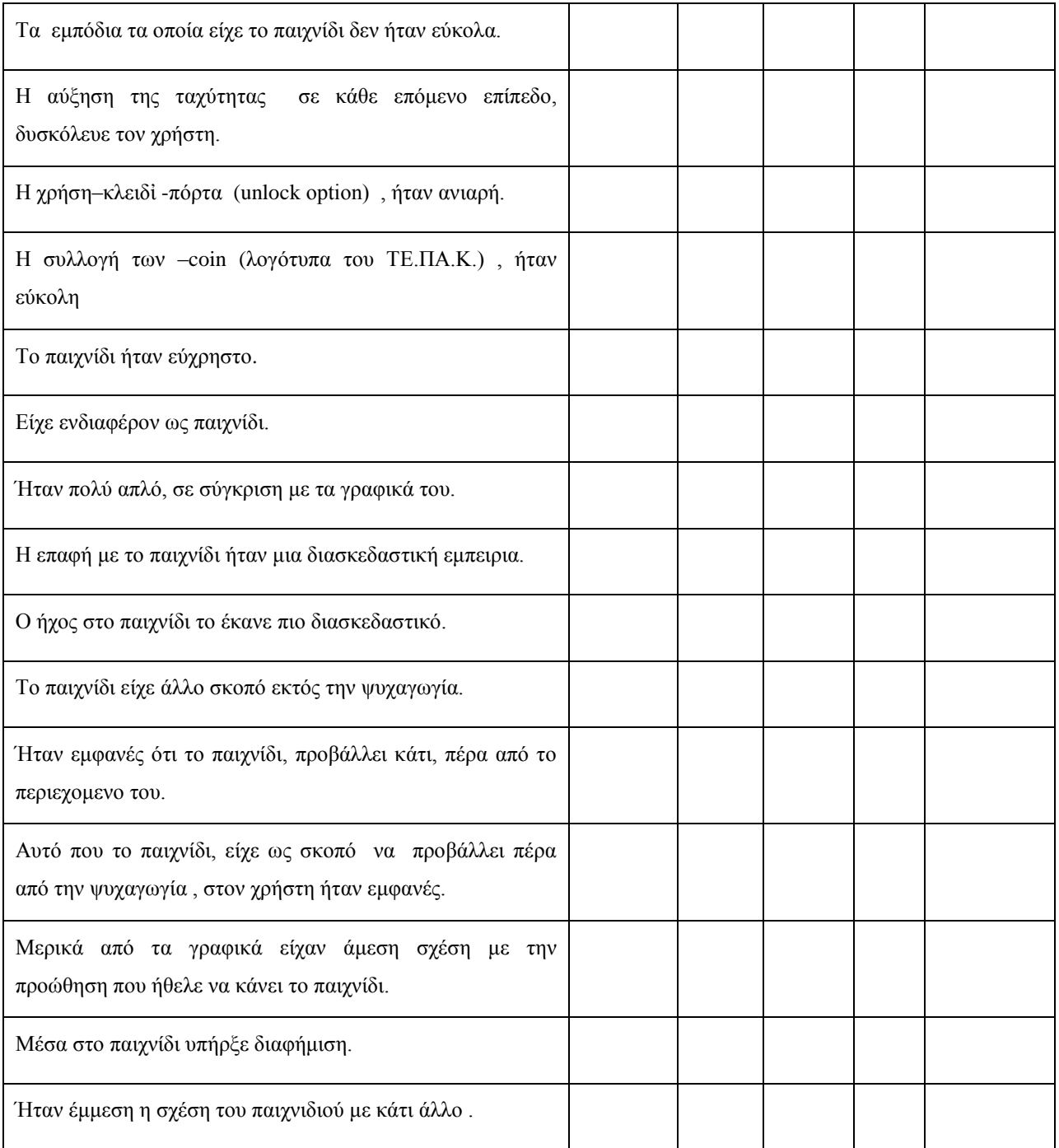